## The right choice for the ultimate yield!

LSIS strives to maximize your profits in gratitude for choosing us as your partner.

## Programmable Logic Controller

# **XGB Temperature Controller**

## **XGT Series**

# **User's Maunal**

XBF-TC04TT XBF-TC04RT

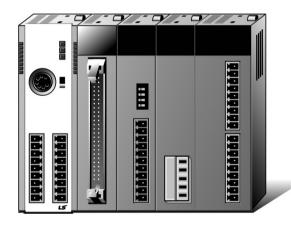

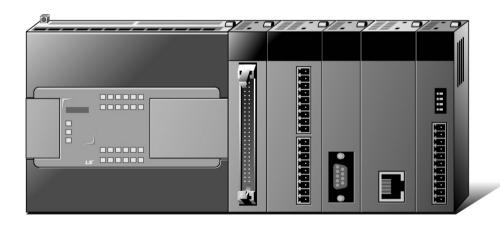

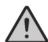

# **Safety Instructions**

- Read this manual carefully before installing, wiring, operating, servicing or inspecting this equipment.
- Keep this manual within easy reach for quick reference,

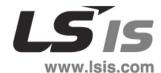

## Before using the product ...

For your safety and effective operation, please read the safety instructions thoroughly before using the product.

- ► Safety Instructions should always be observed in order to prevent accident or risk with the safe and proper use the product.
- ► Instructions are divided into "Warning" and "Caution", and the meaning of the terms is as follows.

# **Warning**

This symbol indicates the possibility of serious injury or death if some applicable instruction is violated

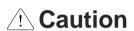

This symbol indicates the possibility of severe or slight injury, and property damages if some applicable instruction is violated

Moreover, even classified events under its caution category may develop into serious accidents relying on situations. Therefore we strongly advise users to observe all precautions properly just like warnings.

► The marks displayed on the product and in the user's manual have the following meanings.

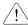

Be careful! Danger may be expected.

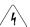

/ Be careful! Electric shock may occur.

► The user's manual even after read shall be kept available and accessible to any user of the product.

# Safety Instructions for design process

# **Warning**

- Please install a protection circuit on the exterior of PLC so that the whole system may operate safely regardless of failures from external power or PLC. Any abnormal output or operation from PLC may cause serious problems to safety in whole system.
  - Install protection units on the exterior of PLC like an interlock circuit that deals with opposite operations such as emergency stop, protection circuit, and forward/reverse rotation or install an interlock circuit that deals with high/low limit under its position controls.
  - If any system error (watch-dog timer error, module installation error, etc.) is detected during CPU operation in PLC, all output signals are designed to be turned off and stopped for safety. However, there are cases when output signals remain active due to device failures in Relay and TR which can't be detected. Thus, you are recommended to install an addition circuit to monitor the output status for those critical outputs which may cause significant problems.
- Never overload more than rated current of output module nor allow to have a short circuit. Over current for a long period time may cause a fire.
- Never let the external power of the output circuit to be on earlier than PLC power, which may cause accidents from abnormal output or operation.
- Please install interlock circuits in the sequence program for safe operations in the system when exchange data with PLC or modify operation modes using a computer or other external equipments Read specific instructions thoroughly when conducting control operations with PLC.

# Safety Instructions for design process

## 

► I/O signal or communication line shall be wired at least 100mm away from a high-voltage cable or power line. Fail to follow this instruction may cause malfunctions from noise

# Safety Instructions on installation process

## 

- ▶ Use PLC only in the environment specified in PLC manual or general standard of data sheet. If not, electric shock, fire, abnormal operation of the product may be caused.
- ▶ Before install or remove the module, be sure PLC power is off. If not, electric shock or damage on the product may be caused.
- ▶ Be sure that every module is securely attached after adding a module or an extension connector. If the product is installed loosely or incorrectly, abnormal operation, error or dropping may be caused. In addition, contact failures under poor cable installation will be causing malfunctions as well.
- ▶ Be sure that screws get tighten securely under vibrating environments. Fail to do so will put the product under direct vibrations which will cause electric shock, fire and abnormal operation.
- ▶ Do not come in contact with conducting parts in each module, which may cause electric shock, malfunctions or abnormal operation.

# Safety Instructions for wiring process

# **Warning**

- Prior to wiring works, make sure that every power is turned off. If not, electric shock or damage on the product may be caused.
- After wiring process is done, make sure that terminal covers are installed properly before its use. Fail to install the cover may cause electric shocks.

# **∴** Caution

- ▶ Check rated voltages and terminal arrangements in each product prior to its wiring process. Applying incorrect voltages other than rated voltages and misarrangement among terminals may cause fire or malfunctions.
- ▶ Secure terminal screws tightly applying with specified torque. If the screws get loose, short circuit, fire or abnormal operation may be caused. Securing screws too tightly will cause damages to the module or malfunctions, short circuit, and dropping.
- ▶ Be sure to earth to the ground using Class 3 wires for FG terminals which is exclusively used for PLC. If the terminals not grounded correctly, abnormal operation or electric shock may be caused.
- ▶ Don't let any foreign materials such as wiring waste inside the module while wiring, which may cause fire, damage on the product or abnormal operation.
- ▶ Make sure that pressed terminals get tighten following the specified torque. External connector type shall be pressed or soldered using proper equipments.

# Safety Instructions for test-operation and maintenance

# **Warning**

- ▶ Don't touch the terminal when powered. Electric shock or abnormal operation may occur.
- ▶ Prior to cleaning or tightening the terminal screws, let all the external power off including PLC power. If not, electric shock or abnormal operation may occur.
- ▶ Don't let the battery recharged, disassembled, heated, short or soldered. Heat, explosion or ignition may cause injuries or fire.

# **∴** Caution

- ▶ Do not make modifications or disassemble each module. Fire, electric shock or abnormal operation may occur.
- Prior to installing or disassembling the module, let all the external power off including PLC power. If not, electric shock or abnormal operation may occur.
- Keep any wireless equipment such as walkie-talkie or cell phones at least 30cm away from PLC. If not, abnormal operation may be caused.
- ▶ When making a modification on programs or using run to modify functions under PLC operations, read and comprehend all contents in the manual fully. Mismanagement will cause damages to products and accidents.
- Avoid any physical impact to the battery and prevent it from dropping as well. Damages to battery may cause leakage from its fluid. When battery was dropped or exposed under strong impact, never reuse the battery again. Moreover skilled workers are needed when exchanging batteries.

# Safety Instructions for waste disposal

# Caution

▶ Product or battery waste shall be processed as industrial waste. The waste may discharge toxic materials or explode itself.

# **Revision History**

| Version | Date  | Contents      | Chapter |
|---------|-------|---------------|---------|
| V 1.0   | '15.1 | First edition | -       |

The number of User's manual is indicated right part of the back cover.

<sup>© 2015</sup> LS I S Co., Ltd All Rights Reserved.

Thank you for purchasing PLC of LS IS Co., Ltd.

Before use, make sure to carefully read and understand the User's Manual about the functions, performances, installation and programming of the product you purchased in order for correct use and importantly, let the end user and maintenance administrator to be provided with the User's Manual.

The User's Manual describes the product. If necessary, you may refer to the following description and order accordingly. In addition, you may connect our website (http://www.lsis.com/) and download the information as a PDF file.

#### Relevant User's Manuals

| Title                                                | Description                                                                                                    |
|------------------------------------------------------|----------------------------------------------------------------------------------------------------|
| XG5000 User's Manual<br>(for XGK, XGB)               | XG5000 software user manual describing online function such as programming, print, monitoring, debugging by using XGK, XGB CPU                   |
| XG5000 User's Manual<br>(for XGI, XGR, XEC)          | XG5000 software user manual describing online function such as programming, print, monitoring, debugging by using XGI, XGR CPU                   |
| XGK/XGB Instructions & Programming User's Manual     | User's manual for programming to explain how to use instructions that are used PLC system with XGK, XGB CPU.                                     |
| XGI/XGR/XEC Instructions & Programming User's Manual | User's manual for programming to explain how to use instructions that are used PLC system with XGI, XGR, XEC CPU.                                |
| XGB hardware                                         | It describes power, IO, extension specification and system configuration, built-in high speed counter of XGB main unit.                          |
| XGB hardware(IEC)                                    | It describes power, IO, extension specification and system configuration, built-in high speed counter of XGB (IEC) main unit.                    |
| XBC Standard / Economic Type Main Unit               | It describes power, IO, extension specification and system configuration, built-in high speed counter of XGB standard / economic type main unit. |

For system configuration, the following version is necessary.

| Item   | Applicable version |
|--------|--------------------|
| XBC H  | V2.40 or above     |
| XBC SU | V1.50 or above     |
| XBC U  | V1.10 or above     |
| XEC H  | V1.80 or above     |
| XEC SU | V1.40 or above     |
| XEC U  | V1.10 or above     |
| XBMS   | V3.50 or above     |
| XG5000 | V4.02 or above     |

# © Contents ©

| Chapter 1 Introduction                                                             | 1-1 ~ 1-2  |
|------------------------------------------------------------------------------------|------------|
| 1.1 Features                                                                       |            |
| 1.2 Terms                                                                          | 1-2        |
| Chapter 2 Specifications                                                           | 2-1 ~ 2-9  |
| 2.1 General Specifications                                                         | 2-1        |
| 2.2 Performance Specifications                                                     |            |
| 2.2.1 Performance Specification of XBF-TC04TT module                               |            |
| 2.2.2 Performance Specification of XBF-TC04RT module                               |            |
| 2.3 Names and Functions of Major Components                                        |            |
| 2.3.1 Names and Functions of XBF-TC04TT module                                     |            |
| 2.3.2 Names and Functions of XBF-TC04RT module                                     |            |
| 2.4 Characteristics of Input and Output Conversion                                 |            |
| 2.4.1 Characteristics of Input Conversion                                          |            |
| 2.4.2 Temperature Display                                                          |            |
| 2.4.3 Conversion Period                                                            |            |
| 2.4.4 Precision by Input Type                                                      |            |
| 2.4.5 Characteristics of output part conversion                                    |            |
| 2.5 Main Functions                                                                 | 2-9        |
|                                                                                    |            |
| Chapter 3 Installation and Wiring                                                  | 3-1 ~ 3-5  |
| 3.1 Installation                                                                   | 3-1        |
| 3.1.1 Conditions for Installation                                                  | 3-1        |
| 3.1.2 Wiring                                                                       |            |
| 3.2 Wiring                                                                         |            |
| 3.2.1 Wring of the Input Part                                                      | 3-2        |
| 3.2.2 Wiring of the Output Part                                                    | 3-5        |
| Chapter 4 Configuration and Functions of Internal Memory (XBC)                     | 4-1 ~ 4-11 |
| 4.1 U Device Area                                                                  |            |
| 4.2 Parameter Setting Area (using PUT/GET command)                                 |            |
| 4.2.1 Parameter Setting Area                                                       |            |
| 4.2.2 How to Use PUT/GET Command                                                   |            |
| Chapter 5 Configuration and Functions of Internal Memory (XEC)                     | 5-1 ~ 5-16 |
|                                                                                    |            |
| 5.1 Global Variables (Data Area)                                                   |            |
| 5.1.1 Global Variables (Data Area)                                                 |            |
| 5.1.2 How to Use Global Variables                                                  |            |
| 5.2 PUT/GET Function Block Area (Parameter Area)                                   |            |
| 5.2.1 PUT/GET Function Block Area (Parameter Area)<br>5.2.2 PUT/GET function block |            |
| 5.2.3 Example of Use of PUT/GET function block                                     |            |
| 5.2.5 Example of 036 of 1 01/GET full-block                                        | 5-15       |
| Chapter 6 Function                                                                 | 6-1 ~ 6-36 |
| 6.1 Input Parameter                                                                | 6-1        |
| 6.1.1 Type of input                                                                |            |

| 6.1.2 Input processing                                     | 6-4        |
|------------------------------------------------------------|------------|
| 6.2 Control Parameter                                      | 6-7        |
| 6.2.1 Configuration of the control target                  | 6-7        |
| 6.2.2 Address the control target                           | 6-9        |
| 6.2.3 Control type                                         | 6-11       |
| 6.2.4 Control processing technique                         | 6-15       |
| 6.2.5 Auto tuning                                          | 6-22       |
| 6.3 Output Parameter                                       | 6-24       |
| 6.3.1 Output settings                                      | 6-24       |
| 6.3.2 Heating output                                       | 6-25       |
| 6.3.3 Cooling output                                       | 6-31       |
| 6.4 Other Functions                                        |            |
| 6.4.1 Alarm function                                       |            |
| 6.4.2 Output alarm                                         | 6-36       |
| Chapter 7 Software Package (XG-TCON)                       | 7-1 ~ 7-37 |
| 7.1 Introduction                                           |            |
|                                                            |            |
| 7.1.1 Features of XG-TCON                                  |            |
| 7.1.2 Functions of XG-TCON7.1.3 Files Created with XG-TCON |            |
| 7.1.3 Files Greated with AG-160N                           |            |
| 7.2.1 Title                                                |            |
| 7.2.2 Menu                                                 |            |
| 7.2.3 Tool Bar                                             |            |
| 7.2.4 Project Window                                       |            |
| 7.2.5 Main Screen                                          |            |
| 7.2.6 Command Window                                       |            |
| 7.2.7 Message Window                                       |            |
| 7.2.8 Status Bar                                           |            |
| 7.3 Screen Components                                      | 7-16       |
| 7.3.1 New Project Dialog                                   |            |
| 7.3.2 Open Project                                         |            |
| 7.3.3 Save As                                              |            |
| 7.3.4 Add Module                                           |            |
| 7.3.5 Compare Projects                                     |            |
| 7.3.6 Print Preview Window                                 |            |
| 7.3.7 Print Project                                        |            |
| 7.3.8 Parameter Register Information                       |            |
| 7.3.9 Connection Setting                                   |            |
| 7.3.10 Customize                                           |            |
| 7.3.11 Option Dialog                                       |            |
| 7.3.12 Graph Setting                                       |            |
| 7.3.13 Trend Setting                                       |            |
| 7.3.14 Eogging Data Setting                                |            |
| 7.0.10 End Gode                                            |            |
| Chapter 8 Programming (for XBC)                            |            |
| 8.1 Pre-operation Setting-up Procedure                     |            |
| 8.2 Sample Program                                         |            |
| 8.2.1 Auto Tuning                                          |            |
| 8.2.2 Temperature Control Program                          |            |
| 8.2.3 Sample Program using PUT/GET Command                 |            |

| Chapter 9 Programming (for XEC)                                            |             |
|----------------------------------------------------------------------------|-------------|
| 9.1 Pre-operation Setting-up Procedure                                     | 9-1         |
| 9.2 Sample Program                                                         | 9-2         |
| 9.2.1 Auto Tuning                                                          | 9-2         |
| 9.2.2 Temperature Control Program                                          | 9-3         |
| 9.2.3 Sample Program                                                       | 9-7         |
|                                                                            |             |
| Chapter 10 Diagnosis                                                       | 10-1 ~ 10-5 |
| 10.1 Error Code                                                            |             |
| 10.2 Diagnosis                                                             | 10-3        |
| 10.2.1 RUN LED is OFF                                                      | 10-3        |
| 10.2.2 ALM LED is ON                                                       |             |
| 10.2.3 ERR LED flashes at 1 second intervals.                              |             |
| 10.2.4 A/D Converted value is not changed                                  |             |
| 10.2.5 The digital output is not in relation with the analog input value   | 10-4        |
| 10.2.6 Out of Control                                                      |             |
| 10.2.7 Checking Temperature Controller Module Status with Software Package |             |
| Appendix                                                                   | Appendix 1  |

## **Chapter 1 Introduction**

This User Manual describes the specifications, handling and programming method of the XBF-TC04TT, XBF-TC04RT Module (hereinafter, "Temperature controller module") which is used in combination with the main unit of XGB PLC series.

The Temperature controller module converts the analog signals (temperature) from the external devices of PLC to digital signals. The module also provides transistor output for temperature control through PID operation.

### 1.1 Features

(1) Optimized temperature control function

Temperature control function can be implemented using the built-in input/output function by setting up the PID parameters only.

- (2) 3 types of Thermocouple input (XBF-TC04TT) / 2 types of RTD input (XBF-TC04RT) K, J, T / PT100, JPT100
- (3) Isolation between input loops

  High reliability signal process can be accomplished without interference between loops.
- (4) Transistor outputs

Transistor output available for control output.

- (5) Operation parameter setting/monitoring using exclusive software package Easy to use by using exclusive software package supporting enhanced user interface, which replaced previous method setting operation parameter by instruction. If you use exclusive software package, you can reduce the sequence program. And you can monitor temperature controller module easily by using [Data monitor] and [Trend monitor].
- (6) Diverse control type

2 types of control type are supported and each type is as follows.

PID control: general control method using Proportional, Integral, Derivative item.

On/Off control: control method turning on/off MV based on SV

(7) Function detecting disconnection

When using temperature input range, you can detect disconnection of circuit.

- (8) Diverse input operation functions Supports bias, averaging function
- (9) Auto-tuning function

Calculation of PID coefficient by auto-tuning is available.

#### 1.2 Terms

### 1.2.1 PID control (Proportional Integral Derivative Control)

This is one of the feed-back controls keeping output in reference voltage and combination of Proportional control, Proportional-Integral control and Proportional-Derivative control. P control multiplies deviation between reference signal and current signal by P coefficient and makes the control signal. I control executes integral for deviation and adds the result to P control in parallel. D control executes derivative for deviation and adds the results to P control in parallel. It is used to measure reaction of automation system or control reaction. And it is usually used to control temperature, pressure, flow, speed of rotation and can improve the problem of PI or PD control such as transient.

#### 1.2.2 Proportional Control

As one of the control methods, the bigger gap between target value and current value, the bigger manipulated value to return to target value. It is smoother than On/Off control.

#### 1.2.3 On/Off Control

As one of the control methods, it reiterates turning manipulated value on/off and is called Bang Bang control. It has hysteresis characteristic so error within hysteresis range occurs.

### 1.2.4 Integral Action

Makes the manipulated value proportional to integral value of action signal and called I action. If you use this action, you can eliminate the remaining deviation.

### 1.2.5 Derivative Action

Makes the manipulated value proportional to derivative value of action signal and called D action. When action signal is getting bigger, it is used to modify action signal properly and make the control stable.

#### 1.2.6 Feedback Control

It compares current value with target value and makes the current be target value by using output signal as input signal. Control that removes external disturbance is called constant value control and control whose target value changes rapidly is called variable value control. Both controls make the deviation 0. Process control, automatic control, servo device are classified as Feedback control

#### 1.2.7 XG-TCON

Exclusive software tool to set and monitor input/control/output parameter of temperature controller

## **Chapter 2 Specifications**

## 2.1 General Specifications

Table 2.1 shows the general specifications of the Temperature controller module.

| No. | Items                  | Specifications                                  |                                                                                  |                           |             |                                         |                | Related standards             |
|-----|------------------------|-------------------------------------------------|----------------------------------------------------------------------------------|---------------------------|-------------|-----------------------------------------|----------------|-------------------------------|
| 1   | Operating temperature  | 0~55℃                                           |                                                                                  |                           |             |                                         |                |                               |
| 2   | Storage<br>temperature |                                                 |                                                                                  | -25 ~ +70 °C              |             |                                         |                |                               |
| 3   | Operating humidity     |                                                 | ;                                                                                | 5~95%RH(Non-con           | densing)    |                                         |                |                               |
| 4   | Storage humidity       |                                                 | ;                                                                                | 5 ~ 95%RH (Non-con        | densing)    |                                         |                |                               |
|     |                        |                                                 | Occa                                                                             | sional vibration          |             |                                         | -              |                               |
|     |                        | Frequency                                       |                                                                                  | Acceleration              | Amp         | litude                                  | How many times |                               |
|     |                        | $5 \le f < 8.4Hz$                               |                                                                                  | _                         | 3.5r        | mm                                      |                |                               |
| 5   | Vibration              | $8.4 \leq f \leq 150Hz$                         |                                                                                  | 9.8m/s <sup>2</sup> (1G)  | -           | _                                       | 10 times each  |                               |
| 3   | resistance             |                                                 | Conti                                                                            | nuous vibration           |             |                                         | directions     | IEC61131-2                    |
|     |                        | Frequency                                       |                                                                                  | Acceleration              | Amp         | litude                                  | (X, Y and Z)   |                               |
|     |                        | $5 \le f < 8.4Hz$                               |                                                                                  | _                         | 1.75        | imm                                     |                |                               |
|     |                        | $8.4 \leq f \leq 150Hz$                         | 4                                                                                | .9m/s <sup>2</sup> (0.5G) | -           | _                                       |                |                               |
|     | Shock                  | • Peak acceleration: 147 m/s <sup>2</sup> (15G) |                                                                                  |                           |             |                                         |                | IEC61131-2                    |
| 6   | resistance             | Duration: 11ms                                  |                                                                                  |                           |             |                                         |                | (IEC60068-2-27)               |
|     |                        | Half-sine, 3 times each                         | n direction pe                                                                   | reach axis                |             | (.===================================== |                |                               |
|     |                        | Square wave<br>Impulse noise                    |                                                                                  | AC:±1,                    | 500 V, DC : | :±900 V                                 |                | LSIS standard                 |
|     |                        | Electrostatic<br>discharge                      |                                                                                  |                           | 4kV         |                                         |                | IEC61131-2<br>(IEC61000-4-2)  |
| 7   | Noise resistance       | Radiated<br>electromagnetic<br>field noise      |                                                                                  | 80 ~ 1,000 MHz, 10V/m     |             |                                         |                | IEC61131-2,<br>(IEC61000-4-3) |
|     |                        | Fast transient/bust noise                       | Segme Power supply Digital/analog input/output nt module communication interface |                           |             |                                         | IEC61131-2     |                               |
|     |                        | Hoise                                           | Voltage 2kV 1kV                                                                  |                           |             |                                         |                | (IEC61000-4-4)                |
| 8   | Environment            | Free from corrosive gasses and excessive dust   |                                                                                  |                           |             |                                         |                |                               |
| 9   | Altitude               | Up to 2,000 ms                                  |                                                                                  |                           |             |                                         |                |                               |
| 10  | Pollution<br>degree    | Less than equal to 2                            |                                                                                  |                           |             |                                         |                |                               |
| 11  | Cooling                | Air-cooling                                     |                                                                                  |                           |             |                                         |                |                               |

[Table 2.1] General specifications

#### **Note**

- 1) IEC (International Electrotechnical Commission):
  - An international nongovernmental organization which promotes internationally cooperated standardization in electric/electronic field, publishes international standards and manages applicable estimation system related with.
- 2) Pollution degree:
  - An index indicating pollution degree of the operating environment which decides insulation performance of the devices. For instance, Pollution degree 2 indicates the state generally that only non-conductive pollution occurs. However, this state contains temporary conduction due to dew produced.

## 2.2 Performance Specifications

## 2.2.1 Performance specification of XBF-TC04TT module

Table 2.2 shows the performance specifications of the temperature controller module (XBF-TC04TT).

| Items             |                                              | Specifications         |                                                                                         |                                                                   |  |  |
|-------------------|----------------------------------------------|------------------------|-----------------------------------------------------------------------------------------|-------------------------------------------------------------------|--|--|
| Control loop      |                                              | 4 loop                 |                                                                                         |                                                                   |  |  |
|                   | K<br>J<br>T                                  |                        | -200.0 ~ 1300.0 °C                                                                      |                                                                   |  |  |
| Thermocouple      |                                              |                        |                                                                                         | 0.0 ~ 500.0 °C                                                    |  |  |
| type and input    |                                              |                        |                                                                                         | -200.0 ~ 1200.0 °C<br>0.0 ~ 500.0 °C                              |  |  |
| range             |                                              |                        |                                                                                         | -200.0 ~ 800°C                                                    |  |  |
|                   | Standard p                                   | recision               | ±0.2% or le                                                                             | ess (25°C, normal temperature, except -200~-100°C for the T type) |  |  |
| Precision         | Temperature coefficient                      |                        | ±100ppm/°C(0.01%/°C)                                                                    |                                                                   |  |  |
| Cold junction     | Compensation                                 | n method               |                                                                                         | Automatic compensation by RJC sensing                             |  |  |
| compensation      | Compensation                                 | on degree              |                                                                                         | ±2.0°C                                                            |  |  |
|                   | Sampling period                              |                        |                                                                                         | 500ms/4 loop                                                      |  |  |
|                   | Control method                               |                        |                                                                                         | PID CONTROL, ON/OFF CONTROL                                       |  |  |
|                   | Target val                                   | ue(SV)                 | Setting                                                                                 | g within range according to input type (temperature unit setting) |  |  |
| Control           | Proportion                                   | al gain                |                                                                                         | 0: ON/OFF CONTROL, REAL                                           |  |  |
| parameter         | Integral                                     | time                   |                                                                                         | 0: Except integral control, REAL                                  |  |  |
|                   | Derivative                                   | e time                 |                                                                                         | 0: Except derivative control, REAL                                |  |  |
|                   | Output j                                     | point                  |                                                                                         | 4                                                                 |  |  |
|                   | Rated load voltage                           |                        | DC 24 V                                                                                 |                                                                   |  |  |
|                   | Max. load current                            |                        | 0.1 A / Output point                                                                    |                                                                   |  |  |
|                   | Max. voltage drop when on                    |                        | DC 1.2 V or less                                                                        |                                                                   |  |  |
| Transistor output | Leakage current when off                     |                        |                                                                                         | 0.1 mA or less                                                    |  |  |
|                   |                                              | 1 ms or less           |                                                                                         |                                                                   |  |  |
|                   |                                              | $Off \to On$           |                                                                                         | 1 ms or less                                                      |  |  |
|                   | Control output cycle                         |                        | 0.5 ~ 120.0 sec (Setting unit: 0.5 sec.)                                                |                                                                   |  |  |
|                   | Time proportion                              | al resolution          |                                                                                         | Larger one of either 10 ms or 0.05% of the full-scale             |  |  |
|                   | Between inpu                                 | Between input channels |                                                                                         | Withstanding voltage: 400V AC, 50/60Hz 1min, leakage current 10mA |  |  |
| Insulation        | Input terminal –                             | PLC power              | Photo coupler                                                                           | or less Insulation resistor: 500V DC, 10 MΩ or above              |  |  |
|                   | Output terminal                              | - PLC power            | Non-insulation                                                                          |                                                                   |  |  |
|                   | Between output channels                      |                        | Non-insulation                                                                          |                                                                   |  |  |
| Averaging         | Weighted a                                   | verage                 |                                                                                         | 0 ~ 99% (setting range)                                           |  |  |
| function          | function Moving average                      |                        | 0 ~ 99 times (setting range)                                                            |                                                                   |  |  |
| Warm-up           |                                              | 20 minutes or above    |                                                                                         |                                                                   |  |  |
| Maximum rate      | Maximum rate of ambient temperature changing |                        | 0.5℃/min(30℃/hour) or less                                                              |                                                                   |  |  |
|                   | Access terminal                              |                        | 16 point terminal (10 point terminal 1ea, 6 point terminal 1ea)                         |                                                                   |  |  |
| l                 | O occupation point                           |                        |                                                                                         | Fixed: 64 points                                                  |  |  |
| M                 | ax. no. of installation                      |                        | XBM-DxxxS type: 7ea, XB(E)C-DxxxH type: 10ea,<br>XB(E)C-DxxxSU: 7ea, XB(E)C-DxxxU: 10ea |                                                                   |  |  |
|                   | Power supply                                 |                        |                                                                                         | 5 V, DC 24 V                                                      |  |  |
|                   | Current consumed                             |                        | Internal DC 5 V : 120 mA, External DC 24 V : 100 mA                                     |                                                                   |  |  |
| Current consumed  |                                              |                        | IIIILEITIAI DO 3 V . 120 IIIA, EXILEITIAI DO 24 V . 100 IIIA                            |                                                                   |  |  |

[Table 2.2] Performance specifications (XBF-TC04TT)

## 2.2.2 Performance specification of XBF-TC04RT module

Table 2.3 shows the performance specifications of the temperature controller module (XBF-TC04RT).

| Items             |                           |                                                                 | Specifications                                        |                                                                   |  |
|-------------------|---------------------------|-----------------------------------------------------------------|-------------------------------------------------------|-------------------------------------------------------------------|--|
| Control loop      |                           | 4 loop                                                          |                                                       |                                                                   |  |
| RTD type and      | Pt100                     |                                                                 | -200.0 ~ 850.0 ℃                                      |                                                                   |  |
| input range       | out range JPt100          |                                                                 |                                                       | -200.0 ~ 600.0℃                                                   |  |
| Precision         | Standard precision        |                                                                 |                                                       | $\pm 0.2\%$ or less (25 $^{\circ}$ C, normal temperature)         |  |
| FIECISION         | Temperature               | coefficient                                                     | ±100ppm/℃(0.01%/℃)                                    |                                                                   |  |
|                   | Sampling period           |                                                                 | 500ms/ 4 loop                                         |                                                                   |  |
|                   | Control method            |                                                                 |                                                       | PID CONTROL, ON/OFF CONTROL                                       |  |
|                   | Target valu               | ue(SV)                                                          | Setting                                               | g within range according to input type (temperature unit setting) |  |
| Control           | Proportion                | al gain                                                         |                                                       | 0: ON/OFF CONTROL, REAL                                           |  |
| parameter         | Integral                  | time                                                            |                                                       | 0: Except integral control, REAL                                  |  |
|                   | Derivative                | e time                                                          |                                                       | 0: Except derivative control, REAL                                |  |
|                   | Output p                  | point                                                           |                                                       | 4                                                                 |  |
|                   | Rated load voltage        |                                                                 |                                                       | DC 24 V                                                           |  |
|                   | Max. load                 | current                                                         | 0.1 A / Output point                                  |                                                                   |  |
|                   | Max. voltage drop when on |                                                                 | DC 1.2 V or less                                      |                                                                   |  |
| Transistor output | Leakage current when off  |                                                                 | 0.1 mA or less                                        |                                                                   |  |
|                   | Response time             | $On \rightarrow Off$                                            | 1 ms or less                                          |                                                                   |  |
|                   |                           | $Off \to On$                                                    | 1 ms or less                                          |                                                                   |  |
|                   | Control output cycle      |                                                                 | 0.5 ~ 120.0 sec (Setting unit: 0.5 sec.)              |                                                                   |  |
|                   | Time proportion           | al resolution                                                   | Larger one of either 10 ms or 0.05% of the full-scale |                                                                   |  |
|                   | Between input channels    |                                                                 | Photo Relay                                           | Withstanding voltage: 1500V AC, 50/60Hz 1min, leakage current     |  |
| Insulation        | Input terminal –          | PLC power                                                       | Photo coupler                                         | 10mA or less Insulation resistor: 500V DC, 10 MΩ or above         |  |
| ii isalallori     | Output terminal-          | PLC power                                                       | Non-insulation                                        |                                                                   |  |
|                   | Between outpu             |                                                                 |                                                       |                                                                   |  |
| Averaging         | Weighted a                | verage                                                          |                                                       | 0 ~ 99% (setting range)                                           |  |
| function          |                           |                                                                 | 0 ~ 99 times (setting range)                          |                                                                   |  |
| Access terminal   |                           | 18 point terminal (12 point terminal 1ea, 6 point terminal 1ea) |                                                       |                                                                   |  |
| I                 | IO occupation point       |                                                                 | Fixed: 64 points                                      |                                                                   |  |
| M                 | lax. no. of installation  |                                                                 | XBM-DxxxS type: 7ea, XB(E)C-DxxxH type: 10ea,         |                                                                   |  |
| 101               | Max. No. of installation  |                                                                 | XB(E)C-DxxxSU: 7ea, XB(E)C-DxxxU: 10ea                |                                                                   |  |
|                   | Power supply              |                                                                 | 5 V, DC 24 V                                          |                                                                   |  |
|                   | Current consumed          |                                                                 | Internal DC 5 V : 120 mA, External DC 24 V : 100 mA   |                                                                   |  |

[Table 2.3] Performance specifications (XBF-TC04RT)

## 2.3 Names and Functions of Major Components

## 2.3.1 Names and Functions of XBF-TC04TT module

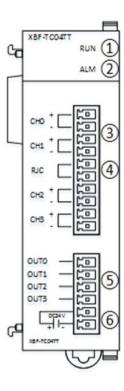

| No. | Name                                                                                                    | Description                                                                                                    |
|-----|----------------------------------------------------------------------------------------------------|----------------------------------------------------------------------------------------------------|
| 1)  | RUN LED                                                                                                    | ▶Indicates HW operating status On: normal operation Off: HWV error (request a custom service) Flicker: error have been occurred |
| 2   | ALM LED                                                                                                    | ► Alarm status Off: normal input status flicker: alarm have been occurred                                                       |
| 3   | Input terminal                                                                                                    | ▶Input part Connect thermocouple sensor                                                                                         |
| 4   | Cold junction compensation part compensation  Compensation  Cold junction compensation part the inside of the module. |                                                                                                    |
| (5) | Output terminal  Output terminal  Output part  Terminal block for connecting a external device                        |                                                                                                    |
| 6   | External 24V terminal                                                                                                 | ►External 24V power supply part  Connect a 24V power supply device                                                              |

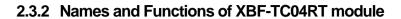

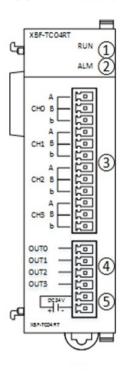

| No.                                                                                                    | Name                  | Description                                                               |
|----------------------------------------------------------------------------------------------------|-----------------------|---------------------------------------------------------------------------|
| RUN LED     Provided the second of the second of |                       |                                                                           |
| 2                                                                                                    | ALM LED               | ► Alarm status Off: normal input status flicker: alarm have been occurred |
| 3                                                                                                    | ③ Input terminal      |                                                                           |
| Output terminal     Output terminal     Terminal block for connecting a external device                                                                                                    |                       | · ·                                                                       |
| (5)                                                                                                    | External 24V terminal | ►External 24V power supply part  Connect a 24V power supply device        |

## 2.4 Characteristics of Input and Output Conversion

### 2.4.1 Characteristics of Input Conversion

(1) Thermocouple input characteristics

It directly connects 3 types of thermocouple sensors and the input characteristics are as follows.

| Thermocouple Applying |                | Tempera         | Electromotive force |                 |
|-----------------------|----------------|-----------------|---------------------|-----------------|
| type                  | standard       | ್ತ              | °F                  | range(mV)       |
| К                     | JIS C1602-1995 | -200.0 ~ 1300.0 | -328.0 ~ 2372.0     | -5.891 ~ 52.41  |
| J                     | JIS C1602-1995 | -200.0 ~ 1200.0 | -328.0 ~ 2192.0     | -7.89 ~ 69.553  |
| Т                     | JIS C1602-1995 | -200.0 ~ 400.0  | -328.0 ~ 752.0      | -5.603 ~ 20.872 |

#### (2) RTD input characteristics

It directly connects 2 types of RTD sensors and the input characteristics are as follows.

| DTD to me | Applying       | Tempera        | Desistance remark(0) |                     |
|-----------|----------------|----------------|----------------------|---------------------|
| RTD type  | standard       | ೦              | °F                   | Resistance range(Ω) |
| Pt100     | JIS C1604-1997 | -200.0 ~ 850.0 | -328.0 ~ 1562.0      | 18.52 ~ 390.48      |
| JPt100    | JIS C1604-1989 | -200.0 ~ 600.0 | -328.0 ~ 1112.0      | 17.14 ~ 317.28      |

### 2.4.2 Temperature Display

(1) Temperature is displayed down to one decimal place.

In the XG5000, when monitoring the temperature conversion value, select "Signed decimal" According to monitor display type, temperature is monitored like figure below.

**Ex.)** If displaying -123.0 °C by converting, the value stored in the internal memory would be -1230.

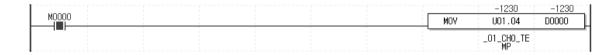

| Display type     | Contents            |
|------------------|---------------------|
| Unsigned decimal | 64,306              |
| Signed decimal   | -1,230<br>(-123.0℃) |
| HEX/DEC          | hFB32               |
| As Instruction   | 64,306              |

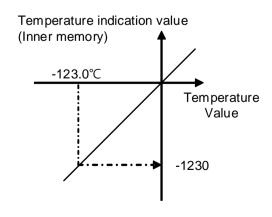

### 2.4.3 Conversion Period

(1) Conversion period: 500ms / 4 loop

(2) Sequential process method

Completion of the conversion of one channel and then convert next channel.

### 2.4.4 Precision by Input Type

The precision by input type is as follows.

|              |               |                   | Preci                  | sion                |                   |
|--------------|---------------|-------------------|------------------------|---------------------|-------------------|
| Module type  | Input<br>type | Display range [℃] | Room temperature (25℃) | 55℃<br>(±100 ppm/℃) | Resolution<br>(℃) |
|              |               | -200 ~ 0          | ±3.0                   | ±7.5                | 0.2               |
|              | K             | 0 ~ 1300          | ±3.0                   | ±7.5                | 0.1               |
|              |               | 0 ~ 500           | ±1.0                   | ±2.5                | 0.1               |
| Thormooguplo |               | -200 ~ -100       | ±2.8                   | ±7.0                | 0.2               |
| Thermocouple | J             | -100 ~ 1200       | ±2.8                   | ±7.0                | 0.1               |
|              |               | 0 ~ 500           | ±1.0                   | ±2.5                | 0.1               |
|              | <b>T</b>      | -200 ~ -100       | ±2.0                   | ±3.8                | 0.1               |
|              | Т             | -100 ~ 400        | ±1.2                   | ±3.0                | 0.1               |
| DTD          | Pt100         | -200 ~ 850        | ±2.1                   | ±4.0                | 0.1               |
| RTD          | JPt100        | -200 ~ 600        | ±1.6                   | ±3.6                | 0.1               |

#### Precision in case of 55℃

<How to calculate>

Precision at room temperature + (55  $^{\circ}\text{C}$  - 25  $^{\circ}\text{C}$ ) × 100ppm × whole temperature range

(e.g.) Pt100 type 55°C Precision

 $\pm [2.1 + (55^{\circ}\text{C} - 25^{\circ}\text{C}) \times 100\text{ppm} \times 1050] = \pm 3.99^{\circ}\text{C} = \text{about } \pm 5.3^{\circ}\text{C}$ 

## 2.4.5 Characteristics of output part conversion

Transistor output characteristics Transistor output characteristics are as follows.

|                   | Item                         | Specifications                             |  |  |
|-------------------|------------------------------|--------------------------------------------|--|--|
|                   | Output point                 | 4                                          |  |  |
|                   | Rated load voltage           | DC 24 V                                    |  |  |
|                   | Max. load current            | 0.1 A/output point                         |  |  |
|                   | Max. voltage drop when on    | DC 1.2 V or less                           |  |  |
| Transistor output | Leakage current when off     | 0.1 mA or less                             |  |  |
|                   | Despense time                | On → Off                                   |  |  |
|                   | Response time                | Off → On 1 ms or less                      |  |  |
|                   | Control output cycle         | 0.5 ~ 120.0 sec (Setting unit: 0.5 sec.)   |  |  |
|                   | Time proportional resolution | Larger one of 10 ms or 0.05% of full-scale |  |  |

## 2.5 Main Functions

| Items                       |                    | Functions                      | Description                                                                                               |  |  |
|-----------------------------|--------------------|--------------------------------|----------------------------------------------------------------------------------------------------|--|--|
|                             |                    | Choose input type              | The sensor type can be chosen.                                                                            |  |  |
|                             | Input type         | Handles disconnect             | The set input value applies in case of input disconnect.                                                  |  |  |
|                             |                    | Upper limit of effective input | The user defines the effective upper range of the input                                                   |  |  |
|                             |                    | Lower limit of effective input | The user defines the effective lower of the input                                                         |  |  |
| Functions of                | lane et            | Input bias                     | Bias applies to the input.                                                                                |  |  |
| input part                  | Input processing   | Average type                   | Select weighted averaging or moving averaging                                                             |  |  |
|                             | processing         | Average value                  | Set averaging value or moving averaging value                                                             |  |  |
|                             | Input alarm        | Input alarm                    | The further upper limit, upper limit, lower limit and further lower limit are defined for alarm.          |  |  |
|                             |                    | Alarm HVS                      | Set hysteresis for 4 types of input alarm                                                                 |  |  |
|                             | Auto tuning        | Auto-tuning SV                 | Ordinary SV and Auto-tuning SV are dualized.                                                              |  |  |
|                             | Auto-tuning        | Auto-tuning Hysteresis         | Auto-tuning considering the sensor vibration.                                                             |  |  |
|                             | Target             | SV upper/lower limit           | Caps the SV upper and lower limits.                                                                       |  |  |
|                             | setting            | PV tracking                    | Set to go along PV to prevent sudden change of SV                                                         |  |  |
|                             |                    | Control type                   | Select one from PID or ON/OFF control                                                                     |  |  |
|                             | Control<br>setting | ON/OFF control HYS             | Set hysteresis used for ON/OFF control                                                                    |  |  |
|                             |                    | Forward/reverse action         | Forward/reverse action can be converted                                                                   |  |  |
|                             |                    | Dead band                      | Set SV upper/lower dead band area                                                                         |  |  |
| Functions of control part   |                    | Anti-windup                    | Removes overshoot by preventing over-integration occurring from start, disturbance and rapid change in SV |  |  |
|                             |                    | No impulse manual escape       | When manual operation converts auto operation, it relieve the impulse and protect the driver              |  |  |
|                             |                    | Choose proportional source     | Choose the source to perform the proportional operation between PV/EV.                                    |  |  |
|                             |                    | Choose differential source     | Choose the source to perform differential operation between PV/EV.                                        |  |  |
|                             | Control            | Set control factor             | Control factors can be changed as a whole set.                                                            |  |  |
|                             | factor             | Control BIAS                   | Bias to MV after control                                                                                  |  |  |
|                             | Basic setting      | Heating/cooling                | Heating/cooling/heating and cooling can be set.                                                           |  |  |
|                             | Output             | PWM output                     | PWM output is supported and the cycle can be set.                                                         |  |  |
|                             | setting            | Output upper/lower limit       | The output value can be capped as the upper and lower limit.                                              |  |  |
| Curatiana of                | Heating/           | Output change limit            | Limited when the output gets out of a certain range.                                                      |  |  |
| Functions of<br>output part | Cooling            | Output reference               | Bias after setting the reference value to the output.                                                     |  |  |
| ουτραί ρατ                  | Setting            | Failure output                 | Output can be set in case of failure.                                                                     |  |  |
|                             | Output             | Output alarm                   | When output reaches the designated upper/lower limit, it creates alarm                                    |  |  |
|                             | alarm              | Alarm HYS                      | Sets hysteresis for output alarm                                                                          |  |  |

## **Chapter 3 Installation and Wiring**

### 3.1 Installation

#### 3.1.1 Conditions for Installation

Although the device can be installed with high reliance regardless of installation environment, attention should be paid to the followings in order to secure the reliance and stability of the system.

- (1) Environmental Conditions
  - (a) Install on a water-proof and dust-proof control board.
  - (b) Place free of continuous impact or vibration.
  - (c) Place not directly exposed to direct sunrays.
  - (d) Place where dew does not form due to rapid temperature change.
  - (e) Place where ambient temperature is maintained between 0 55 °C.
- (2) Installation Construction
  - (a) In case of screw hole processing or wiring construction, wiring dregs should not go into PLC.
  - (b) Install on a position easy to access.
  - (c) Should not install on the same panel which high voltage device is installed on.
  - (d) It should be 50mm and longer distant from duct and modules.
  - (e) Should ground in the environment where is not interrupted from noise.
  - (f) Install not to contact with cooling pan in the panel
- (3) Cautions in handling

It describes caution in handling from unpacking module to installation.

- (a) Do not fall or apply excessive impact on it.
- (b) Never attempt to separate PCB from the case.
- (c) Make sure that any impurities including wiring dregs should not go into the upper part of module during wiring work.
- (d) Never attempt to attach or detach the module when it is turned on.

#### **3.1.2 Wiring**

- (1) Cautions in wiring
  - (a) Do not place AC power line close to the AUX signal line of the module. To avoid surge or induced noise occurring from AC, make sure to leave a proper space.
  - (b) Cable should be selected by considering ambient temperature and allowable current and the specification of cable should be as follows.

| Cable specification         |                             |  |  |  |  |
|-----------------------------|-----------------------------|--|--|--|--|
| Lower limit Upper limit     |                             |  |  |  |  |
| 0.18mm <sup>2</sup> (AWG24) | 1.5 mm <sup>2</sup> (AWG16) |  |  |  |  |

- (c) If cable is placed too close to any heating device or materials or if it directly contacts oil and similar materials for a long time, it may cause short-circuit, resulting in breakdown and malfunction.
- (d) Check the polarities during terminal strip wiring
- (e) Wiring with high voltage cable or power line may cause induction problem, causing malfunction or trouble.
- (f) External DC24V power should be same with power of XGB. If external DC24 V power of thermocouple input module is turned on/off while power of XGB main unit is on, temperature input value may have an error.

## 3.2 Wiring

### 3.2.1 Wiring of the Input Part

(1) Thermocouple type wiring

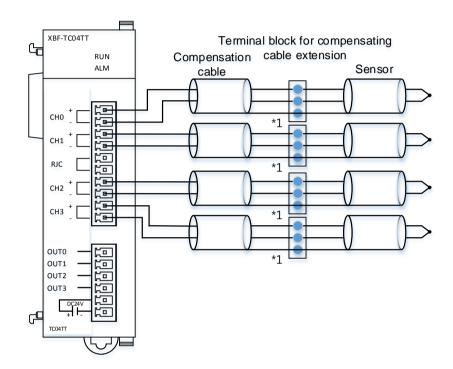

- 1) In case sensor and compensating wire is shielded, shield connection to PLC FG is available. (\*1)
- 2) It is necessary to use extension terminal block of which material is kept at uniform temperature in order to reduce error.
- 3) Compensating cable should use the same type of sensor, which was used for measuring.
- 4) RJC sensor has built-in the inside of module. Do not connect external signal wire to RJC terminal.

# (2) RTD type wiring (a) 2-wire type wiring

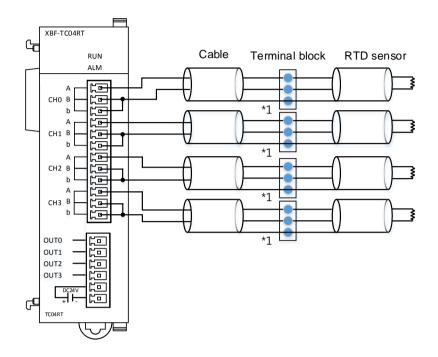

1) In case sensor and compensating wire is shielded, shield connection to PLC FG is available.(\*1)

#### (b) 3-wire type wiring

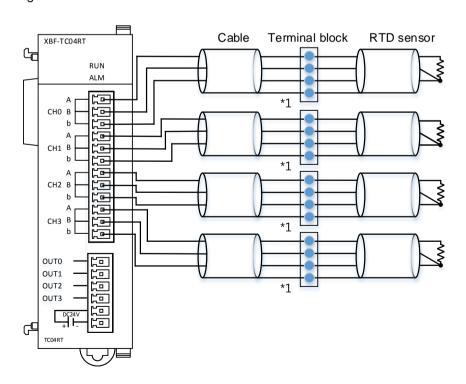

1) In case sensor and compensating wire is shielded, shield connection to PLC FG is available.(\*1)

## Chap. 3 Installation and Wiring

### (b) 3-wire type wiring

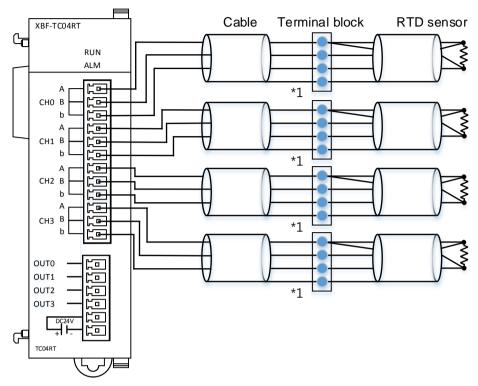

1) In case sensor and compensating wire is shielded, shield connection to PLC FG is available.(\*1)

## 3.2.2 Wiring of the Output Part

(1) Output part wiring

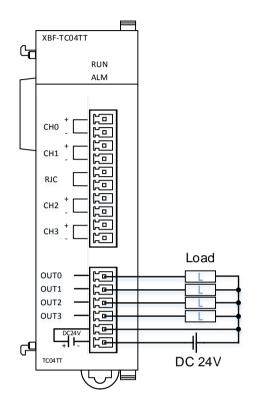

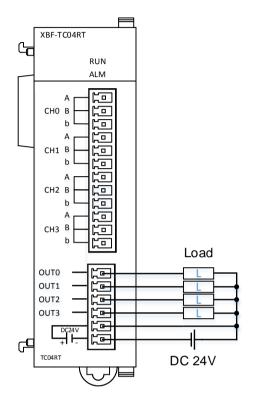

- It is recommended you use the noise filter for the module when you use an external power supply.

## 4.1 U Device Area

Table 4.1 shows the U device area of the temperature-controller.

| Device |                                                                                  | 0                            |                                                               |  |  |  |  |  |  |
|--------|----------------------------------------------------------------------------------|------------------------------|---------------------------------------------------------------|--|--|--|--|--|--|
| Word   | Bit                                                                              | Symbol                       | Description                                                   |  |  |  |  |  |  |
|        | U0y.00.0                                                                         | _0y_CH0_ACT                  | channel0 operating                                            |  |  |  |  |  |  |
|        | U0y.00.1                                                                         | _0y_CH1_ACT                  | channel1 operating                                            |  |  |  |  |  |  |
|        | U0y.00.2                                                                         | _0y_CH2_ACT                  | channel2 operating                                            |  |  |  |  |  |  |
|        | U0y.00.3                                                                         |                              |                                                               |  |  |  |  |  |  |
|        | These are read-only areas and display the operating information of each channel. |                              |                                                               |  |  |  |  |  |  |
|        | When the co                                                                      | rresponding bit is On, it me | eans the corresponding channel is operating.                  |  |  |  |  |  |  |
|        | U0y.00.4                                                                         | _0y_CH0_BOUT                 | channel0 disconnect                                           |  |  |  |  |  |  |
|        | U0y.00.5                                                                         | _0y_CH1_BOUT                 | channel1 disconnect                                           |  |  |  |  |  |  |
|        | U0y.00.6                                                                         | _0y_CH2_BOUT                 | channel2 disconnect                                           |  |  |  |  |  |  |
|        | U0y.00.7                                                                         | _0y_CH3_BOUT                 | channel3 disconnect                                           |  |  |  |  |  |  |
|        | These are re                                                                     | ad-only areas and display    | the disconnection of each channel.                            |  |  |  |  |  |  |
|        | When the co                                                                      | rresponding bit is On, it me | eans the sensor of the corresponding channel is disconnected. |  |  |  |  |  |  |
|        | U0y.00.8                                                                         | _0y_CH0_ADCERR               | channel0 A/D CONVERSION error                                 |  |  |  |  |  |  |
| U0y.00 | U0y.00.9                                                                         | _0y_CH1_ADCERR               | channel1 A/D CONVERSION error                                 |  |  |  |  |  |  |
|        | U0y.00.A                                                                         | _0y_CH2_ADCERR               | channel2 A/D CONVERSION error                                 |  |  |  |  |  |  |
|        | U0y.00.B                                                                         | _0y_CH3_ADCERR               | channel3 A/D CONVERSION error                                 |  |  |  |  |  |  |
|        |                                                                                  |                              | the input part error of each channel.                         |  |  |  |  |  |  |
|        |                                                                                  |                              | eans there is an error at the input part of the channel.      |  |  |  |  |  |  |
|        | U0y.00.D                                                                         | _0y_CHECKSUMERR              | module backup memory error                                    |  |  |  |  |  |  |
|        |                                                                                  |                              | the backup memory error of the module.                        |  |  |  |  |  |  |
|        |                                                                                  |                              | eans there is an error during the backup of the module.       |  |  |  |  |  |  |
|        | U0y.00.E                                                                         | _0y_ERR                      | module error                                                  |  |  |  |  |  |  |
|        |                                                                                  |                              | the action error of the module.                               |  |  |  |  |  |  |
|        |                                                                                  |                              | eans there is an error about the action of the module.        |  |  |  |  |  |  |
|        | U0y.00.F                                                                         | _0y_RDY                      | module Ready                                                  |  |  |  |  |  |  |
|        | These are read-only areas and display the action error of the module.            |                              |                                                               |  |  |  |  |  |  |
|        | When the corresponding bit is On, the module is on normal standby.               |                              |                                                               |  |  |  |  |  |  |
|        | U0y.01.0                                                                         | _0y_WR_ING                   | saving parameter (writing)                                    |  |  |  |  |  |  |
|        |                                                                                  |                              | the backup action of the module.                              |  |  |  |  |  |  |
| U0y.01 |                                                                                  |                              | module data is being saved                                    |  |  |  |  |  |  |
|        | U0y.01.8                                                                         | _0y_RD_ING                   | Restoring parameter (reading)                                 |  |  |  |  |  |  |
|        |                                                                                  |                              | the backup action of the module.                              |  |  |  |  |  |  |
|        | vviien the co                                                                    |                              | module data is being restored.                                |  |  |  |  |  |  |

[Table 4 .1] U device area

| Device  |          |                | Description                               |  |
|---------|----------|----------------|-------------------------------------------|--|
| Word    | Bit      | Symbol         | Description                               |  |
|         | U0y.02.0 | _0y_CH0_ALINHH | channel0 input alarm further upper limit  |  |
|         | U0y.02.1 | _0y_CH0_ALINH  | channel0 input alarm upper limit          |  |
|         | U0y.02.2 | _0y_CH0_ALINL  | channel0 input alarm lower limit          |  |
| U0y.02  | U0y.02.3 | _0y_CH0_ALINLL | channel0 input alarm further lower limit  |  |
| 00y.02  | U0y.02.4 | _0y_CH0_ALHOH  | channel0 heating output alarm upper limit |  |
|         | U0y.02.5 | _0y_CH0_ALHOL  | channel0 heating output alarm lower limit |  |
|         | U0y.02.6 | _0y_CH0_ALCOH  | channel0 cooling output alarm upper limit |  |
|         | U0y.02.7 | _0y_CH0_ALCOL  | channel0 cooling output alarm lower limit |  |
|         | U0y.03.0 | _0y_CH1_ALINHH | channel1 input alarm further upper limit  |  |
|         | U0y.03.1 | _0y_CH1_ALINH  | channel1 input alarm upper limit          |  |
|         | U0y.03.2 | _0y_CH1_ALINL  | channel1 input alarm lower limit          |  |
| U0y.03  | U0y.03.3 | _0y_CH1_ALINLL | channel1 input alarm further lower limit  |  |
| 00y.03  | U0y.03.4 | _0y_CH1_ALHOH  | channel1 heating output alarm upper limit |  |
|         | U0y.03.5 | _0y_CH1_ALHOL  | channel1 heating output alarm lower limit |  |
|         | U0y.03.6 | _0y_CH1_ALCOH  | channel1 cooling output alarm upper limit |  |
|         | U0y.03.7 | _0y_CH1_ALCOL  | channel1 cooling output alarm lower limit |  |
|         | U0y.04.0 | _0y_CH2_ALINHH | channel2 input alarm further upper limit  |  |
|         | U0y.04.1 | _0y_CH2_ALINH  | channel2 input alarm upper limit          |  |
|         | U0y.04.2 | _0y_CH2_ALINL  | channel2 input alarm lower limit          |  |
| 110,404 | U0y.04.3 | _0y_CH2_ALINLL | channel2 input alarm further lower limit  |  |
| U0y.04  | U0y.04.4 | _0y_CH2_ALHOH  | channel2 heating output alarm upper limit |  |
|         | U0y.04.5 | _0y_CH2_ALHOL  | channel2 heating output alarm lower limit |  |
|         | U0y.04.6 | _0y_CH2_ALCOH  | channel2 cooling output alarm upper limit |  |
|         | U0y.04.7 | _0y_CH2_ALCOL  | channel2 cooling output alarm lower limit |  |
|         | U0y.05.0 | _0y_CH3_ALINHH | channel3 input alarm further upper limit  |  |
|         | U0y.05.1 | _0y_CH3_ALINH  | channel3 input alarm upper limit          |  |
|         | U0y.05.2 | _0y_CH3_ALINL  | channel3 input alarm lower limit          |  |
| LIOVOE  | U0y.05.3 | _0y_CH3_ALINLL | channel3 input alarm further lower limit  |  |
| U0y.05  | U0y.05.4 | _0y_CH3_ALHOH  | channel3 heating output alarm upper limit |  |
|         | U0y.05.5 | _0y_CH3_ALHOL  | channel3 heating output alarm lower limit |  |
|         | U0y.05.6 | _0y_CH3_ALCOH  | channel3 cooling output alarm upper limit |  |
|         | U0y.05.7 | _0y_CH3_ALCOL  | channel3 cooling output alarm lower limit |  |
| U0y.06  | -        | _0y_CH0_PV     | channel0 input value                      |  |
| U0y.07  | -        | _0y_CH1_PV     | channel1 input value                      |  |
| U0y.08  | -        | _0y_CH2_PV     | channel2 input value                      |  |
| U0y.09  | -        | _0y_CH3_PV     | channel3 input value                      |  |
| U0y.10  | -        | _0y_CH0_HOUT   | channel0 heating output value             |  |
| U0y.11  | -        | _0y_CH1_HOUT   | channel1 heating output value             |  |
| U0y.12  | -        | _0y_CH2_HOUT   | channel2 heating output value             |  |
| U0y.13  |          | _0y_CH3_HOUT   | channel3 heating output value             |  |
| U0y.14  | -        | _0y_CH0_COUT   | channel0 cooling output value             |  |
| U0y.15  | -        | _0y_CH1_COUT   | channel1 cooling output value             |  |
| U0y.16  | -        | _0y_CH2_COUT   | channel2 cooling output value             |  |
| U0y.17  | -        | _0y_CH3_COUT   | channel3 cooling output value             |  |

| Device   |          | Comphal       | Description                              |
|----------|----------|---------------|------------------------------------------|
| Word     | Bit      | Symbol        | Description                              |
| U0y.18.0 |          | _0y_CH0_RUN   | channel0 operating command               |
| U0y.18   | U0y.18.1 | _0y_CH0_MAN   | channel0 manual mode command             |
| 00y.16   | U0y.18.2 | _0y_CH0_ATEN  | channel0 auto-tuning command             |
|          | U0y.18.3 | _0y_CH0_EXIN  | channel0 external input allowing command |
|          | U0y.19.0 | _0y_CH1_RUN   | channel1 operating command               |
| U0y.19   | U0y.19.1 | _0y_CH1_MAN   | channel1 manual mode command             |
| 00y.19   | U0y.19.2 | _0y_CH1_ATEN  | channel1 auto-tuning command             |
|          | U0y.19.3 | _0y_CH1_EXIN  | channel1 external input allowing command |
|          | U0y.20.0 | _0y_CH2_RUN   | channel2 operating command               |
| U0y.20   | U0y.20.1 | _0y_CH2_MAN   | channel2 manual mode command             |
| 00y.20   | U0y.20.2 | _0y_CH2_ATEN  | channel2 auto-tuning command             |
|          | U0y.20.3 | _0y_CH2_EXIN  | channel2 external input allowing command |
|          | U0y.21.0 | _0y_CH3_RUN   | channel3 operating command               |
| U0y.21   | U0y.21.1 | _0y_CH3_MAN   | channel3 manual mode command             |
| 00y.21   | U0y.21.2 | _0y_CH3_ATEN  | channel3 auto-tuning command             |
|          | U0y.21.3 | _0y_CH3_EXIN  | channel3 external input allowing command |
| U0y.22   | -        | _0y_CH0_EXINV | channel0 external input data             |
| U0y.23   | -        | _0y_CH1_EXINV | channel1 external input data             |
| U0y.24   | -        | _0y_CH2_EXINV | channel2 external input data             |
| U0y.25   | -        | _0y_CH3_EXINV | channel3 external input data             |
| U0y.26   | -        | _0y_CH0_CSET  | channel0 control set selection           |
| U0y.27   | -        | _0y_CH1_CSET  | channel1 control set selection           |
| U0y.28   | -        | _0y_CH2_CSET  | channel2 control set selection           |
| U0y.29   | -        | _0y_CH3_CSET  | channel3 control set selection           |
| U0y.30   | U0y.30.0 | _0y_WRITE     | parameter backup command (write)         |
| 00y.30   | U0y.30.8 | _0y_READ      | parameter restoring command (read)       |

<sup>-</sup> Minuscule 'y' of Device and Symbol is mean the mounted slot number of module.

- (1) In device allocation, x and y respectively refer to the base number and the slot number with a module.
- (2) The channel 0 conversion value of the thermo-controller mounted on base No. 0, slot No. 4 is expressed as U04.06.

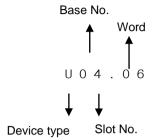

(3) The channel operating command of a thermo-controller mounted on base No. 0 and slot No. 5 is expressed as U05.18.0. (when mounted on slot No. 10, it is U0A.18.0)

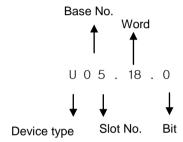

#### Note

U device: The memory of PLC CPU that you use to read or write a certain area (defined in the data and module that should be periodically read) of a special/ communication module in XBC PLC per each scan. The data you always read and write is allotted in this area like the conversion data of the special module. Like other devices, it can be directly used for ordinary commands such as MOV, CMP, and ADD (PUT/GET command should be used for the parameter area of the module).

## 4.2 Parameter Setting Area (using PUT/GET command)

- To set the parameter, we recommend you use the software package (XG-TCON) exclusively for the temperature-controller.
- Below is how to change the parameter by using the PUT/GET command in XG5000 program.

## **4.2.1 Parameter Setting Area**

| Address           CH0         CH1         CH           0         128         25 | 2 CH3 | Read/      | Type | D                                         |
|---------------------------------------------------------------------------------|-------|------------|------|-------------------------------------------|
|                                                                                 |       | Write      | Type | Description                               |
|                                                                                 | 384   | Read       | BIT  | channel status                            |
| 1 129 25                                                                        | 7 385 | Read       | INT  | sensor input value                        |
| 2 130 25                                                                        | 386   | Read       | INT  | Current control target                    |
| 3 131 25                                                                        | 9 387 | Read       | INT  | control output value                      |
| 4 132 26                                                                        | 388   | Read       | REAL | control error                             |
| 6 134 26                                                                        | 2 390 | Read       | WORD | auto-tuning step                          |
| 9 137 26                                                                        | 5 393 | Read       | WORD | channel error                             |
| 10 138 26                                                                       | 394   | Read/Write | BIT  | channel command                           |
| 11 139 26                                                                       | 7 395 | Read/Write | WORD | scale decimal point set value             |
| 12 140 26                                                                       | 396   | Read/Write | WORD | dead zone(blind sector) set value         |
| 13 141 26                                                                       | 9 397 | Read/Write | BIT  | input setting                             |
| 14 142 27                                                                       | 398   | Read/Write | WORD | sensor code                               |
| 15 143 27                                                                       | 1 399 | Read/Write | INT  | scale upper limit set value               |
| 16 144 27                                                                       | 2 400 | Read/Write | INT  | scale lower limit set value               |
| 18 146 27                                                                       | 4 402 | Read/Write | INT  | effective input upper limit set value     |
| 19 147 27                                                                       | 5 403 | Read/Write | INT  | effective input lower limit set value     |
| 20 148 27                                                                       | 6 404 | Read/Write | INT  | input alarm further upper limit set value |
| 21 149 27                                                                       | 7 405 | Read/Write | INT  | input alarm upper limit set value         |
| 22 150 27                                                                       | 3 406 | Read/Write | INT  | input alarm lower limit set value         |
| 23 151 27                                                                       | 9 407 | Read/Write | INT  | input alarm further lower limit set value |
| 24 152 28                                                                       | 0 408 | Read/Write | WORD | LOWCUT set value                          |
| 25 153 28                                                                       | 1 409 | Read/Write | INT  | input BIAS set value                      |
| 26 154 28                                                                       | 2 410 | Read/Write | WORD | filter factor/average frequency set value |
| 27 155 28                                                                       | 3 411 | Read/Write | WORD | filter factor/average frequency set value |
| 28 156 28                                                                       | 4 412 | Read/Write | BIT  | control setting                           |
| 29 157 28                                                                       | 5 413 | Read/Write | INT  | auto-tuning target                        |
| 30 158 28                                                                       | 6 414 | Read/Write | WORD | auto-tuning hysteresis set value          |
| 31 159 28                                                                       | 7 415 | Read/Write | INT  | control target upper limit set value      |
| 32 160 28                                                                       | 3 416 | Read/Write | INT  | control target lower limit set value      |
| 33 161 28                                                                       | 9 417 | Read/Write | WORD | rising PV tracking set value              |
| 34 162 29                                                                       | ) 418 | Read/Write | WORD | falling PV tracking set value             |
| 35 163 29                                                                       | 1 419 | Read/Write | WORD | ONOFF control hysteresis set value        |
| 36 164 29                                                                       | 2 420 | Read/Write | INT  | heating cooling proportional value        |
| 37 165 29                                                                       | 3 421 | Read/Write | WORD | heating PWM cycle setting                 |
| 38 166 29                                                                       | 4 422 | Read/Write | INT  | heating output upper limit                |
| 39 167 29                                                                       | 5 423 | Read/Write | INT  | heating output lower limit                |
| 40 168 29                                                                       | 6 424 | Read/Write | WORD | heating output change upper limit         |
| 41 169 29                                                                       | 7 425 | Read/Write | INT  | heating output reference value            |

|     | Add | ress |     | Read/      |      |                                                       |
|-----|-----|------|-----|------------|------|-------------------------------------------------------|
| СНО | CH1 | CH2  | СНЗ | Write      | Туре | Description                                           |
| 42  | 170 | 298  | 426 | Read/Write | INT  | failure heating output setting                        |
| 43  | 171 | 299  | 427 | Read/Write | INT  | heating manual output value                           |
| 44  | 172 | 300  | 428 | Read/Write | INT  | heating output upper limit alarm value                |
| 45  | 173 | 301  | 429 | Read/Write | INT  | heating output lower limit alarm value                |
| 48  | 176 | 304  | 432 | Read/Write | WORD | cooling PWM cycle setting                             |
| 49  | 177 | 305  | 433 | Read/Write | INT  | cooling output upper limit                            |
| 50  | 178 | 306  | 434 | Read/Write | INT  | cooling output lower limit                            |
| 51  | 179 | 307  | 435 | Read/Write | WORD | cooling output change upper limit                     |
| 52  | 180 | 308  | 436 | Read/Write | INT  | cooling output reference value                        |
| 53  | 181 | 309  | 437 | Read/Write | INT  | failure cooling output setting                        |
| 54  | 182 | 310  | 438 | Read/Write | INT  | cooling manual output value                           |
| 55  | 183 | 311  | 439 | Read/Write | INT  | cooling output upper limit alarm value                |
| 56  | 184 | 312  | 440 | Read/Write | INT  | cooling output lower limit alarm value                |
| 57  | 185 | 313  | 441 | Read/Write | WORD | output alarm common hysteresis value                  |
| 59  | 187 | 315  | 443 | Read/Write | WORD | cool access point compensation method                 |
| 60  | 188 | 316  | 444 | Read/Write | INT  | External RJC                                          |
| 61  | 189 | 317  | 445 | Read       | INT  | cool access point compensation temperature monitoring |
| 64  | 192 | 320  | 448 | Read/Write | INT  | target set value 0                                    |
| 65  | 193 | 321  | 449 | Read/Write | INT  | cycle setting 0                                       |
| 66  | 194 | 322  | 450 | Read/Write | REAL | proportional factor set value 0                       |
| 68  | 196 | 324  | 452 | Read/Write | REAL | integral factor set value 0                           |
| 70  | 198 | 326  | 454 | Read/Write | REAL | differential factor set value 0                       |
| 72  | 200 | 328  | 456 | Read/Write | INT  | control BIAS set value 0                              |
| 73  | 201 | 329  | 457 | Read/Write | INT  | target set value 1                                    |
| 74  | 202 | 330  | 458 | Read/Write | INT  | cycle setting 1                                       |
| 75  | 203 | 331  | 459 | Read/Write | REAL | proportional factor set value 1                       |
| 77  | 205 | 333  | 461 | Read/Write | REAL | integral factor set value 1                           |
| 79  | 207 | 335  | 463 | Read/Write | REAL | differential factor set value 1                       |
| 81  | 209 | 337  | 465 | Read/Write | INT  | control BIAS set value 1                              |
| 82  | 210 | 338  | 466 | Read/Write | INT  | target set value 2                                    |
| 83  | 211 | 339  | 467 | Read/Write | INT  | cycle setting 2                                       |
| 84  | 212 | 340  | 468 | Read/Write | REAL | proportional factor set value 2                       |
| 86  | 214 | 342  | 470 | Read/Write | REAL | integral factor set value 2                           |
| 88  | 216 | 344  | 472 | Read/Write | REAL | differential factor set value 2                       |
| 90  | 218 | 346  | 474 | Read/Write | INT  | control BIAS set value 2                              |
| 91  | 219 | 347  | 475 | Read/Write | INT  | target set value 3                                    |
| 92  | 220 | 348  | 476 | Read/Write | INT  | cycle setting 3                                       |
| 93  | 221 | 349  | 477 | Read/Write | REAL | proportional factor set value 3                       |
| 95  | 223 | 351  | 479 | Read/Write | REAL | integral factor set value 3                           |
| 97  | 225 | 353  | 481 | Read/Write | REAL | differential factor set value 3                       |
| 99  | 227 | 355  | 483 | Read/Write | INT  | control BIAS set value 3                              |
| 100 | 228 | 356  | 484 | Read/Write | INT  | target set value 4                                    |
| 101 | 229 | 357  | 485 | Read/Write | INT  | cycle setting 4                                       |
| 102 | 230 | 358  | 486 | Read/Write | REAL | proportional factor set value 4                       |
| 104 | 232 | 360  | 488 | Read/Write | REAL | integral factor set value 4                           |
| 106 | 234 | 362  | 490 | Read/Write | REAL | differential factor set value 4                       |

|     | Add | Iress |     | Read/ _    |      |                                 |
|-----|-----|-------|-----|------------|------|---------------------------------|
| СН0 | CH1 | CH2   | СНЗ | Write      | Туре | Description                     |
| 108 | 236 | 364   | 492 | Read/Write | INT  | control BIAS set value 4        |
| 109 | 237 | 365   | 493 | Read/Write | INT  | target set value 5              |
| 110 | 238 | 366   | 494 | Read/Write | INT  | cycle setting 5                 |
| 111 | 239 | 367   | 495 | Read/Write | REAL | proportional factor set value 5 |
| 113 | 241 | 369   | 497 | Read/Write | REAL | integral factor set value 5     |
| 115 | 243 | 371   | 499 | Read/Write | REAL | differential factor set value 5 |
| 117 | 245 | 373   | 501 | Read/Write | INT  | control BIAS set value 5        |

Note) Read/Write is written based on the PLC. In case of Read, PLC reads the data from the module and in case of Write, PLC writes the data to the module

#### 4.2.2 How to Use PUT/GET Command

#### (1) PUT command

|         | Areas available |     |   |   |   |   |   |   |     |     |                  |   |   | Flag |   |      |                 |                |                 |  |
|---------|-----------------|-----|---|---|---|---|---|---|-----|-----|------------------|---|---|------|---|------|-----------------|----------------|-----------------|--|
| Command |                 | PMK | F | L | Т | С | S | Z | D.x | R.x | con<br>stan<br>t | U | Z | D    | R | step | error<br>(F110) | Zero<br>(F111) | carry<br>(F112) |  |
| PUT(P)  | sl              | -   | - | - | - | - | - | - | -   | -   | 0                | - | - | -    | - | 4~7  |                 |                |                 |  |
|         | S1              | -   | - | - | - | - | - | - | -   | -   | 0                | - | - | -    | - |      | -               | -              | -               |  |
|         | S2              | 0   | - | 0 | - | - | - | - | -   | -   | 0                | 0 | 0 | 0    | 0 |      |                 |                |                 |  |
|         | N               | 0   | - | 0 | - | - | - | - | -   | -   | 0                | - | - | -    | - |      |                 |                |                 |  |

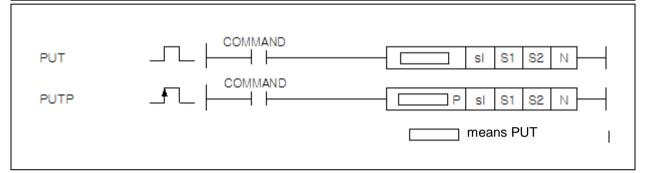

#### [Area setting]

| Operand | Description                                                                                                    | Data size |
|---------|----------------------------------------------------------------------------------------------------|-----------|
| sl      | The number of the slot with a special module (set as a hexadecimal number)                                       | WORD      |
| S1      | The channel of the internal memory of a special module                                                           | WORD      |
| S2      | The first number of constant of the device where the data is stored which you want to save in the special module | WORD      |
| N       | The number of the data to be stored                                                                              | WORD      |

#### [Flag set]

| Flag    | Description                                                  | Device No. |  |  |
|---------|--------------------------------------------------------------|------------|--|--|
| PUT/GET | - when the special module is not in the designated slot      | F0015 ~    |  |  |
| error   | - when the PUT/GET command has not been properly carried out | F0022      |  |  |

- (a) This command is used when you want to use data for the special module with a memory.
- (b) It uses N word data from the device designated as S2 for the memory (designated as S2) of the special module designated as sI (the slot number of the special module).
- (c) When the special module is not in the place designated as sI (the slot number of the special module) of the PUT command has not been properly carried out, the bit of the corresponding place of F0015~F0022(WORD), which is PUT/GET error Flag, is set.
- (d) sl (the slot number of the special module) shall be set in two places as a hexadecimal number. As shown below, for instance, in the case of h14, the number 1 refers to the number of the base and 4 the slot number.

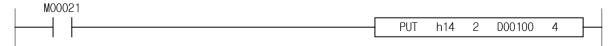

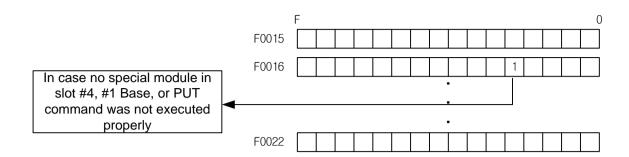

- (2) Example of usage of PUT command
  - (a) The program that uses 40 words of D1000 ~D1039 from 10Channel to 40 channel of the special module mounted on slot number 7 of base 0 when the M00000 of the input signal is On.

```
M00000

PUT h07 10 D1000 40
```

(b) The program that uses the data of 3 words between 5Channel and 7Channel of the internal memory of A/D module mounted in slot 3 of base 0 for the contents of words M00010~M00012

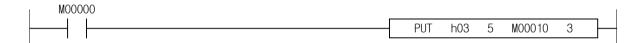

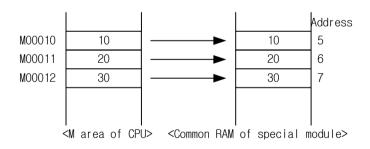

### (3) GET command

|        |    | Available area |   |   |   |   |   |   |     |     |                  |   | Flag |   |   |      |                 |                |                 |
|--------|----|----------------|---|---|---|---|---|---|-----|-----|------------------|---|------|---|---|------|-----------------|----------------|-----------------|
| Comman | d  | PMK            | F | L | Т | С | S | Z | D.x | R.x | con<br>stan<br>t | U | N    | D | R | step | error<br>(F110) | zero<br>(F111) | carry<br>(F112) |
|        | sl | -              | - | - | - | - | - | - | -   | -   | 0                | - | -    | - | - |      |                 |                |                 |
| CET(D) | S  | -              | - | - | - | - | - | - | -   | -   | 0                | - | -    | - | - | 4 -  |                 |                |                 |
| GET(P) | D  | 0              | • | 0 | • | • | • | - | -   | -   | -                | 0 | 0    | 0 | 0 | 4~7  | -               | -              | -               |
|        | N  | 0              | 1 | 0 | 1 | 1 | 1 | - | -   | -   | 0                | 0 | 0    | 0 | 0 |      |                 |                |                 |

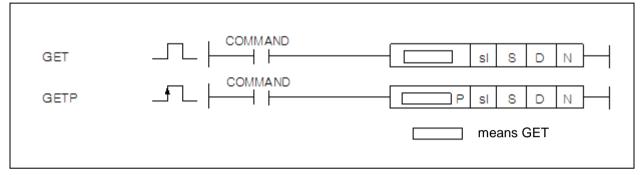

### [Area setting]

| Operand | Description                                                                     | Data size |
|---------|---------------------------------------------------------------------------------|-----------|
| sl      | The number of the slot with a special module (set as a hexadecimal number)      | WORD      |
| S       | The starting channel of the internal memory of a special module                 | WORD      |
| D       | The first number of the device in the CPU where the data to read will be stored | WORD      |
| N       | The number of data to read                                                      | WORD      |

### [Flag set]

| Flag    | Description                                                   |       |
|---------|---------------------------------------------------------------|-------|
| PUT/GET | T/GET - when the special module is not in the designated slot |       |
| error   | - when the PUT/GET command has not been properly carried out  | F0022 |

- (a) This command is used when you want to read data for the special module with a memory
- (b) It saves the N word data in the internal device area designated as D from the memory (designated as S: address) of the memory of the special module designated as sl (the slot number of the special module).
- (c) When the special module is not in the place designated as sl (the slot number of the special module) or the GET command has not been properly carried out, the bit of the corresponding place of F0015~F0022(WORD), which is the PUT/GET error Flag, is set.
- (d) sl (the slot number of the special module) shall be set in two places as a hexadecimal number. As shown below, for instance, in the case of h10, the number 1 refers to the number of the base and 0 the slot number.

```
M00021
                                                                               D00100
```

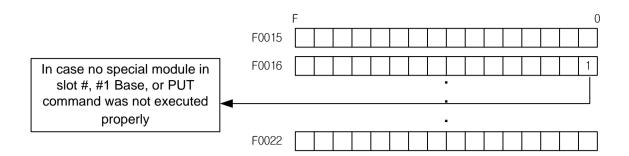

- (4) Example of usage of GET command
  - (a) It stores 4 word data between D00010 and D00013 from the internal memory 0 channel of the special module mounted in the third slot of base 0 when P0001 is on.

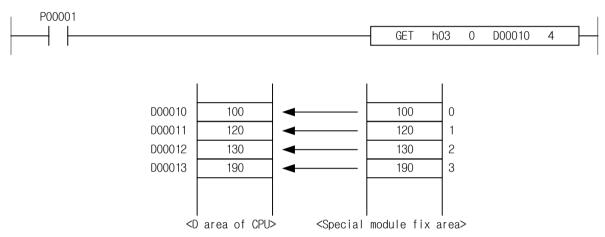

# 5.1 Global Variables (Data Area)

### 5.1.1 Global Variables (Data Area)

Table 5.1 shows the U device area of the thermo-controller.

| Global variables  | Data type | Description                               |
|-------------------|-----------|-------------------------------------------|
| _xxyy_CH0_ACT     | BOOL      | channel0 operating                        |
| _xxyy_CH1_ACT     | BOOL      | channel1 operating                        |
| _xxyy_CH2_ACT     | BOOL      | channel2 operating                        |
| _xxyy_CH3_ACT     | BOOL      | channel3 operating                        |
| _xxyy_CH0_BOUT    | BOOL      | channel0 disconnect                       |
| _xxyy_CH1_BOUT    | BOOL      | channel1 disconnect                       |
| _xxyy_CH2_BOUT    | BOOL      | channel2 disconnect                       |
| _xxyy_CH3_BOUT    | BOOL      | channel3 disconnect                       |
| _xxyy_CH0_ADCERR  | BOOL      | channel0 A/D conversion error             |
| _xxyy_CH1_ADCERR  | BOOL      | channel1 A/D conversion error             |
| _xxyy_CH2_ADCERR  | BOOL      | channel2 A/D conversion error             |
| _xxyy_CH3_ADCERR  | BOOL      | channel3 A/D conversion error             |
| _xxyy_CHECKSUMERR | BOOL      | module backup memory error                |
| _xxyy_ERR         | BOOL      | module error                              |
| _xxyy_RDY         | BOOL      | module Ready                              |
| _xxyy_WR_ING      | BOOL      | parameter backup (writing)                |
| _xxyy_RD_ING      | BOOL      | parameter restoring (reading)             |
| _xxyy_CH0_ALINHH  | BOOL      | channel0 input alarm further upper limit  |
| _xxyy_CH0_ALINH   | BOOL      | channel0 input alarm upper limit          |
| _xxyy_CH0_ALINL   | BOOL      | channel0 input alarm lower limit          |
| _xxyy_CH0_ALINLL  | BOOL      | channel0 input alarm further lower limit  |
| _xxyy_CH0_ALHOH   | BOOL      | channel0 heating output alarm upper limit |
| _xxyy_CH0_ALHOL   | BOOL      | channel0 heating output alarm lower limit |
| _xxyy_CH0_ALCOH   | BOOL      | channel0 cooling output alarm upper limit |
| _xxyy_CH0_ALCOL   | BOOL      | channel0 cooling output alarm lower limit |
| _xxyy_CH1_ALINHH  | BOOL      | channel1 input alarm further upper limit  |
| _xxyy_CH1_ALINH   | BOOL      | BOOL channel1 input alarm upper limit     |
| _xxyy_CH1_ALINL   | BOOL      | channel1 input alarm lower limit          |
| _xxyy_CH1_ALINLL  | BOOL      | channel1 input alarm further lower limit  |
| _xxyy_CH1_ALHOH   | BOOL      | channel1 heating output alarm upper limit |
| _xxyy_CH1_ALHOL   | BOOL      | channel1 heating output alarm lower limit |
| _xxyy_CH1_ALCOH   | BOOL      | channel1 cooling output alarm upper limit |
| _xxyy_CH1_ALCOL   | BOOL      | channel1 cooling output alarm lower limit |

[Table 5. 1] U device area

<sup>-</sup> In device assignment, xx represents the number of the base with a module and yy the number of the slot with a module.

| Global variables | Data type | Description                               |
|------------------|-----------|-------------------------------------------|
| xxyy_CH2_ALINHH  | BOOL      | channel2 input alarm further upper limit  |
| _xxyy_CH2_ALINH  | BOOL      | channel2 input alarm upper limit          |
| _xxyy_CH2_ALINL  | BOOL      | channel2 input alarm lower limit          |
| _xxyy_CH2_ALINLL | BOOL      | channel2 input alarm further lower limit  |
| _xxyy_CH2_ALHOH  | BOOL      | channel2 heating output alarm upper limit |
| _xxyy_CH2_ALHOL  | BOOL      | channel2 heating output alarm lower limit |
| _xxyy_CH2_ALCOH  | BOOL      | channel2 cooling output alarm upper limit |
| _xxyy_CH2_ALCOL  | BOOL      | channel2 cooling output alarm lower limit |
| _xxyy_CH3_ALINHH | BOOL      | channel3 input alarm further upper limit  |
| _xxyy_CH3_ALINH  | BOOL      | channel3 input alarm upper limit          |
| _xxyy_CH3_ALINL  | BOOL      | channel3 input alarm lower limit          |
| _xxyy_CH3_ALINLL | BOOL      | channel3 input alarm further lower limit  |
| _xxyy_CH3_ALHOH  | BOOL      | channel3 heating output alarm upper limit |
| _xxyy_CH3_ALHOL  | BOOL      | channel3 heating output alarm lower limit |
| _xxyy_CH3_ALCOH  | BOOL      | channel3 cooling output alarm upper limit |
| _xxyy_CH3_ALCOL  | BOOL      | channel3 cooling output alarm lower limit |
| _xxyy_CH0_PV     | WORD      | channel0 input value                      |
| _xxyy_CH1_PV     | WORD      | channel1 input value                      |
| _xxyy_CH2_PV     | WORD      | channel2 input value                      |
| _xxyy_CH3_PV     | WORD      | channel3 input value                      |
| _xxyy_CH0_HOUT   | WORD      | channel0 heating output value             |
| _xxyy_CH1_HOUT   | WORD      | channel1 heating output value             |
| _xxyy_CH2_HOUT   | WORD      | channel2 heating output value             |
| _xxyy_CH3_HOUT   | WORD      | channel3 heating output value             |
| _xxyy_CH0_COUT   | WORD      | channel0 cooling output value             |
| _xxyy_CH1_COUT   | WORD      | channel1 cooling output value             |
| _xxyy_CH2_COUT   | WORD      | channel2 cooling output value             |
| _xxyy_CH3_COUT   | WORD      | channel3 cooling output value             |
| _xxyy_CH0_RUN    | BOOL      | channel0 operating command                |
| xxyy_CH0_MAN     | BOOL      | channel0 manual mode command              |
| xxyy_CH0_ATEN    | BOOL      | channel0 auto-tuning command              |
| _xxyy_CH0_EXIN   | BOOL      | channel0 external input allowing command  |
| _xxyy_CH1_RUN    | BOOL      | channel1 operating command                |
| _xxyy_CH1_MAN    | BOOL      | channel1 manual mode command              |
| _xxyy_CH1_ATEN   | BOOL      | channel1 auto-tuning command              |
| _xxyy_CH1_EXIN   | BOOL      | channel1 external input allowing command  |
| _xxyy_CH2_RUN    | BOOL      | channel2 operating command                |
| _xxyy_CH2_MAN    | BOOL      | channel2 manual mode command              |
| _xxyy_CH2_ATEN   | BOOL      | channel2 auto-tuning command              |
| _xxyy_CH2_EXIN   | BOOL      | channel2 external input allowing command  |
| _xxyy_CH3_RUN    | BOOL      | channel3 operating command                |
| _xxyy_CH3_MAN    | BOOL      | channel3 manual mode command              |
| _xxyy_CH3_ATEN   | BOOL      | channel3 auto-tuning command              |
| _xxyy_CH3_EXIN   | BOOL      | channel3 external input allowing command  |
| _xxyy_CH0_EXINV  | BOOL      | channel0 external input data              |
| _xxyy_CH1_EXINV  | BOOL      | channel1 external input data              |
| _xxyy_CH2_EXINV  | BOOL      | channel2 external input data              |
| _xxyy_CH3_EXINV  | BOOL      | channel3 external input data              |
| _xxyy_CH0_CSET   | WORD      | channel0 control set selection            |
| _xxyy_CH1_CSET   | WORD      | channel1 control set selection            |
| _xxyy_CH2_CSET   | WORD      | channel2 control set selection            |
| _xxyy_CH3_CSET   | WORD      | channel3 control set selection            |
| _xxyy_WRITE      | BOOL      | parameter backup command (writing)        |
| _xxyy_READ       | BOOL      | parameter restoring command (reading)     |

### 5.1.2 How to Use Global Variables

- (1) Registration of the I/O Parameter
  - Register the module you want to use with I/O parameter.
  - (a) Double click on I/O parameter in the project window.

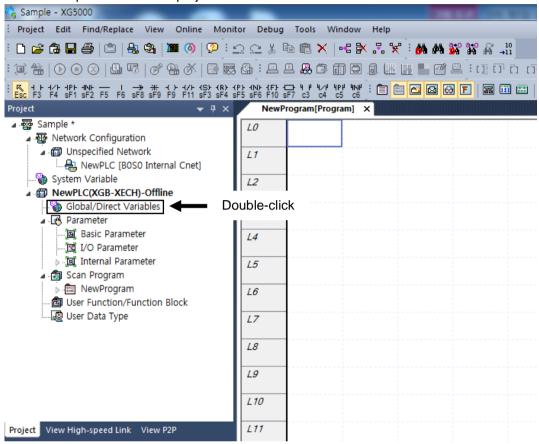

(b) Choose XBF-TC04TT/ TC04RT module in the I/O parameter window.

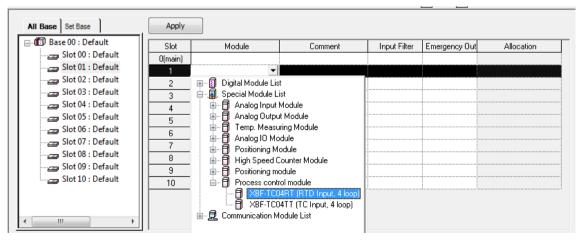

(c) Click on [Apply]

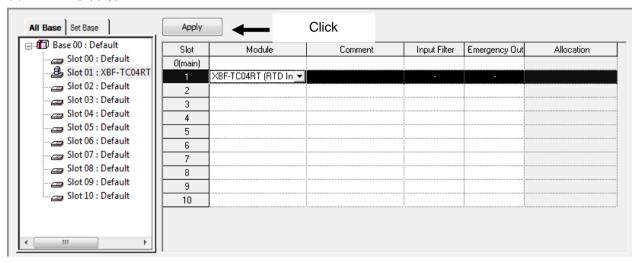

- (e) Click on [Yes].
  - The global variable of the module set in I/O parameter is automatically registered.

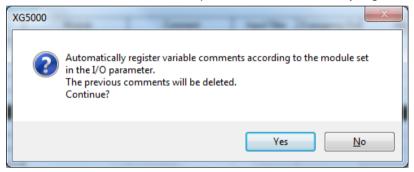

(f) Check automatic registration of global variables.

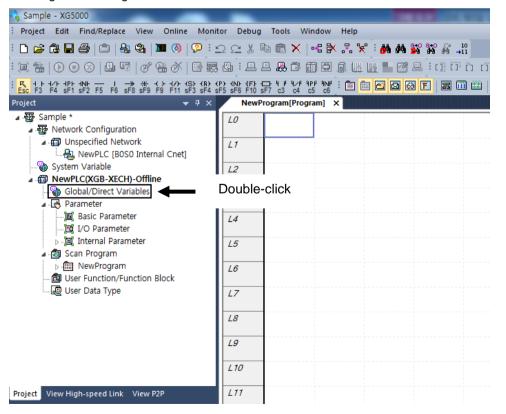

# (g) Registered global variables

| V G | lobal Variable | Direct Variable Commen | t 👣 Flag |              |               |            |      |     |                                                    |
|-----|----------------|------------------------|----------|--------------|---------------|------------|------|-----|----------------------------------------------------|
|     | Variable Kind  | Variable               | Туре     | Address      | Initial Value | Retai<br>n | Used | EIP | Comment                                            |
| 1   | VAR_GLOBAL     | _0001_CH0_AC           | BOOL     | %UX0.1.0     |               | Г          | Γ    | Г   | Temp. Controller: CH0 Running                      |
| 2   | VAR_GLOBAL     | _0001_CH0_AD           | BOOL     | %UX0.1.8     |               | Г          | Г    | Г   | Temp. Controller: CH0 A/D Conversion Error         |
| 3   | VAR_GLOBAL     | _0001_CH0_AL           | BOOL     | %UX0.1.38    |               | Г          | Г    | Г   | Temp. Controller: CH0 cool output alarm H          |
| 4   | VAR_GLOBAL     | _0001_CH0_AL           | BOOL     | %UX0.1.39    |               | Г          | Г    | Г   | Temp. Controller: CH0 cool output alarm L          |
| 5   | VAR_GLOBAL     | _0001_CH0_AL           | BOOL     | %UX0.1.36    |               | Г          | Г    | Г   | Temp. Controller: CH0 heat output alarm H          |
| 6   | VAR_GLOBAL     | _0001_CH0_AL           | BOOL     | %UX0.1.37    |               | Г          | Г    | Г   | Temp. Controller: CH0 heat output alarm L          |
| 7   | VAR_GLOBAL     | _0001_CH0_ALI          | BOOL     | %UX0.1.33    |               | Г          | Γ    | Г   | Temp. Controller: CH0 input alarm H                |
| 8   | VAR_GLOBAL     | _0001_CH0_ALI          | BOOL     | %UX0.1.32    |               | Г          | Г    | Г   | Temp. Controller: CH0 input alarm HH               |
| 9   | VAR_GLOBAL     | _0001_CH0_ALI          | BOOL     | %UX0.1.34    |               | Г          | Г    | Г   | Temp. Controller: CH0 input alarm L                |
| 10  | VAR_GLOBAL     | _0001_CH0_ALI          | BOOL     | %UX0.1.35    |               | Г          | Г    | Г   | Temp. Controller: CH0 input alarm LL               |
| 11  | VAR_GLOBAL     | _0001_CH0_AT           | BOOL     | %UX0.1.290   |               | Г          | Г    | Г   | Temp. Controller: CH0 auto-tuning command          |
| 12  | VAR_GLOBAL     | _0001_CH0_BO           | BOOL     | %UX0.1.4     |               | Г          | Г    | Г   | Temp. Controller: CH0 Disconnection                |
| 13  | VAR_GLOBAL     | _0001_CH0_CO           | INT      | %UW0.1.14    |               | Г          | Γ    | Г   | Temp. Controller: CH0 cool output value            |
| 14  | VAR_GLOBAL     | _0001_CH0_CS           | UINT     | %UW0.1.26    |               | Г          | Γ    | Г   | Temp. Controller: CH0 control set selection        |
| 15  | VAR_GLOBAL     | _0001_CH0_EXI          | BOOL     | %UX0.1.291   |               | Г          | Г    | Г   | Temp. Controller: CH0 external input enable comman |
| 16  | VAR_GLOBAL     | _0001_CH0_EXI          | INT      | %UW0.1.22    |               | Г          | Γ    | Г   | Temp. Controller: CH0 external input data          |
| 17  | VAR_GLOBAL     | _0001_CH0_HO           | INT      | %UW0.1.10    |               | Г          | Г    | Г   | Temp. Controller: CH0 heat output value            |
| 18  | VAR_GLOBAL     | _0001_CH0_MA           | BOOL     | %UX0.1.289   |               | Г          | Γ    | Г   | Temp. Controller: CH0 manual mode command          |
| 19  | VAR_GLOBAL     | _0001_CH0_PV           | INT      | %UW0.1.6     |               | Г          | Γ    | Г   | Temp. Controller: CH0 input value                  |
| 20  | VAR_GLOBAL     | _0001_CH0_RU           | BOOL     | %UX0.1.288   |               | Г          | Γ    | Г   | Temp. Controller: CH0 RUN command                  |
| 21  | VAR_GLOBAL     | _0001_CH1_AC           | BOOL     | %UX0.1.1     |               | Г          | Г    | Г   | Temp. Controller: CH1 Running                      |
| 22  | VAR_GLOBAL     | _0001_CH1_AD           | BOOL     | %UX0.1.9     |               | Г          | Γ    | Г   | Temp. Controller: CH1 A/D Conversion Error         |
| 23  | VAR_GLOBAL     | _0001_CH1_AL           | BOOL     | %UX0.1.54    |               | Г          | Г    | Γ   | Temp. Controller: CH1 cool output alarm H          |
| 24  | VAR_GLOBAL     | _0001_CH1_AL           | BOOL     | %UX0.1.55    |               | Г          | Γ    | Γ   | Temp. Controller: CH1 cool output alarm L          |
| 25  | VAR_GLOBAL     | _0001_CH1_AL           | BOOL     | %UX0.1.52    |               | Г          | Γ    | Г   | Temp. Controller: CH1 heat output alarm H          |
| 26  | VAR_GLOBAL     | _0001_CH1_AL           | BOOL     | %UX0.1.53    |               | Г          | Γ    | Г   | Temp. Controller: CH1 heat output alarm L          |
| 27  | VAR_GLOBAL     | _0001_CH1_ALI          | BOOL     | %UX0.1.49    |               | Г          | Γ    | Г   | Temp. Controller: CH1 input alarm H                |
|     | VAD OLODAL     | 0004 0114 411          | DOOL     | 0/11//0 1 40 |               |            |      |     | T A . II AIH: . I IIII                             |

- (2) Registration of global variables
  - Register the global variable of the module set in I/O parameter.
  - (a) Double-click on the global/direct variables in the project window.

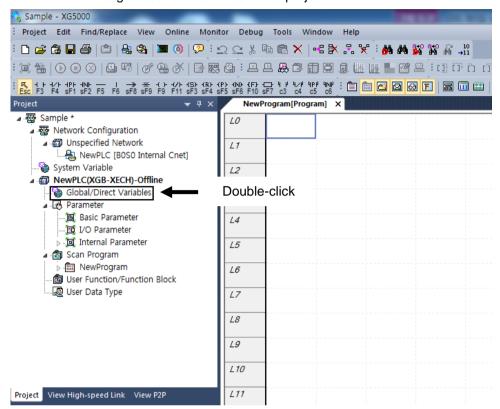

(b) Choose [Main menu]-[Edit]-[Automatic registration of special module variables].

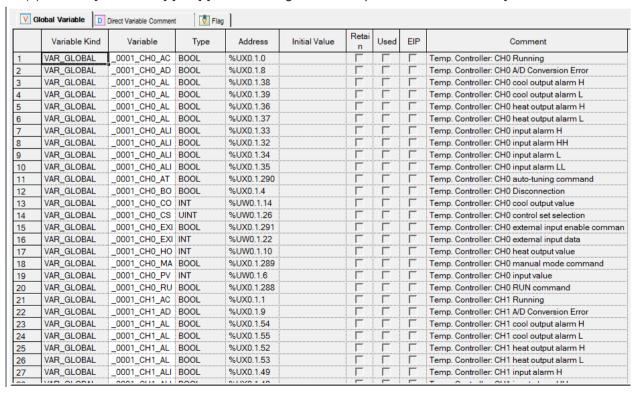

- (3) Local variable registration
  - Of the global variables registered in (b), the variable you want to use should be registered as the local variable.
  - (a) Double-click on the local variable of the program where you want to use the global variable in the scan program below.

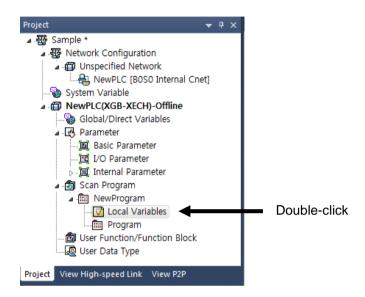

(b) Click the right button of the mouse in the local variable window on the right to choose "Add external variable."

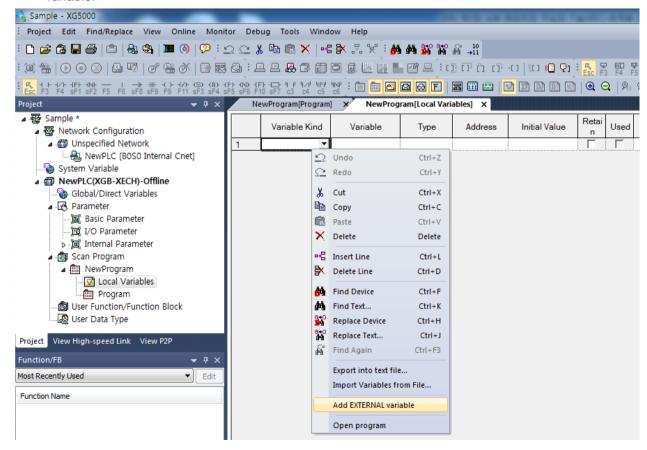

- (c) Check the variable you want to add in the "Add external variable" window below and choose [Ok].
  - The following is an example where auto-tuning command (\_01\_CH0\_ATEN) of channel 0 and channel 0 input value (\_01\_CH0\_PV) have been chosen.

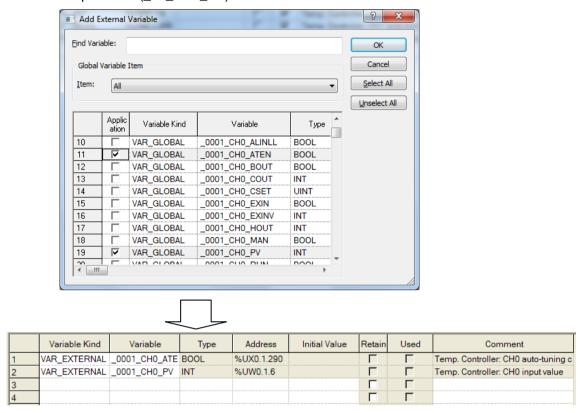

- (4) How to use the local variable in the program
  - Adds the global variable added in (3) in the local program.
  - (a) Put in the access point for starting auto-tuning in the ladder program as below, choose the coil, choose [Channel 0 auto-tuning command] in the variable selection window below and then click on Ok.

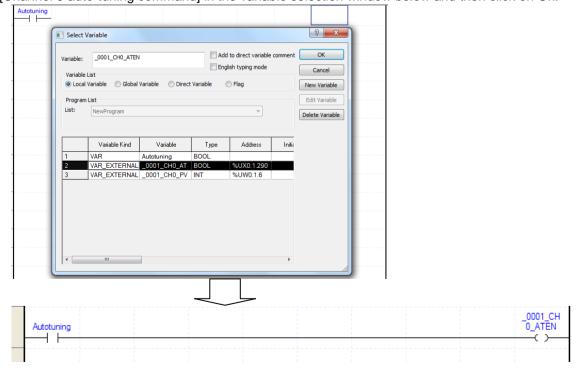

(b) As in (a), choose the input variable to move channel0 input value (\_01\_CH0\_PV) to the %MO area by using the MOVE function.

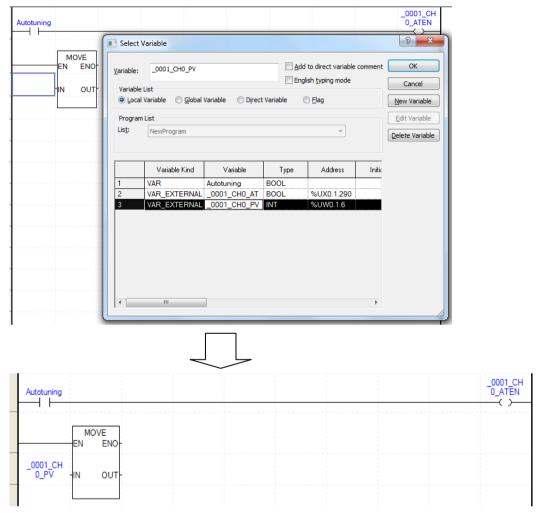

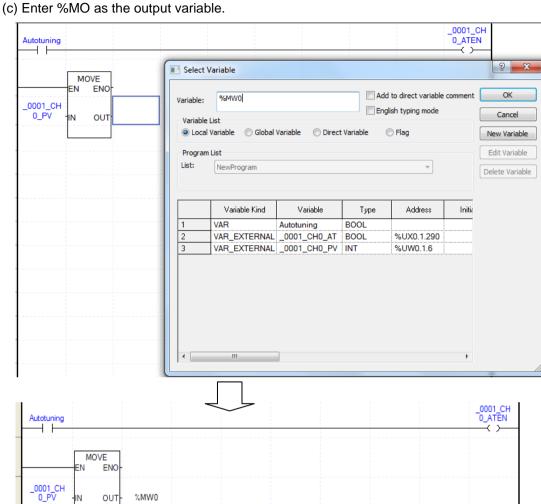

### **5.2 PUT/GET Function Block Area (Parameter Area)**

### **5.2.1 PUT/GET Function Block Area (Parameter Area)**

Table 5.2 shows the PUT/GET function block use area of the thermo-controller.

### [Table 5. 2] PUT/GET function block area

|                     |                | 21.0170 | ET function block area                    |
|---------------------|----------------|---------|-------------------------------------------|
| Global variables    | Read/<br>Write | Type    | Description                               |
| _Fxxyy_CHn_STAT     | Read           | BIT     | channel status                            |
| _Fxxyy_CHn_IN       | Read           | INT     | sensor input value                        |
| _Fxxyy_CHn_SV       | Read           | INT     | Current control target                    |
| _Fxxyy_CHn_MV       | Read           | INT     | control output value                      |
| _Fxxyy_CHn_EV       | Read           | REAL    | control error                             |
| _Fxxyy_CHn_AT_STEP  | Read           | WORD    | Auto-tuning step                          |
| _Fxxyy_CHn_ERR      | Read           | WORD    | channel error                             |
| _Fxxyy_CHn_CTRL     | Read/Write     | BIT     | channel command                           |
| _Fxxyy_CHn_IN_PF    | Read/Write     | WORD    | scale decimal point set value             |
| _Fxxyy_CHn_DB       | Read/Write     | WORD    | Dead zone set value                       |
| _Fxxyy_CHn_INP      | Read/Write     | BIT     | input setting                             |
| _Fxxyy_CHn_IN_TYPE  | Read/Write     | WORD    | sensor code                               |
| _Fxxyy_CHn_IN_SMAX  | Read/Write     | INT     | scale upper limit set value               |
| _Fxxyy_CHn_IN_SMIN  | Read/Write     | INT     | scale lower limit set value               |
| _Fxxyy_CHn_IN_MAX   | Read/Write     | INT     | Effective input upper limit set value     |
| _Fxxyy_CHn_IN_MIN   | Read/Write     | INT     | Effective input lower limit set value     |
| _Fxxyy_CHn_IN_HHAL  | Read/Write     | INT     | input alarm further upper limit set value |
| _Fxxyy_CHn_IN_HAL   | Read/Write     | INT     | input alarm upper limit set value         |
| _Fxxyy_CHn_IN_LAL   | Read/Write     | INT     | input alarm lower limit set value         |
| _Fxxyy_CHn_IN_LLAL  | Read/Write     | INT     | input alarm further lower limit set value |
| _Fxxyy_CHn_IN_CUT   | Read/Write     | WORD    | LOWCUT set value                          |
| _Fxxyy_CHn_IN_BIAS  | Read/Write     | INT     | input BIAS set value                      |
| _Fxxyy_CHn_IN_FILT  | Read/Write     | WORD    | filter factor/average frequency set value |
| _Fxxyy_CHn_IN_ALHYS | Read/Write     | WORD    | Alarm hysteresis set value                |
| _Fxxyy_CHn_CTP      | Read/Write     | BIT     | control setting                           |
| _Fxxyy_CHn_AT_SV    | Read/Write     | INT     | auto-tuning target                        |
| _Fxxyy_CHn_AT_HYS   | Read/Write     | WORD    | auto-tuning hysteresis set value          |
| _Fxxyy_CHn_SV_MAX   | Read/Write     | INT     | control target upper limit set value      |
| _Fxxyy_CHn_SV_MIN   | Read/Write     | INT     | control target lower limit set value      |
| _Fxxyy_CHn_PV_TUP   | Read/Write     | WORD    | rising PV tracking set value              |
| _Fxxyy_CHn_PV_TDN   | Read/Write     | WORD    | falling PV tracking set value             |
| _Fxxyy_CHn_ONOF_HYS | Read/Write     | WORD    | ONOFF control hysteresis set value        |
| _Fxxyy_CHn_HC_RATE  | Read/Write     | INT     | heating cooling proportional value        |
| _Fxxyy_CHn_H_PTIME  | Read/Write     | WORD    | heating PWM cycle setting                 |
| _Fxxyy_CHn_H_MAX    | Read/Write     | INT     | heating output upper limit                |
| _Fxxyy_CHn_H_MIN    | Read/Write     | INT     | heating output lower limit                |
| _Fxxyy_CHn_H_DMAX   | Read/Write     | WORD    | heating output change upper limit         |
| _Fxxyy_CHn_H_REF    | Read/Write     | INT     | heating output reference value            |
| _Fxxyy_CHn_H_EOUT   | Read/Write     | INT     | failure heating output setting            |
| _Fxxyy_CHn_H_MAN    | Read/Write     | INT     | heating manual output value               |
| _Fxxyy_CHn_H_HAL    | Read/Write     | INT     | heating output upper limit alarm value    |
| _Fxxyy_CHn_H_LAL    | Read/Write     | INT     | heating output lower limit alarm value    |
| _Fxxyy_CHn_C_PTIME  | Read/Write     | WORD    | Cooling PWM cycle setting                 |
| _Fxxyy_CHn_C_MAX    | Read/Write     | INT     | Cooling output upper limit                |
| _Fxxyy_CHn_C_MIN    | Read/Write     | INT     | Cooling output lower limit                |
| _Fxxyy_CHn_C_DMAX   | Read/Write     | WORD    | Cooling output change upper limit         |
| _Fxxyy_CHn_C_REF    | Read/Write     | INT     | Cooling output reference value            |
| _Fxxyy_CHn_C_EOUT   | Read/Write     | INT     | Failure cooling output setting            |
| _Fxxyy_CHn_C_MAN    | Read/Write     | INT     | Cooling manual output value               |

| Global variables    | Read/<br>Write | Туре | Description                            |
|---------------------|----------------|------|----------------------------------------|
| _Fxxyy_CHn_C_HAL    | Read/Write     | INT  | Cooling output upper limit alarm value |
| _Fxxyy_CHn_C_LAL    | Read/Write     | INT  | Cooling output lower limit alarm value |
| _Fxxyy_CHn_HC_ALHYS | Read/Write     | WORD | output alarm common hysteresis value   |
| _Fxxyy_CHn_SV0      | Read/Write     | INT  | target set value 0                     |
| _Fxxyy_CHn_TS0      | Read/Write     | INT  | cycle setting 0                        |
| _Fxxyy_CHn_KP0      | Read/Write     | REAL | proportional factor set value 0        |
| _Fxxyy_CHn_TI0      | Read/Write     | REAL | integral factor set value 0            |
| _Fxxyy_CHn_TD0      | Read/Write     | REAL | differential factor set value 0        |
| _Fxxyy_CHn_BIAS0    | Read/Write     | INT  | control BIAS set value 0               |
| _Fxxyy_CHn_SV1      | Read/Write     | INT  | target set value 1                     |
| _Fxxyy_CHn_TS1      | Read/Write     | INT  | cycle setting 1                        |
| _Fxxyy_CHn_KP1      | Read/Write     | REAL | proportional factor set value 1        |
| _Fxxyy_CHn_TP1      | Read/Write     | REAL | integral factor set value 1            |
| _Fxxyy_CHn_TD1      | Read/Write     | REAL | differential factor set value 1        |
| _Fxxyy_CHn_BIAS1    | Read/Write     | INT  | control BIAS set value 1               |
| _Fxxyy_CHn_SV2      | Read/Write     | INT  | target set value 2                     |
| _Fxxyy_CHn_TS2      | Read/Write     | INT  | cycle setting 2                        |
| _Fxxyy_CHn_KP2      | Read/Write     | REAL | proportional factor set value 2        |
| _Fxxyy_CHn_Tl2      | Read/Write     | REAL | integral factor set value 2            |
| _Fxxyy_CHn_TD2      | Read/Write     | REAL | differential factor set value 2        |
| _Fxxyy_CHn_BIAS2    | Read/Write     | INT  | control BIAS set value 2               |
| _Fxxyy_CHn_SV3      | Read/Write     | INT  | target set value 3                     |
| _Fxxyy_CHn_TS3      | Read/Write     | INT  | cycle setting 3                        |
| _Fxxyy_CHn_KP3      | Read/Write     | REAL | proportional factor set value 3        |
| _Fxxyy_CHn_TI3      | Read/Write     | REAL | integral factor set value 3            |
| _Fxxyy_CHn_TD3      | Read/Write     | REAL | differential factor set value 3        |
| _Fxxyy_CHn_BIAS3    | Read/Write     | INT  | control BIAS set value 3               |
| _Fxxyy_CHn_SV4      | Read/Write     | INT  | target set value 4                     |
| _Fxxyy_CHn_TS4      | Read/Write     | INT  | cycle setting 4                        |
| _Fxxyy_CHn_KP4      | Read/Write     | REAL | proportional factor set value 4        |
| _Fxxyy_CHn_TI4      | Read/Write     | REAL | integral factor set value 4            |
| _Fxxyy_CHn_TD4      | Read/Write     | REAL | differential factor set value 4        |
| _Fxxyy_CHn_BIAS4    | Read/Write     | INT  | control BIAS set value 4               |
| _Fxxyy_CHn_SV5      | Read/Write     | INT  | target set value 5                     |
| _Fxxyy_CHn_TS5      | Read/Write     | INT  | cycle setting 5                        |
| _Fxxyy_CHn_KP5      | Read/Write     | REAL | proportional factor set value 5        |
| _Fxxyy_CHn_TI5      | Read/Write     | REAL | integral factor set value 5            |
| _Fxxyy_CHn_TD5      | Read/Write     | REAL | differential factor set value 5        |
| _Fxxyy_CHn_BIAS5    | Read/Write     | INT  | control BIAS set value 5               |

Note) Read/Write is written based on PLC.

"n" of " $\sim$ \_CHn $_\sim$ " indicates the channel and n= 0, 1, 2, 3.

### 5.2.2 PUT/GET function block

### (1) PUT function block

# PUT Write data in special module

|                                      | Function block             |      |       |      | Description                                                                                                    |
|--------------------------------------|----------------------------|------|-------|------|----------------------------------------------------------------------------------------------------|
| BOOL — USINT — USINT — UINT — *ANY — | BASE STAT<br>SLOT<br>MADDR | 2002 | input | DATA | : Execute function when 1 : Place base : Place slot 2: module address : data to save in module  : output of 1 during normal functioning : error information |

<sup>\*</sup>ANY: Of ANY Type, WORD, DWORD, INT, USINT, DINT, and UDINT Type are available.

### ■ Function

Read data from the special designated module.

| Function block | input(ANY) Type | Description                                               |
|----------------|-----------------|-----------------------------------------------------------|
| PUT_WORD       | WORD            | Save WORD data in the designated module address (MADOR).  |
| PUT_DWORD      | DWORD           | Save DWORD data in the designated module address (MADOR). |
| PUT_INT        | INT             | Save INT data in the designated module address (MADOR).   |
| PUT_UINT       | UINT            | Save UINT data in the designated module address (MADOR).  |
| PUT_DINT       | DINT            | Save DINT data in the designated module address (MADOR).  |
| PUT_UDINT      | UDINT           | Save UDINT data in the designated module address (MADOR). |

### (2) GET function block

# **GET** Read special module data

| Function block                                                                                | Description                                                                                                    |
|-----------------------------------------------------------------------------------------------|----------------------------------------------------------------------------------------------------|
| GET  BOOL — REQ DONE — BOOL  USINT — BASE STAT — UINT  USINT — SLOT DATA — *ANY  UINT — MADDR | input REQ : Execute function when 1 BASE : Place base SLOT : Place slot MADDR : module address 512(0x200) ~ 1023(0x3FF)  output  DONE : output of 1 during normal functioning STAT : error information DATA : data read from module |

<sup>\*</sup>ANY: Of ANY Type, WORD, DWORD, INT, USINT, DINT, and UDINT Type are available.

### **■** Function

Read data from the designated special module.

| Function block | input(ANY) Type | Description                                               |
|----------------|-----------------|-----------------------------------------------------------|
| GET_WORD       | WORD            | Read WORD data in the designated module address (MADOR).  |
| GET_DWORD      | DWORD           | Read DWORD data in the designated module address (MADOR). |
| GET_INT        | INT             | Read INT data in the designated module address (MADOR).   |
| GET_UINT       | UINT            | Read UINT data in the designated module address (MADOR).  |
| GET_DINT       | DINT            | Read DINT data in the designated module address (MADOR).  |
| GET_UDINT      | UDINT           | Read UDINT data in the designated module address (MADOR). |

### 5.2.3 Example of Use of PUT/GET function block

- (1) Example of use of PUT function block
  - An example of registering the channel0 auto-tuning target variable in the order of registration of 6.2.1 Global variables and then using it in the local program.
  - (a) Bring channel0 auto-tuning target [\_F0002\_CH0\_AT\_SV] to the local variable window.

|   | Variable Kind         | Variable         | Туре | Address | Initial Value | Retain | Used | Comment                                               |
|---|-----------------------|------------------|------|---------|---------------|--------|------|-------------------------------------------------------|
| 1 | •                     |                  |      |         |               | Г      | Г    |                                                       |
| 2 | VAR_EXTERNAL_CONSTANT | _F0002_CH0_AT_SV | UINT |         | 29            | Г      | Г    | Temp. Controller Module: CH0 Set value on auto-tuning |

(b) Add PUT\_WORD function block to the local program and choose \_F00002\_CH0\_AT\_SV as the MADDR input variable.

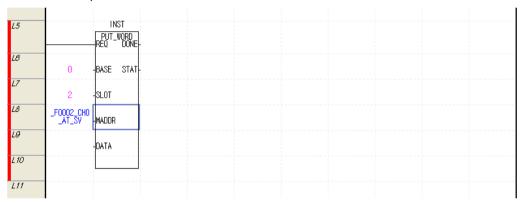

- (c) Enter auto-tuning target as the data variable.
  - (Below is an example of entering 8000 as the target.)

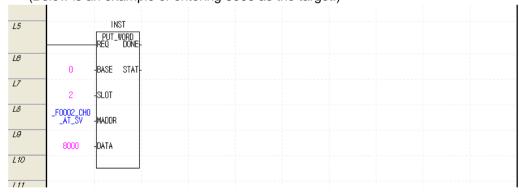

- (2) Example of using the GET function block
  - An example of registering the channel0 auto-tuning step variable in the order of registration of 6.2.1 Global variables and then using it in the local program
  - (a) Bring channel0 auto-tuning step [\_F00002\_CH0\_AT\_STEP] variable to the local variable window.

|   | Variable Kind         | Variable           | Туре | Address | Initial Value | Retain | Used | Comment                                               |
|---|-----------------------|--------------------|------|---------|---------------|--------|------|-------------------------------------------------------|
| 1 | ▼                     |                    |      |         |               |        |      |                                                       |
| 2 | VAR_EXTERNAL_CONSTANT | _F0002_CH0_AT_SV   | UINT |         | 29            | Г      | Г    | Temp. Controller Module: CH0 Set value on auto-tuning |
| 3 | VAR_EXTERNAL_CONSTANT | _F0002_CH0_AT_STEP | UINT |         | 6             | Г      | Γ    | Temp. Controller Module: CH0 Auto-tuning step         |

(b) Add GET\_WORD function block to the local program and choose \_F00002\_CH0\_AT\_STEP as the MADDR input variable.

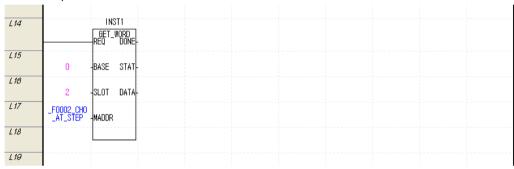

(c) Designate the address to which you want to move the channel0 auto-tuning step value as the data variable.

(Below is an example of designating %MW100 to move the step.)

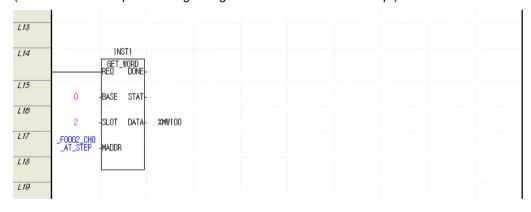

# **Chapter 6 Function**

# **6.1 Input Parameter**

This describes each item of input parameter of XG-TCON software to set up parameters. Following is the parameter set-up window.

| nput parameter | Control paramete                  | r Output parameter |                    |                    |                    |         |
|----------------|-----------------------------------|--------------------|--------------------|--------------------|--------------------|---------|
| Parameter      | Туре                              | LOOP0              | LOOP1              | LOOP2              | LOOP3              | OK      |
|                | Input type                        | K: -200 ~ 1300 deg | K: -200 ~ 1300 deg | K: -200 ~ 1300 deg | K: -200 ~ 1300 deg | - OK    |
|                | Short circuit                     | Permission         | Permission         | Permission         | Permission         | Cancel  |
| l44            | Upper limit of<br>effective input | 1300.0             | 1300.0             | 1300.0             | 1300.0             |         |
| Input type     | Lower limit of<br>effective input | -200.0             | -200.0             | -200.0             | -200.0             | Defaul  |
|                | Upper limit of scale              | 1300.0             | 1300.0             | 1300.0             | 1300.0             | Delidai |
|                | Lower limit of scale              | -200.0             | -200.0             | -200.0             | -200.0             |         |
|                | Input BIAS                        | 0.0                | 0.0                | 0.0                | 0.0                |         |
| Input process  | Average type                      | Weighted average   | Weighted average   | Weighted average   | Weighted average   | Read    |
|                | Average value                     | 0                  | 0                  | 0                  | 0                  |         |
|                | High upper limit                  | 1300.0             | 1300.0             | 1300.0             | 1300.0             | Write   |
|                | Upper limit                       | 1300.0             | 1300.0             | 1300.0             | 1300.0             |         |
| Input alam     | Lower limit                       | -200.0             | -200.0             | -200.0             | -200.0             |         |
|                | Low lower limit                   | -200.0             | -200.0             | -200.0             | -200.0             |         |
|                | Alam HYS                          | 0.0                | 0.0                | 0.0                | 0.0                |         |

### 6.1.1 Type of input

### (1) Type of input

The type of input can be set up through the software package or XG5000. It is selected from input type in case of software package, and set up by PUT command in case of XG5000.

| Α   | ddress (de | imal num | nber) |                  |         |                          |      |       | Initial |            |
|-----|------------|----------|-------|------------------|---------|--------------------------|------|-------|---------|------------|
| LOO | LOOP       | LOOP     | LOOP  | Variable for XEC | Symbol  | Description              | Unit | Range | value   | Attribute  |
| 0   | 1          | 2        | 3     |                  |         |                          |      |       | value   |            |
| 14  | 142        | 270      | 398   | _Fxxyy_CHn_STAT  | IN_TYPE | Select the type of input | None | 13~15 | 13      | Read/write |

Table 3.1 Kinds of input

| Vindo of     | innut  | Dange of innut    | Catum valua | Effective ra         | nge of input         |
|--------------|--------|-------------------|-------------|----------------------|----------------------|
| Kinds of     | input  | Range of input    | Setup value | Lower limit (IN_MIN) | Upper limit (IN_MAX) |
|              | К      | -200.0 ~ 1300.0 1 |             | -200.0               | 1300.0               |
|              | N.     | 0.0 ~ 500.0       | 26          | 0.0                  | 500.0                |
| Thermocouple | 1      | -200.0 ~ 1200.0   | 2           | -200.0               | 1200.0               |
|              | 7      | 0.0 ~ 500.0       | 27          | 0.0                  | 500.0                |
|              | Т      | -200.0 ~ 400.0    | 3           | -200.0               | 400.0                |
| RTD          | Pt100  | -200.0~850.0      | 13          | -200.0               | 850.0                |
| KID          | JPt100 | -200.0~600.0      | 14          | -200.0               | 600.0                |

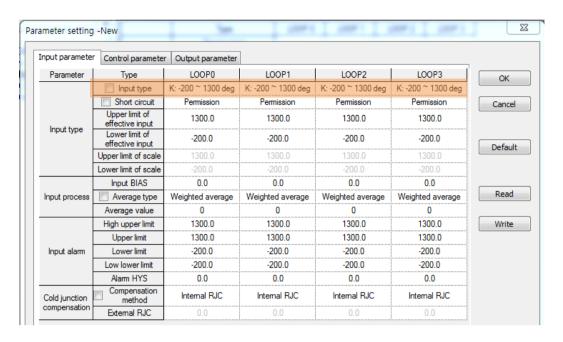

### (2) Handling disconnection

The function to handle loop disconnection is the function to detect disconnection of sensor or input. If disconnection is detected, the measured input value is displayed as upper limit or lower limit, and the software package displays it as [cut-off] in the relevant loop sensor input. If you do not want to display [disconnection], then set up '0' at the address.

| Add  | ress (dec | imal num | nber) |                  |         |                                          |      |                             | Initial |            |
|------|-----------|----------|-------|------------------|---------|------------------------------------------|------|-----------------------------|---------|------------|
| LOOP | LOOP      | LOOP     | LOOP  | Variable for XEC | Symbol  | Description                              | Unit | Range                       | value   | Attribute  |
| 0    | 1         | 2        | 3     |                  |         |                                          |      |                             | value   |            |
| 13.0 | 141.0     | 269.0    | 397.0 | _Fxxyy_CHn_INP   | INP.CHK | Select a<br>function to<br>detect cutoff | None | 0: prohibited<br>1: allowed | 1       | Read/write |

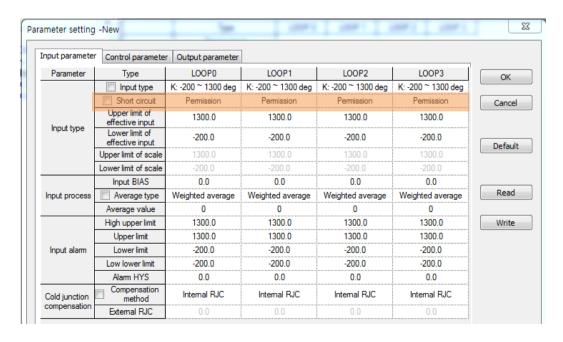

### (3) Effective input upper limit/lower limit

The range to be used actually can be adjusted in the selected input range from input type. For example, from the input type K,  $-200 \sim 1300\,^{\circ}$ C, if only using  $0 \sim 200\,^{\circ}$ C input range, '200.0' is set as effective upper limit, and '0.0' is set as effective lower limit.

| Α  | ddre  | ss (Dec | imal nu | mber) | Variable for XEC      | Symbol    | Description     | Hnit | Panga                | Initial    | Attribute   |  |
|----|-------|---------|---------|-------|-----------------------|-----------|-----------------|------|----------------------|------------|-------------|--|
| LC | OP 0  | LOOP 1  | LOOP 2  | LOOP3 | Variable for ALC      | Syllibol  | Description     | Oiil | Range                | value      | Attribute   |  |
|    | 18    | 146     | 274     | 402   | _Fxxyy_CHn_IN_MAX     | IN MAX    | Effective input | ~    | IN MIN~IN MAX        | IN MAY     | Poad/write  |  |
|    | 10    | 140     | 214     | 402   | _FXXYY_CHII_IIN_IVIAX | IIN_IVIAA | upper limit     | C    | IIN_IVIIIN~IIN_IVIAA | IIN_IVIAA  | ixeau/wiite |  |
|    | 19    | 147     | 275     | 402   | Evvay CHa IN MIN      | INI MINI  | Effective input | Ç    | IN MIN~IN MAX        | INI MINI   | Read/write  |  |
|    | 19 14 | 147     | 275     | 403   | _Fxxyy_CHn_IN_MIN     | IN_MIN    | lower limit     |      | IIN_IVIIIN~IIN_IVIAA | IIN_IVIIIN | Neau/Wille  |  |

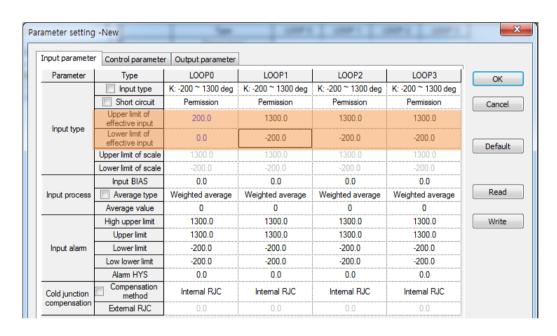

### 6.1.2 Input processing

### (1) Input BIAS

The input BIAS function is to add/subtract certain value to/from the measured input value. If there is a difference between the measured value and the actual value, the BIAS function can compensate the difference. Also, if there is a deviation between loops for the same measured point, this function can correct it.

| I | Address (Decimal number) |      | mber) |      |                    |         |                                      |                    | Initial                                               |       |            |
|---|--------------------------|------|-------|------|--------------------|---------|--------------------------------------|--------------------|-------------------------------------------------------|-------|------------|
| I | LOOP                     | LOOP | LOOP  | LOOP | Variable for XEC   | Symbol  | Description                          | Unit               | Range                                                 | value | Attribute  |
|   | 0                        | 1    | 2     | 3    |                    |         |                                      |                    |                                                       | value |            |
|   | 25                       | 153  | 281   | 409  | _Fxxyy_CHn_IN_BIAS | IN_BIAS | Input BIAS<br>Configuration<br>value | Industrial<br>Unit | -(IN_SMAX-<br>IN_SMIN)<br>~ (IN_SMAX<br>-<br>IN_SMIN) | 0     | Read/write |

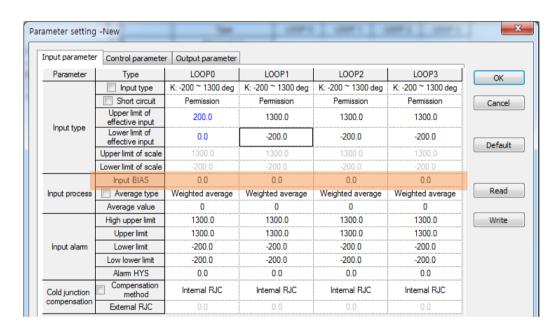

### (2) Weighted average

Weighted average processing function filters (delays) noise or rapid change of input value to earn stable digital output value. The constant of weighted average is available to be designated for every loop by user's program or input parameter configuration of XG-TCON.

| Add  | ress (Dec | imal nur | nber) |                     |            |             |        |             | Initial        |             |
|------|-----------|----------|-------|---------------------|------------|-------------|--------|-------------|----------------|-------------|
| LOOP | LOOP      | LOOP     | LOOP  | Variable for XEC    | Symbol     | Description | Unit   | Range       | value          | Attribute   |
| 0    | 1         | 2        | 3     |                     |            |             |        |             | value          |             |
|      |           |          |       |                     |            |             |        | 0: Weighted |                |             |
| 13.2 | 141.2     | 269.2    | 397.2 | _Fxxyy_CHn_INP      | INP.AVG    | Average     | None   | average     | 0              | Read/write  |
| 15.2 | 141.2     | 209.2    | 391.2 | _1 xxyy_C1 111_1141 | INI .AVG   | selection   | INOITE | 1: Moving   | U              | iteau/wiite |
|      |           |          |       |                     |            |             |        | average     |                |             |
| 26   | 154       | 282      | 410   | _Fxxyy_CHn_IN_FILT  | IN_FILT    | Average     | %      | 0 ~ 99      | 0 <sup>1</sup> | Read/write  |
| 20   | 134       | 202      | 410   | FXXYY_CHII_IIN_FILI | IIN_ITIL I | value       | /0     | 0 ~ 99      | U              | Neau/Wille  |

<sup>&</sup>lt;sup>1</sup> If it is not processed as average, then set it as 0.

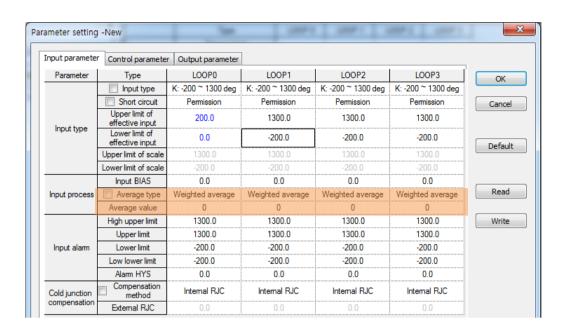

Configuration Range: 1 ~ 99(%)

 $F[n] = (1 - \alpha) \times A[n] + \alpha \times F[n - 1]$ 

F[n]: Current weighted average output value

A[n]: Current input converted value

F[n-1]: Previous Weighted average output value

α: Weighted average constant (0.01 ~ 0.99: Weighted previous value )

- \*1 If weighted average configuration value is not set up within 1 99, RUN LED is flashed by every one second. If you turn on the RUN LED, reconfigure the filter settings value within 1-99.
- \*2 If the weighted average configuration value has error, the weighted average configuration value will be maintained at prior value.

### (3) Moving average

| Addr | ress (Dec | imal nun | nber) |                    |           |             |      |             | Initial        |                                       |
|------|-----------|----------|-------|--------------------|-----------|-------------|------|-------------|----------------|---------------------------------------|
| LOOP | LOOP      | LOOP     | LOOP  | Variable for XEC   | Symbol    | Description | Unit | Range       | value          | Attribute                             |
| 0    | 1         | 2        | 3     |                    |           |             |      |             | value          |                                       |
|      |           |          |       |                    |           |             |      | 0: Weighted |                |                                       |
| 13.2 | 141.2     | 269.2    | 397.2 | _Fxxyy_CHn_INP     | INP.AVG   | Average     | None | average     | 0              | Read/write                            |
| 10.2 | 171.2     | 203.2    | 337.2 | _1 xxyy_01111_1111 | IIVI .AVO | selection   | None | 1: Moving   | U              | rtead/write                           |
|      |           |          |       |                    |           |             |      | average     |                |                                       |
| 26   | 154       | 282      | 410   | _Fxxyy_CHn_IN_FILT | IN_FILT   | Average     | None | 0 ~ 99      | 0 <sup>2</sup> | Read/write                            |
|      |           |          |       | 70,7,7_0           |           | value       |      | 2 00        | J              | · · · · · · · · · · · · · · · · · · · |

 $<sup>^{2}\,</sup>$  If it is not processed as average, then set it as 0.

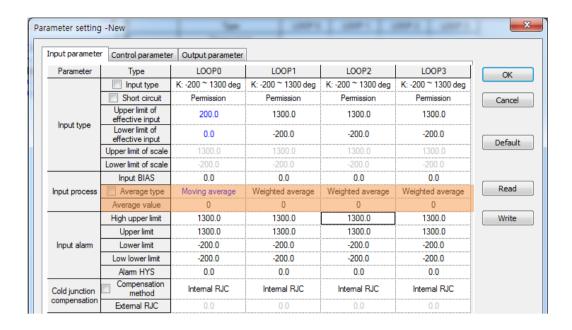

- (a) Configuration Range: 2 ~ 99(times)
- (b) The input converted value is saved in the memory after sampling with the number designated by the range of configuration. Then, the average of the saved sampling data is calculated. As the newest sampling input converted value comes into the memory, the oldest sampling input converted data is discarded for calculating average. Figure 2.3 shows the moving average configured by 4.

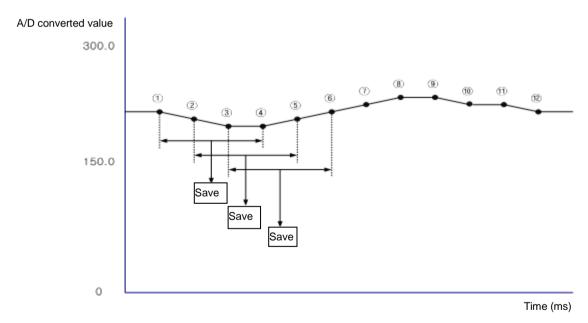

[Figure 2.1] Moving average

Save 1 = (1 + 2 + 3 + 4) / 4

Save 2 = (2 + 3 + 4 + 5) / 4

Save 3 = (3 + 4 + 5 + 6) / 4

### **6.2 Control Parameter**

The temperature controller module realizes PID control in performing the control. PID control is abbreviation of Proportional, Integral and Differential Control. It is the control technique that compares the control target and current state of the system, and adjusts energy supplied to the system through mathematical computation including proportion, integral calculus, and differential calculus to stabilize the system to the control target Generally, the largest goal of the control function is how to correct and stabilize the control target in a short time. In order to fulfill this goal, the input and output environment of the control system is composed, and basically, the control target and P, I, D coefficient should be configured to fit to the feature of the system. And then, various additional functions are configured by considering the system to complete the control system. Therefore, the control part is connected as shown below with the input part and output part.

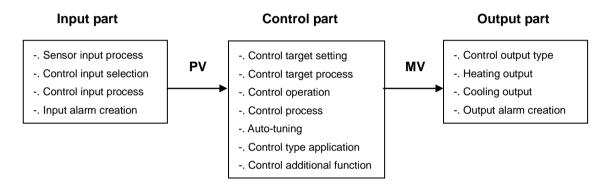

### 6.2.1 Configuration of the control target

| Addr | ess (Dec | imal nun | nber) |                  |        |                         |        |                                | Initial |            |
|------|----------|----------|-------|------------------|--------|-------------------------|--------|--------------------------------|---------|------------|
| LOOP | LOOP     | LOOP     | LOOP  | Variable for XEC | Symbol | Description             | Unit   | Range                          | value   | Attribute  |
| 0    | 1        | 2        | 3     |                  |        |                         |        |                                | value   |            |
| 64   | 192      | 320      | 448   | _Fxxyy_CHn_SV0   | SV0    | SV[Control target] 0    | PVUnit | SVlower<br>limit~SVupper limit | 0       | Read/write |
| 73   | 201      | 329      | 457   | _Fxxyy_CHn_SV1   | SV1    | SV[Control target] 1    | PVUnit | SVlower<br>limit~SVupper limit | 0       | Read/write |
| 82   | 210      | 338      | 466   | _Fxxyy_CHn_SV2   | SV2    | SV[Control<br>target] 2 | PVUnit | SVlower<br>limit~SVupper limit | 0       | Read/write |
| 91   | 219      | 347      | 475   | _Fxxyy_CHn_SV3   | SV3    | SV[Control target] 3    | PVUnit | SVlower<br>limit~SVupper limit | 0       | Read/write |
| 100  | 228      | 356      | 484   | _Fxxyy_CHn_SV4   | SV4    | SV[Control target] 4    | PVUnit | SVlower<br>limit~SVupper limit | 0       | Read/write |
| 109  | 237      | 365      | 493   | _Fxxyy_CHn_SV5   | SV5    | SV[Control target] 5    | PVUnit | SVlower<br>limit~SVupper limit | 0       | Read/write |

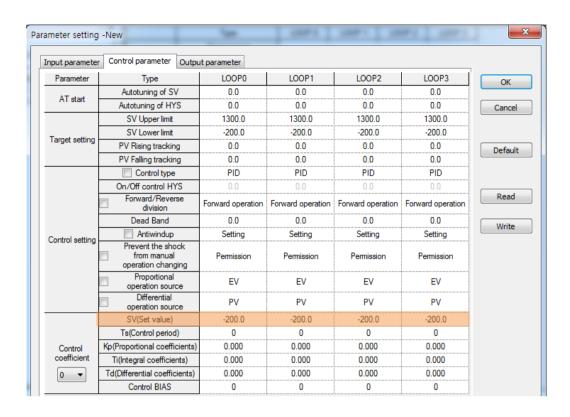

The control target is usually called as SV (Set point value). It can be said that it is a numerical expression of the state where the control system is stable. For example, if you want to set the system temperature  $30\,^\circ\!\!\!\!\!^\circ$ , then 30 will be the control target. This value has same unit with the value measured by sensor. If the sensor measure  $30\,^\circ\!\!\!\!^\circ$  as 3000, the control target will also be 3000. Once the control target is set, PID CONTROLLER unlimitedly repeat the control calculation until the system status becomes equal to SV. Since temperature controller supports 6 control sets, six kinds of control targets can be configured and converted.

### 6.2.2 Address the control target

(1) SV upper limit/lower limit configuration

| Addre | ess (Dec | imal nui | mber) |                   |        |                   |            |                                   | Initial |            |
|-------|----------|----------|-------|-------------------|--------|-------------------|------------|-----------------------------------|---------|------------|
| LOOP  | LOOP     | LOOP     | LOOP  | Variable for XEC  | Symbol | Description       | Unit       | Range                             | value   | Attribute  |
| 0     | 1        | 2        | 3     |                   |        |                   |            |                                   | value   |            |
| 31    | 159      | 287      | 415   | _Fxxyy_CHn_SV_MAX | SV_MAX | SV upper<br>limit | PV<br>Unit | SVlower<br>limit~PVupper<br>limit | 0       | Read/write |
| 32    | 160      | 288      | 416   | _Fxxyy_CHn_SV_MIN | SV_MIN | SV lower<br>limit | PV<br>Unit | PVlower<br>limit~SVupper<br>limit | 0       | Read/write |

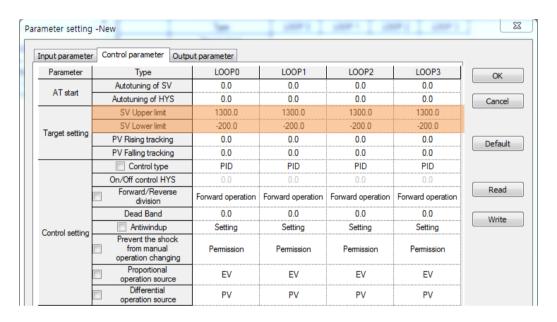

As described above, since the control target is the state of system that the user wants, if the user wants, he/she may change the control target. In order to prevent error occurred during the changing control target, the SV / lower limit value can be configured. By blocking the status where it cannot be physically reached or which is difficult, it can block error even when multiple users use it together. The control target is limited by the SV / lower limit value.

### (2) PV rising/falling tracking

| Addr | ess (Dec | imal nun | nber) |                   |        |             |      |         | Initial         |            |
|------|----------|----------|-------|-------------------|--------|-------------|------|---------|-----------------|------------|
| LOOP | LOOP     | LOOP     | LOOP  | Variable for XEC  | Symbol | Description | Unit | Range   | value           | Attribute  |
| 0    | 1        | 2        | 3     |                   |        |             |      |         | value           |            |
| 33   | 161      | 289      | 417   | Event CHe DV TUD  | PV TUP | PV rising   | PV   | 0~10000 | 0               | Read/write |
| 33   | 101      | 209      | 417   | _Fxxyy_CHn_PV_TUP | FV_TOF | tracking    | Unit |         |                 |            |
| 24   | 162      | 200      | 418   | Event CHe DV TDN  | DV TDN | PV falling  | PV   | 0~10000 | 0               | Read/write |
| 34   | 102      | 290      | 418   | _Fxxyy_CHn_PV_TDN | PV_IDN | tracking    | Unit | 0~10000 | '  <sup>0</sup> | Read/Write |

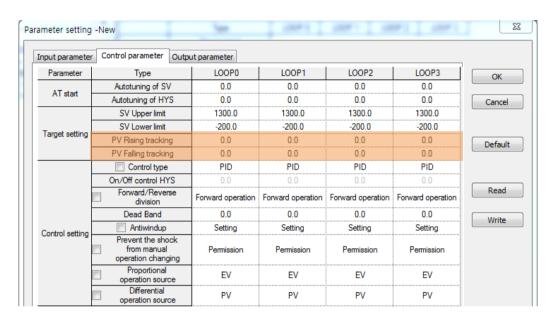

If the difference between SV and PV is significant, large output may affect the operator of the system adversely. At this time, PV tracking function generates dynamic SV by temporarily matching SV to around PV to increase output of the operator to smoothly bring PV to the target. PV upward tracking is operated in the PV upward zone, and PV downward tracking is operated in PV downward zone. The configured value is used at tracking interval.

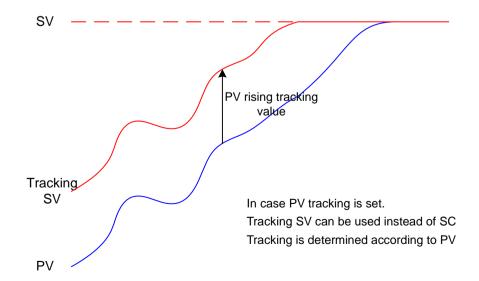

### 6.2.3 Control type

The control types supported by temperature controller are PID and ON-OFF calculation. Each calculation applies to control type according to the configured code.

| Add    | ress (Dec | imal nun | nber)   |                  | Symbol I    |              | Unit |            | Initial |            |
|--------|-----------|----------|---------|------------------|-------------|--------------|------|------------|---------|------------|
| LOOP   | LOOP      | LOOP     | LOOP    | Variable for XEC |             | Description  |      | Range      | value   | Attribute  |
| 0      | 1         | 2        | 3       |                  |             |              |      |            | value   |            |
| 10.4~5 | 138.4~5   | 266.4~5  | 385.4~5 | _Fxxyy_CHn_CTRL  | CTRL.TYPE   | Control type | code | 0 : PID    | 0       | Read/write |
|        |           |          | 000.10  | ,,               | OTTAL TOTAL | Common typo  | 0000 | 2 : ON/OFF | 0       |            |

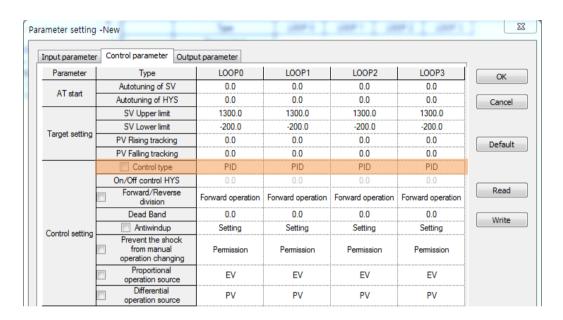

### (1) PID CONTROL

The table below is the description of the each control coefficient related to PID CONTROL.

| Addre     | ess (Dec  | imal nu   | mber)     |                  |        |                                |       |                      | Initial |            |
|-----------|-----------|-----------|-----------|------------------|--------|--------------------------------|-------|----------------------|---------|------------|
| LOOP<br>0 | LOOP<br>1 | LOOP<br>2 | LOOP<br>3 | Variable for XEC | Symbol | Description                    | Unit  | Range                | value   | Attribute  |
| 65        | 193       | 321       | 449       | _Fxxyy_CHn_TS0   | TS0    | TS[Control cycle] 0            | 200ms | 0~65535<br>(x 200ms) | 0       | Read/write |
| 74        | 202       | 330       | 458       | _Fxxyy_CHn_TS1   | TS1    | TS[Control cycle] 1            | 200ms | 0~65535<br>(x 200ms) | 0       | Read/write |
| 83        | 211       | 339       | 467       | _Fxxyy_CHn_TS2   | TS2    | TS[Control cycle] 2            | 200ms | 0~65535<br>(x 200ms) | 0       | Read/write |
| 92        | 220       | 348       | 476       | _Fxxyy_CHn_TS3   | TS3    | TS[Control cycle] 3            | 200ms | 0~65535<br>(x 200ms) | 0       | Read/write |
| 101       | 229       | 357       | 485       | _Fxxyy_CHn_TS4   | TS4    | TS[Control cycle] 4            | 200ms | 0~65535<br>(x 200ms) | 0       | Read/write |
| 110       | 238       | 366       | 494       | _Fxxyy_CHn_TS5   | TS5    | TS[Control cycle] 5            | 200ms | 0~65535<br>(x 200ms) | 0       | Read/write |
| 66        | 194       | 322       | 450       | _Fxxyy_CHn_KP0   | KP0    | KP[Proportional coefficient] 0 | MV/PV | 0~10000              | 0       | Read/write |

| Addre | ess (Dec | imal nu | mber) |                  |        |                                |        |              |                  |            |
|-------|----------|---------|-------|------------------|--------|--------------------------------|--------|--------------|------------------|------------|
| LOOP  | LOOP     | LOOP    | LOOP  | Variable for XEC | Symbol | Description                    | Unit   | Range        | Initial<br>value | Attribute  |
| 0     | 1        | 2       | 3     |                  |        |                                |        |              | Value            |            |
| 75    | 203      | 331     | 459   | _Fxxyy_CHn_KP1   | KP1    | KP[Proportional coefficient] 1 | MV/PV  | 0~10000      | 0                | Read/write |
| 84    | 212      | 340     | 468   | _Fxxyy_CHn_KP2   | KP2    | KP[Proportional coefficient] 2 | MV/PV  | 0~10000      | 0                | Read/write |
| 93    | 221      | 349     | 477   | _Fxxyy_CHn_KP3   | KP3    | KP[Proportional coefficient] 3 | MV/PV  | 0~10000      | 0                | Read/write |
| 102   | 230      | 358     | 486   | _Fxxyy_CHn_KP4   | KP4    | KP[Proportional coefficient] 4 | MV/PV  | 0~10000      | 0                | Read/write |
| 111   | 239      | 367     | 495   | _Fxxyy_CHn_KP5   | KP5    | KP[Proportional coefficient] 5 | MV/PV  | 0~10000      | 0                | Read/write |
| 68    | 196      | 324     | 452   | _Fxxyy_CHn_TI0   | TIO    | TI[Integrated coefficient] 0   | second | 0~10000      | 0                | Read/write |
| 77    | 204      | 333     | 461   | _Fxxyy_CHn_TI1   | TI1    | TI[Integrated coefficient] 1   | second | 0~10000      | 0                | Read/write |
| 86    | 214      | 342     | 470   | _Fxxyy_CHn_TI2   | TI2    | TI[Integrated coefficient] 2   | second | 0~10000      | 0                | Read/write |
| 95    | 223      | 351     | 479   | _Fxxyy_CHn_Tl3   | TI3    | TI[Integrated coefficient] 3   | second | 0~10000      | 0                | Read/write |
| 104   | 232      | 360     | 488   | _Fxxyy_CHn_TI4   | TI4    | TI[Integrated coefficient] 4   | second | 0~10000      | 0                | Read/write |
| 113   | 241      | 369     | 497   | _Fxxyy_CHn_TI5   | TI5    | TI[Integrated coefficient] 5   | second | 0~10000      | 0                | Read/write |
| 70    | 198      | 326     | 454   | _Fxxyy_CHn_TD0   | TD0    | TD[Differential coefficient] 0 | second | 0~10000      | 0                | Read/write |
| 79    | 206      | 335     | 463   | _Fxxyy_CHn_TD1   | TD1    | TD[Differential coefficient] 1 | second | 0~10000      | 0                | Read/write |
| 88    | 216      | 344     | 472   | _Fxxyy_CHn_TD2   | TD2    | TD[Differential coefficient] 2 | second | 0~10000      | 0                | Read/write |
| 97    | 225      | 353     | 481   | _Fxxyy_CHn_TD3   | TD3    | TD[Differential coefficient] 3 | second | 0~10000      | 0                | Read/write |
| 106   | 234      | 362     | 490   | _Fxxyy_CHn_TD4   | TD4    | TD[Differential coefficient] 4 | second | 0~10000      | 0                | Read/write |
| 115   | 243      | 371     | 499   | _Fxxyy_CHn_TD5   | TD5    | TD[Differential coefficient] 5 | second | 0~10000      | 0                | Read/write |
| 72    | 200      | 328     | 456   | _Fxxyy_CHn_BIAS0 | BIAS0  | Control BIAS 0                 | PVUnit | -10000~10000 | 0                | Read/write |
| 81    | 208      | 337     | 465   | _Fxxyy_CHn_BIAS1 | BIAS0  | Control BIAS 1                 | PVUnit | -10000~10000 | 0                | Read/write |
| 90    | 218      | 346     | 474   | _Fxxyy_CHn_BIAS2 | BIAS0  | Control BIAS 2                 | PVUnit | -10000~10000 | 0                | Read/write |
| 99    | 227      | 355     | 483   | _Fxxyy_CHn_BIAS3 | BIAS0  | Control BIAS 3                 | PVUnit | -10000~10000 | 0                | Read/write |
| 108   | 236      | 364     | 492   | _Fxxyy_CHn_BIAS4 | BIAS0  | Control BIAS 4                 | PVUnit | -10000~10000 | 0                | Read/write |
| 117   | 245      | 373     | 501   | _Fxxyy_CHn_BIAS5 | BIAS0  | Control BIAS 5                 | PVUnit | -10000~10000 | 0                | Read/write |

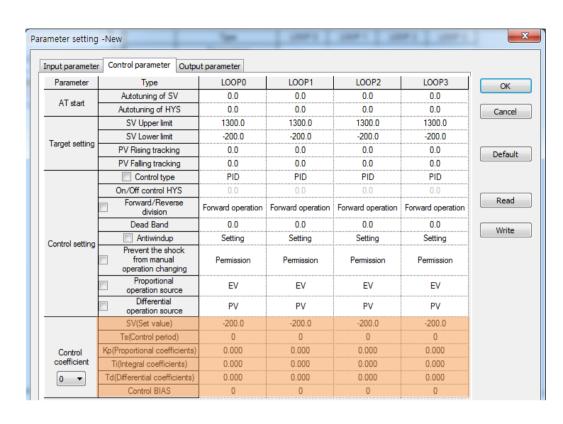

PID CALCULATION (or single PID) is a structure where P, I, and D are calculated and summed up. The terminologies to explain the PID CONTROL calculation are as follows.

 $T_s(Ts)$  : Sampling time (Control cycle)  $K_p(Kp)$  : Proportional coefficient.

 $T_i(Ti)$  : Constant of integral calculation  $T_d(Td)$  : Constant of differential calculation

SV : Target status where the controlled object should reach
PV : Detect the status of currently controlled object through sensor

EV : Error of currently controlled object (SV –PV)

MV : Control input or controller output.

MV\_p(MVp) : Proportional component of MV

MV\_i(MVi) : Integral component of MV

MV\_d(MVd) : Differential component of MV

Bias : Control BIAS

The calculation formula of PID CONTROL is as follows.

$$EV = SV - PV (7.4.1)$$

$$MV_{p} = K_{p}EV (7.4.2)$$

$$MV_{i} = \frac{K_{p}}{T_{i}} \int EV dt$$
 (7.4.3)

$$MV_{d} = K_{p}T_{d}\frac{dEV}{dt}$$
 (7.4.4)

$$MV = MV_p + MV_i + MV_d + Bias$$
 (7.4.5)

Since the formula above includes integral term and differential term, it is difficult to interpret it. But from the conceptual approach, P calculation is the result of multiplying control error EV and Kp, and in case of I calculation, it is the result of adding the result of P calculation for every cycle and dividing it by Ti. Therefore, the smaller Ti is, the wider the width of integral is. Finally, the D calculation multiplies Td to the change volume of the result of the cycle P calculation. These three components results are summed up as shown in the formula (7.4.5), and the Control BIAS is added to generate the MV.

### (2) ON/OFF control

| Addre | Address (Decimal number) |      |      |                     |          |                                 |            | Initial |       |            |
|-------|--------------------------|------|------|---------------------|----------|---------------------------------|------------|---------|-------|------------|
| LOOP  | LOOP                     | LOOP | LOOP | Variable for XEC    | Symbol   | Description                     | Unit       | Range   | value | Attribute  |
| 0     | 1                        | 2    | 3    |                     |          |                                 |            |         | value |            |
| 35    | 163                      | 291  | 419  | _Fxxyy_CHn_ONOF_HYS | ONOF_HYS | ON-OFF<br>control<br>hysteresis | PV<br>Unit | 0~10000 | 0     | Read/write |

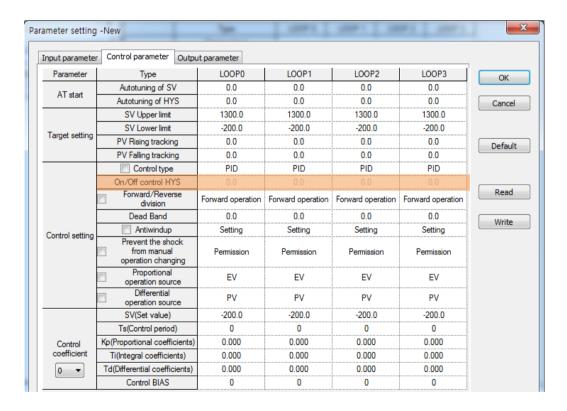

In case of forward action, from SV configured by a user as criteria, On-Off calculation turns on MV if PV is less than SV, and turns off MV if PV is more than SV. It is like a heater which is turned on if it is cold, and turned off if it is warm. On-Off hysteresis applies here to filter the noise of sensor which measures PV. Moreover, MV exists as On and Off in On-Off calculation. If it is On, the maximum value is out, and if it is Off, the minimum value is out in case of temperature controller. The On-Off calculation is like as shown below.

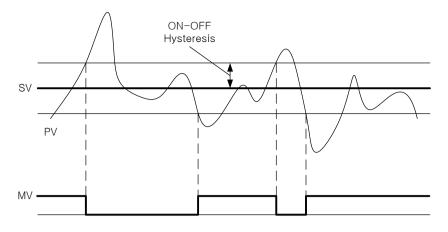

### 6.2.4 Control processing technique

Let's look into the control processing technique additionally supported besides the basic control calculation function of the temperature controller as aforementioned.

(1) Forward action and reverse action

| Addr | ess (Dec | imal nur | nber) |                  | Symbol   |                 |      |             | Initial |            |
|------|----------|----------|-------|------------------|----------|-----------------|------|-------------|---------|------------|
| LOOP | LOOP     | LOOP     | LOOP  | Variable for XEC |          | Description     | Unit | Range       | value   | Attribute  |
| 0    | 1        | 2        | 3     |                  |          |                 |      |             | value   |            |
|      | 138.0    | 266.0    | 385.0 | _Fxxyy_CHn_CTRL  | CTRL.REV | Forward/reverse | code | 0 : Forward |         | Read/write |
| 10.0 |          |          |       |                  |          |                 |      | action      | 0       |            |
| 10.0 |          |          |       |                  |          |                 |      | 1 : reverse |         |            |
|      |          |          |       |                  |          |                 |      | action      |         |            |

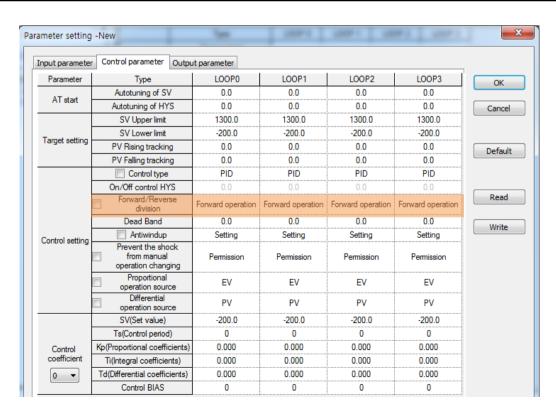

According to the characteristic of system, it can be divided into the case to control forward action, and control reverse action. Since there is no specific standard that which control is a basis, users should be aware of the Forward action by manufacturers and models. In case of temperature controller, the forward action and reverse action control are defined as follows.

Forward action system: If control output(MV) rises, the status indicator(PV) rises Reverse action system: If control output(MV) rises, the status indicator(PV) decreases

Good examples of forward action and reverse action are heater and cooler. If the control output delivered to the heater rises, then more heat is generated to raise temperature. So heating system is a forward action system. On the contrary, if the control output delivered to cooler rises, then more cooling is generated to lower the temperature. So cooling system is reverse action system.

Therefore, according to the characteristic of the system, you should adjust the forward action, reverse action configuration correctly.

### (2) Dead zone (operated by configured value)

| Add    | ddress (Decimal number) |        |        | Variable for  | Symbol | Description | Unit    | Range   | Initial | Attribute  |
|--------|-------------------------|--------|--------|---------------|--------|-------------|---------|---------|---------|------------|
| LOOP 0 | LOOP 1                  | LOOP 2 | LOOP 3 | XEC           | Symbol | Description | Offic   | Range   | value   | Attribute  |
| 12     | 140                     | 268    | 396    | _Fxxyy_CHn_DB | DB     | Dead zone   | PV Unit | 0~10000 | 0       | Read/write |

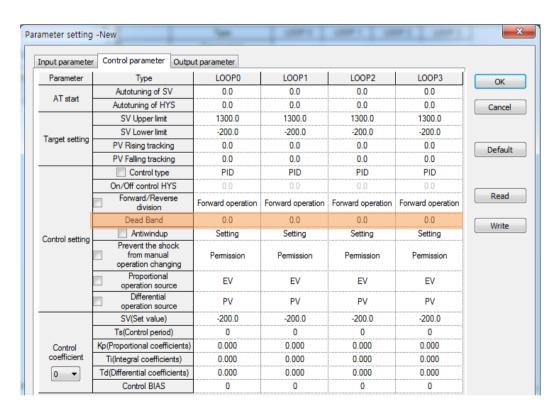

Dead zone operates according to the value configured to the parameter. That means if 0 is configured, it does not move. With SV as the center, set dead zone as much as the configured value up and down. Therefore, if PV is between (SV-configuration value) ~ (SV+configuration value), the control error (EV) is processed as 0. This function makes the operator stable, but there is a delay to detect change in the system.

### (3) Anti wind-up

| Address (Decimal number) |        |        | Variable for XEC Symbol | Description     | Unit      | Range                  | Initial | Attribute                        |       |            |
|--------------------------|--------|--------|-------------------------|-----------------|-----------|------------------------|---------|----------------------------------|-------|------------|
| LOOP 0                   | LOOP 1 | LOOP 2 | LOOP 3                  |                 | Syllibol  | Description            | Ollic   | Kange                            | value | Attribute  |
| 10.1                     | 138.1  | 266.1  | 385.1                   | _Fxxyy_CHn_CTRL | CTRL.AW2D | Prevention of overload | code    | 0:configuration<br>1: prohibited | 0     | Read/write |

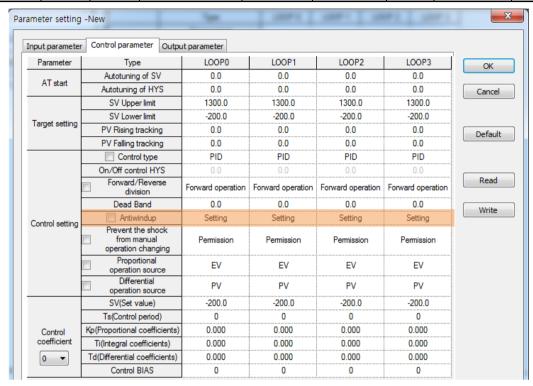

When changing SV or starting initial system, EV becomes bigger to make the system overloaded. This function divides the area of the system to prevent overloaded. Since this function may not be normally operated when P calculation source is PV, in this case it is recommended to be prohibited.

## (4) Prevent the shock from manual operation changing

| Add    | lress (Dec | imal numb | oer)   | Variable for XEC | Symbol   | Description           | Unit | Panga                        | Initial | Attribute  |
|--------|------------|-----------|--------|------------------|----------|-----------------------|------|------------------------------|---------|------------|
| LOOP 0 | LOOP 1     | LOOP 2    | LOOP 3 |                  | Symbol   | Description           | Onit | Range                        | value   | Attribute  |
| 28.0   | 156.0      | 284.0     | 412.0  | _Fxxyy_CHn_CTP   | CTP.BMPL | Manually avoid impact | code | 0 : Allowed<br>1 :Prohibited | 0       | Read/write |

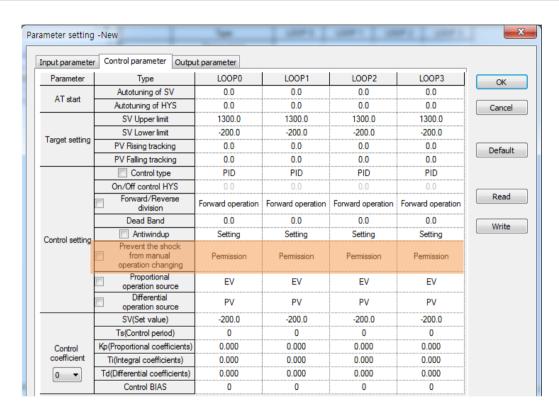

In controlling system, it may be changed to manual mode from automatic mode or to automatic mode from manual mode by order of user. This function finds smooth starting point when the system is converted to automatic mode from manual mode.

When it becomes automatic mode, the output in the manual mode is divided, and replace it with the output prior to P calculation and I calculation to continue the control process smoothly. However, if the difference between two modes is big, it may not be overcome by this function.

#### (5) Select proportional calculation source

| Add    | lress (Dec | imal numb | er)    | Variable for XEC | Symbol   | Description  | Unit  | Range  | Initial | Attribute  |
|--------|------------|-----------|--------|------------------|----------|--------------|-------|--------|---------|------------|
| LOOP 0 | LOOP 1     | LOOP 2    | LOOP 3 |                  | Зуппоп   | Description  | Oilit | Kange  | value   | Attribute  |
|        |            |           |        |                  |          | Select       |       |        |         |            |
| 28.1   | 156.1      | 284.1     | 412.1  | From CUp CTD     | CTP.P PV | proportional | code  | 0 : EV | 0       | Read/write |
| 20.1   | 136.1      | 204.1     | 412.1  | _Fxxyy_CHn_CTP   | CIP.F_FV | calculation  | code  | 1 : PV | U       | Read/Wille |
|        |            |           |        |                  |          | source       |       |        |         |            |

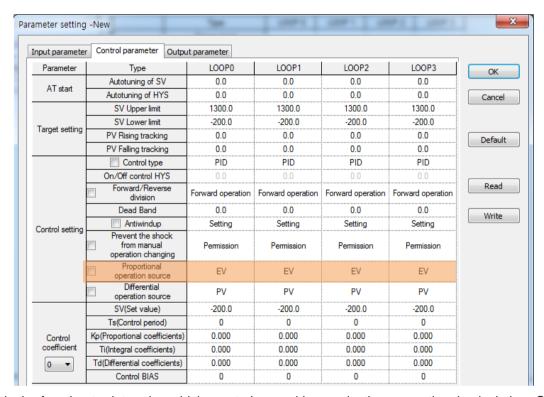

This is the function to determine which one to be used by conducting proportional calculation. Generally, EV is used, but PV is slow and if you want to follow SV, then you can change the source to PV. If PV is used as source, the integral term will be decreased to maintain balance according to the system status. Therefore there will be significant delay factors and make the responsiveness bad due to external factors.

#### (6) Select differential calculation source

| Add    | dress (Dec | imal numl | oer)   | Variable for XEC | Symbol   | Description                                     | Unit  | Range            | Initial | Attribute  |
|--------|------------|-----------|--------|------------------|----------|-------------------------------------------------|-------|------------------|---------|------------|
| LOOP 0 | LOOP 1     | LOOP 2    | LOOP 3 | Variable for ALC | Зуппоп   | Description                                     | Oille | Kange            | value   | Attribute  |
| 28.2   | 156.2      | 284.2     | 412.2  | _Fxxyy_CHn_CTP   | CTP.D_EV | Select<br>differential<br>calculation<br>source | code  | 0 : PV<br>1 : EV | 0       | Read/write |

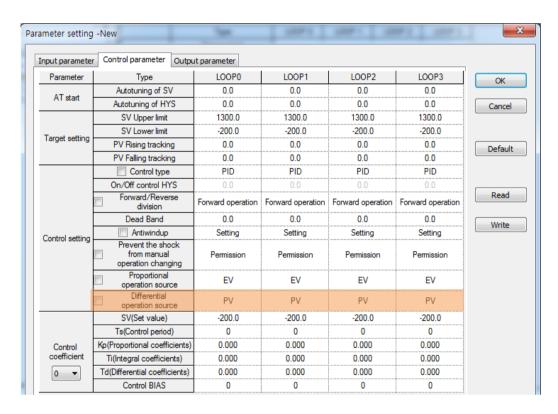

The feature of differential calculation is to measure the change volume of EV. If SV is constant, the change volume of EV will be in reverse way of the change volume and signal of PV, but the size is same. However, when a user changes SV, EV rapidly changes and does not affect PV significantly. Therefore, in order to prevent rapid increase and decrease of operation output according to the changes of SV, PV is used as a source of differential calculation. However, the signal is different according to the direction of change of EV and PV respectively.

#### (7) Select control set

|   | Add    | dress (Dec | imal num | ber)   | Variable for XEC | Symbol  | Description        | Unit | Range | Initial | Attribute  |
|---|--------|------------|----------|--------|------------------|---------|--------------------|------|-------|---------|------------|
| ĺ | LOOP 0 | LOOP 1     | LOOP 2   | LOOP 3 |                  | Symbol  | Description        | Onit | Range | value   | Attribute  |
|   | Ubs.26 | Ubs.27     | Ubs.28   | Ubs.29 | _xxyy_CHn_CSET   | ref_Cno | Select control set | None | 0 ~ 5 | 0       | Read/write |

Note) Ubs.26~Ubs.29 refers to the address of U device area.

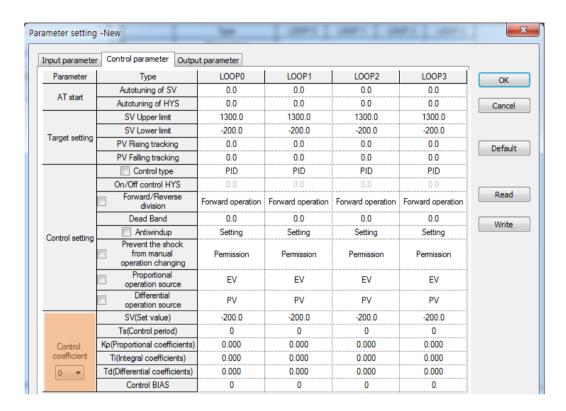

Total 6 parameters including SV, Ts, Kp, Ti, Td, control BIAS which are most frequently changed during PID calculation and tuning work can be combined as one control set. This set can be made up to 6. Each set's description can be configured from the parameter settings window, and the configured set can be performed at stop or while operating from the module status window if applied to operation. It can be used when repetitive and circulative change is necessary and when several patterns are necessary for SV change or system condition change

| Module     |          |          |          |          |
|------------|----------|----------|----------|----------|
| Loop       | LOOP 0   | LOOP 1   | LOOP 2   | LOOP 3   |
| Run        | Stop     | Stop     | Stop     | Stop     |
| Auto/Man   | Auto     | Auto     | Auto     | Auto     |
| SV no.     | 0        |          |          |          |
| AT start   | Start    | Start    | Start    | Start    |
| AT Status  | Ready    | Ready    | Ready    | Ready    |
| Ext. Input | Prohibit | Prohibit | Prohibit | Prohibit |

## 6.2.5 Auto tuning

| Ad       | dress (Dec | imal numb | er)      | Variable for VEC   | Cumbal      | Description    | l lmi4 | Danas          | Initial |             |
|----------|------------|-----------|----------|--------------------|-------------|----------------|--------|----------------|---------|-------------|
| LOOP 0   | LOOP 1     | LOOP 2    | LOOP 3   | Variable for XEC   | Symbol      | Description    | Unit   | Range          | value   | Attribute   |
| Ubs.18.2 | Ubs.19.2   | Ubs.20.2  | Ubs.21.2 | _xxyy_CHn_ATEN     | ref_COMM    | Start auto     | code   | 0 : Stop       | 0       | Read/write  |
| 003.10.2 | 003.13.2   | 003.20.2  | 003.21.2 | _xxyy_Criii_ArEiv  | .ATEN       | tuning         | couc   | 1 : Start      | Ŭ       | rcad, write |
| 0.1      | 128.1      | 256.1     | 284.1    | Event CHE STAT     | STAT.AT     | Status of auto | code   | 0 : Stop       | 0       | Read        |
| 0.1      | 120.1      | 256.1     | 204.1    | _Fxxyy_CHn_STAT    | STAT.AT     | tuning         | code   | 1 : Tuning     | U       | Reau        |
| 0.2      | 128.2      | 256.2     | 284.2    | Event CHE STAT     | STAT.ATFAIL | Notify auto    | code   | 0 : Normal     | 0       | Read        |
| 0.2      | 120.2      | 256.2     | 204.2    | _Fxxyy_CHn_STAT    | STAT.ATFAIL | tuning failed  | code   | 1 : Failed     | 0       | Reau        |
| 6        | 134        | 262       | 390      | Evons CHn AT STED  | AT STEP     | auto tuning    | code   | 0 ; Prepared   | 0       | Read        |
| 0        | 134        | 202       | 390      | _Fxxyy_CHn_AT_STEP | AI_SILF     | stage          | code   | ~ 8 : Finished |         | Neau        |
|          |            |           |          |                    |             | outo tunina    | PV     | SVlower        |         |             |
| 29       | 157        | 285       | 413      | _Fxxyy_CHn_AT_SV   | AT_SV       | auto tuning    | Unit   | limit~SVupper  | 0       | Read/write  |
|          |            |           |          |                    |             | goal           | Offic  | limit          |         |             |
| 30       | 158        | 286       | 414      | Frank Clip AT LIVE | AT HYS      | auto tuning    | PV     | 0~10000        | 0       | Read/write  |
| 30       | 100        | 200       | 414      | _Fxxyy_CHn_AT_HYS  | AI_HIS      | hysteresis     | Unit   | 0~10000        | 0       | neau/wille  |

Note) Ubs.18.2~Ubs.21.2 refers to the bit address of U device area.

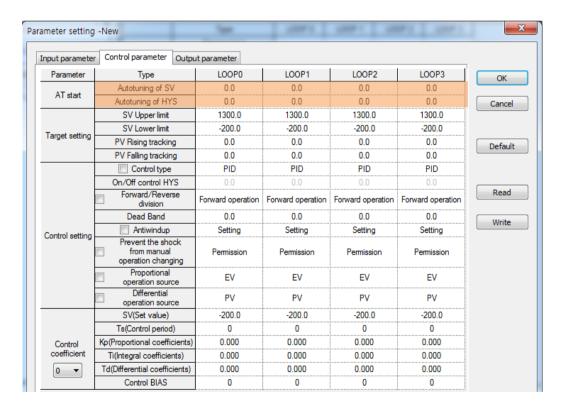

| Module     |          |          |          |          |
|------------|----------|----------|----------|----------|
| Loop       | LOOP 0   | LOOP 1   | LOOP 2   | LOOP 3   |
| Run        | Stop     | Stop     | Stop     | Stop     |
| Auto/Man   | Auto     | Auto     | Auto     | Auto     |
| SV no.     | 0        | 0        | 0        | 0        |
| AT start   | Start    | Start    | Start    | Start    |
| AT Status  | Ready    |          |          |          |
| Ext. Input | Prohibit | Prohibit | Prohibit | Prohibit |

Auto tuning is the function to observe the response of the system and find right PID coefficient and calculation cycle through pulse trial in the situation where PID CONTROL system is established. In order to do auto tuning, first of all, configure AT\_SV. This value is only used for auto tuning. During auto tuning, this value cannot be changed. When terminating auto tuning, the AT\_SV value is not used. Next, configure AT HYS. At this time, configure it to the lowest value but more than noise of the sensor. If AT HYS value is too low, it causes auto tuning failed, and too high, it hinders accurate auto tuning. Lastly, configure MV\_max and MV min value. These values are determined by output parameter settings. With the Forward action as the criteria, MV\_max follows the maximum limited configuration of HOUT, and MV\_min is used by attaching minus sign to the maximum value of cooling output. That means if users mix the configured output parameter with the MV max as the largest heating condition, and MV min as the largest cooling condition. Afterwards, make order to start auto tuning and check out whether there is skipping step (excluding step 7) while looking into the increase of auto tuning step. Step1, 3, 5 is a zone where the controller reaches to AT SV+AT HYS with maximum output, and Step 2, 4, 6 is a zone where the controller reaches to AT SV-AT HYS with minimum output. Since Step7 is a moment (about 0.2 sec.) when calculating control coefficient as a result of Step 1-6, it may not be observed. Step8 means the zone of auto tuning completed and normal operation zone. Therefore, if there is any step not observed during Step 1-6, it is mostly caused since AT\_HYSconfiguration is too low and the system responses to this noise. Therefore, increase the AT\_HYS value and retry it.

The Figure below shows the graph of auto tuning status. If the linear characteristics of sensor and operator are maintained, conduct auto tuning at AT\_SV, and operate it as SV to prevent overshooting.

If auto tuning is completed, newly generated parameters are Ts, Kp, Ti, Td, and these values are written over the module automatically at the timing of output. At this time, since previous parameters are deleted, save them before auto tuning.

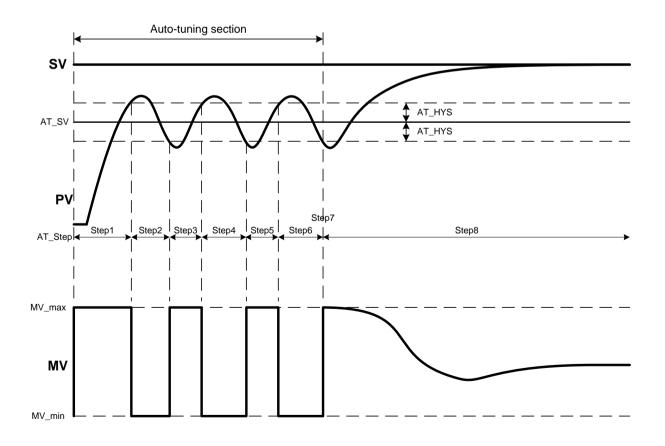

## 6.3 Output Parameter

## 6.3.1 Output settings

(1) Select heating/cooling

Output can be configured as follows

Even loop: prohibited, heating, cooling Odd loop: prohibited, heating, cooling.

| Addre | ss (Dec | imal nu | ımber) |                  |           |                 |      |                | Initial |            |
|-------|---------|---------|--------|------------------|-----------|-----------------|------|----------------|---------|------------|
| LOOP  | LOOP    | LOOP    | LOOP   | Variable for XEC | Symbol    | Description     | Unit | Range          | value   | Attribute  |
| 0     | 1       | 2       | 3      |                  |           |                 |      |                | value   |            |
|       |         |         |        |                  |           | Select          |      | 0 : Prohibited |         |            |
| 10.2  | 138.2   | 266.2   | 394.2  | _Fxxyy_CHn_CTRL  | CTRL.HSEL | heating/cooling | None | 1 : Heating    | 1       | Read/write |
|       |         |         |        |                  |           |                 |      | 2 : Cooling    |         |            |

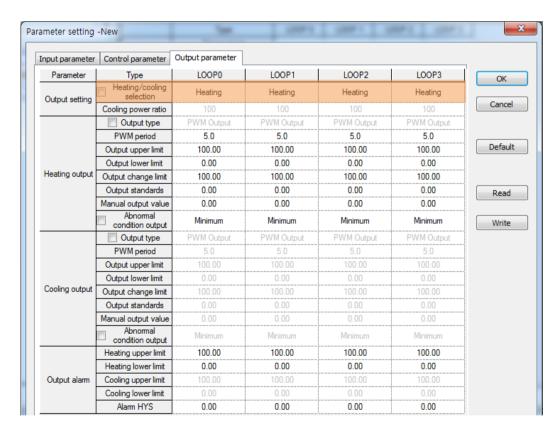

## (2) Cooling output ratio

Configure the cooling generation ratio against the heating output.

|        | Address | (Decimal | number) | Variable for XEC   | Symbol  | Description  | Unit  | Panga | Initial | Attribute  |
|--------|---------|----------|---------|--------------------|---------|--------------|-------|-------|---------|------------|
| LOOP 0 | LOOP 1  | LOOP 2   | LOOP 3  | Variable for AEC   | Зунион  | Description  | Offic | Range | value   | Attribute  |
|        |         |          |         |                    |         | Cooling      |       |       |         |            |
| 36     | 164     | 292      | 420     | _Fxxyy_CHn_HC_RATE | HC_RATE | output ratio | %     | 0~100 | 0       | Read/write |
|        |         |          |         |                    |         | settings     |       |       |         |            |

## 6.3.2 Heating output

(1) Output type
There is a PWM output.

| Ad     | dress (Dec | imal numb | er)    | Veriable for VEC | Cumhal   | Description        | l lmit | Danas      | Initial | Attribute  |
|--------|------------|-----------|--------|------------------|----------|--------------------|--------|------------|---------|------------|
| LOOP 0 | LOOP 1     | LOOP 2    | LOOP 3 | Variable for XEC | Symbol   | Description        | Unit   | Range      | value   | Attribute  |
| 10.6   | 138.6      | 266.6     | 394.6  | _Fxxyy_CHn_CTRL  | CTRL.HTY | Select output type | None   | PWM output | 0       | Read/write |

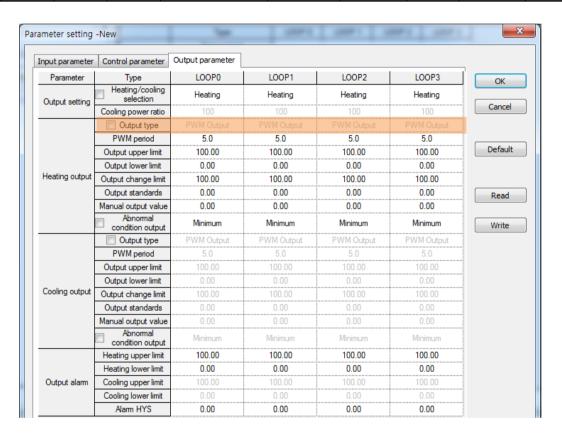

## (2) PWM period settings

Configure the pulse output period to be used for PWM output.

The range of settings is 5(0.5sec)~1200(120.0sec).

| Addre | ess (Dec | imal nu | mber) |                    |         |             |      |                            | Initial |            |
|-------|----------|---------|-------|--------------------|---------|-------------|------|----------------------------|---------|------------|
| LOOP  | LOOP     | LOOP    | LOOP  | Variable for XEC   | Symbol  | Description | Unit | Range                      | value   | Attribute  |
| 0     | 1        | 2       | 3     |                    |         |             |      |                            | value   |            |
| 37    | 165      | 293     | 421   | _Fxxyy_CHn_H_PTIME | H_PTIME | PWM period  | sec  | 5~1200<br>(0.5~120.0[sec]) | 5.0     | Read/write |

| Input parameter | Control parameter         | Output parameter |            |            |            |        |
|-----------------|---------------------------|------------------|------------|------------|------------|--------|
| Parameter       | Туре                      | LOOP0            | LOOP1      | LOOP2      | LOOP3      | OK     |
| Output setting  | Heating/cooling selection | Heating          | Heating    | Heating    | Heating    |        |
|                 | Cooling power ratio       | 100              |            |            |            | Cance  |
|                 | Output type               | PWM Output       | PWM Output | PWM Output | PWM Output |        |
|                 | PWM period                | 5.0              | 5.0        | 5.0        | 5.0        |        |
|                 | Output upper limit        | 100.00           | 100.00     | 100.00     | 100.00     | Defaul |
|                 | Output lower limit        | 0.00             | 0.00       | 0.00       | 0.00       |        |
| Heating output  | Output change limit       | 100.00           | 100.00     | 100.00     | 100.00     |        |
|                 | Output standards          | 0.00             | 0.00       | 0.00       | 0.00       | Read   |
|                 | Manual output value       | 0.00             | 0.00       | 0.00       | 0.00       |        |
|                 | Abnomal condition output  | Minimum          | Minimum    | Minimum    | Minimum    | Write  |
|                 | Output type               | PWM Output       | PWM Output | PWM Output | PWM Output |        |
|                 | PWM period                | 5.0              | 5.0        | 5.0        | 5.0        |        |
|                 | Output upper limit        | 100.00           | 100.00     | 100.00     | 100.00     |        |
|                 | Output lower limit        | 0.00             | 0.00       | 0.00       | 0.00       |        |
| Cooling output  | Output change limit       | 100.00           | 100.00     | 100.00     | 100.00     |        |
|                 | Output standards          | 0.00             | 0.00       | 0.00       | 0.00       |        |
|                 | Manual output value       | 0.00             | 0.00       | 0.00       | 0.00       |        |
|                 | Abnomal condition output  | Minimum          | Minimum    | Minimum    | Minimum    |        |

## (3) Upper/lower limit of output

The upper/lower limit configuration is the function to limit the upper/lower limit of output against the value entered by a user.

When setting upper/lower limit of output, the value entered by a user is larger than the value set by upper limit of output, then the output value will be the upper limit value of output, and the value entered by a user is smaller than the value set by the lower limit of output, then the output value will be the lower limit value of output.

## (a) Upper limit of output

The range available for settings is '0.00~100.00' Actual settings range is 'output lower limit~100.00'.

| Addr | Address (Decimal number) |      |      |                  |        |                       |      | Initial     |        |            |
|------|--------------------------|------|------|------------------|--------|-----------------------|------|-------------|--------|------------|
| LOOP | LOOP                     | LOOP | LOOP | Variable for XEC | Symbol | Description           | Unit | Range       | value  | Attribute  |
| 0    | 1                        | 2    | 3    |                  |        |                       |      |             | value  |            |
| 38   | 166                      | 294  | 422  | _Fxxyy_CHn_H_MAX | H_MAX  | output<br>upper limit | %    | 0.00~100.00 | 100.00 | Read/write |

## (b) Output lower limit

The range available for settings is '0.00~100.00'.

Actual settings range is '0.00~output upper limit'.

| Addre | Address (Decimal number) |      | mber) |                  |        |                       |      |             | Initial |            |
|-------|--------------------------|------|-------|------------------|--------|-----------------------|------|-------------|---------|------------|
| LOOP  | LOOP                     | LOOP | LOOP  | Variable for XEC | Symbol | Description           | Unit | Range       | value   | Attribute  |
| 0     | 1                        | 2    | 3     |                  |        |                       |      |             | value   |            |
| 39    | 167                      | 295  | 423   | _Fxxyy_CHn_H_MIN | H_MIX  | output lower<br>limit | %    | 0.00~100.00 | 0.00    | Read/write |

## (4) Limitation of changes in output

This is the function to limit the change volume of output to protect operation part by blocking rapid change of output.

| Addr | Address (Decimal number) |      |      |                   |        |                       | Initial |             |        |            |
|------|--------------------------|------|------|-------------------|--------|-----------------------|---------|-------------|--------|------------|
| LOOP | LOOP                     | LOOP | LOOP | Variable for XEC  | Symbol | Description           | Unit    | Range       | value  | Attribute  |
| 0    | 1                        | 2    | 3    |                   |        |                       |         |             | value  |            |
| 40   | 168                      | 296  | 424  | _Fxxyy_CHn_H_DMAX | H_DMAX | Output change limited | %       | 0.00~100.00 | 100.00 | Read/write |

- (a) Limit output change: The range available for settings is '0.00~100.00'.
- (b) Parameter settings method is as follows.
  - 1) Set the selection of heating/cooling as heating in the output settings from output parameter window
  - 2) Enter the setting value in the limitation change of heating output.

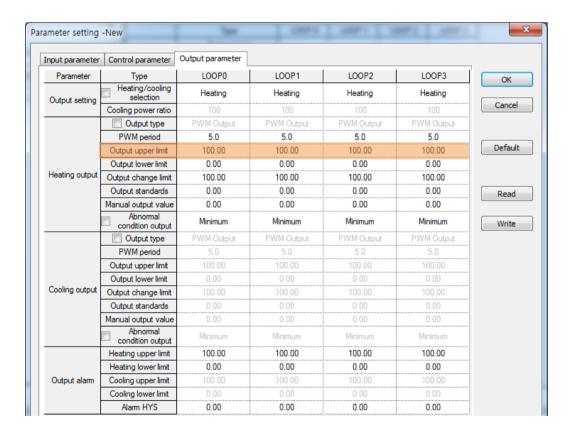

(c) When setting limitation of output change, the output value is as follows.

Analogue output value: 0 → 100

Limit output change: 10

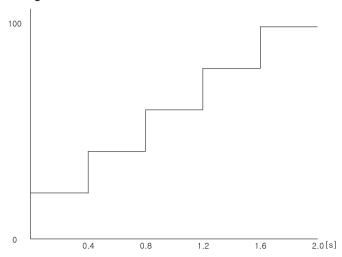

#### (5) Output criteria

Set the criteria of output which will be out even without output.

Set the output which can stabilize the system even without control.

| Addre | ess (Dec | imal nu | mber) |                  |        |                    |      |              | Initial |            |
|-------|----------|---------|-------|------------------|--------|--------------------|------|--------------|---------|------------|
| LOOP  | LOOP     | LOOP    | LOOP  | Variable for XEC | Symbol | Description        | Unit | Range        | value   | Attribute  |
| 0     | 1        | 2       | 3     |                  |        |                    |      |              | value   |            |
| 41    | 169      | 297     | 425   | _Fxxyy_CHn_H_REF | H_REF  | Output<br>criteria | %    | -50.00~50.00 | 0       | Read/write |

## (6) Manual output value

The output value will be the manual output value entered by a user.

In order to output with the manual output value, the 'automatic/manual' shall be set as manual in the module status window.

| Addre | ess (Decimal number) |      |      |                  |        | Initial             |      |             |       |            |
|-------|----------------------|------|------|------------------|--------|---------------------|------|-------------|-------|------------|
| LOOP  | LOOP                 | LOOP | LOOP | Variable for XEC | Symbol | Description         | Unit | Range       | value | Attribute  |
| 0     | 1                    | 2    | 3    |                  |        |                     |      |             | value |            |
| 43    | 171                  | 299  | 427  | _Fxxyy_CHn_H_MAN | H_MAN  | Manual output value | %    | 0.00~100.00 | 0     | Read/write |

- (a) Manual output value range: The range to be configured is '0.00~100.00'.
- (b) The parameter settings method is as follows.
  - 1) Configure the heating/cooling to 'heating' in the output parameter window.
  - 2) Enter the settings value into the manual output value of heating output.

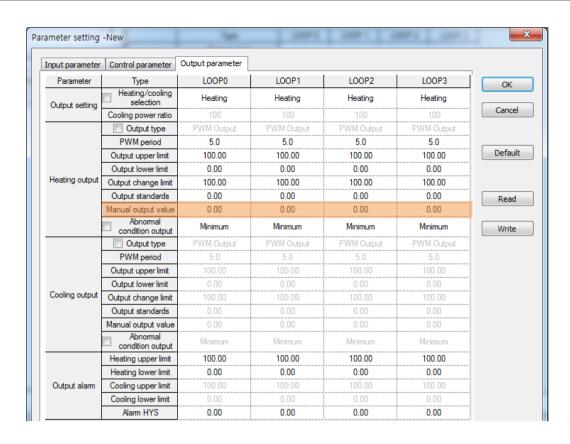

3) Configure 'automatic/manual' to manual in the module status window.

| Module     |          |          |          |          |
|------------|----------|----------|----------|----------|
| Loop       | LOOP 0   | LOOP 1   | LOOP 2   | LOOP 3   |
| Run        | Stop     | Stop     | Stop     | Stop     |
| Auto/Man   | Auto     | Auto     | Auto     | Auto     |
| SV no.     | 0        | 0        | 0        | 0        |
| AT start   | Start    | Start    | Start    | Start    |
| AT Status  | Ready    | Ready    | Ready    | Ready    |
| Ext. Input | Prohibit | Prohibit | Prohibit | Prohibit |

## (7) Abnormal status output

Designate the value of output when the temperature controller module has an error.

The abnormal output settings can be configured as 'minimum/medium/maximum.'

| Addr | ess (Dec | imal nu | mber) |                   |        |              |      |             | Initial |            |
|------|----------|---------|-------|-------------------|--------|--------------|------|-------------|---------|------------|
| LOOP | LOOP     | LOOP    | LOOP  | Variable for XEC  | Symbol | Description  | Unit | Range       |         | Attribute  |
| 0    | 1        | 2       | 3     |                   |        |              |      |             | value   |            |
|      |          |         |       |                   |        | Abnormal     |      | 1 : minimum |         |            |
| 42   | 170      | 298     | 426   | _Fxxyy_CHn_H_EOUT | H_EOUT | output value | None | 2 : medium  | 1       | Read/write |
|      |          |         |       |                   |        | output value |      | 3 : maximum |         |            |

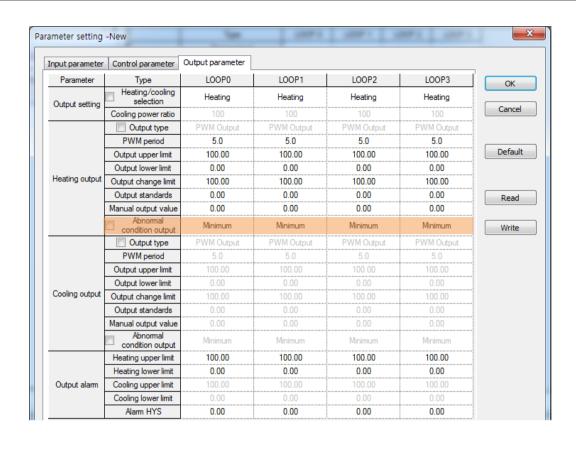

## 6.3.3 Cooling output

(1) Output type

There is a PWM output.

| Addr | ess (Dec | imal nui | mber) |                  |          |                    |      |                   | Initial |            |
|------|----------|----------|-------|------------------|----------|--------------------|------|-------------------|---------|------------|
| LOOP | LOOP     | LOOP     | LOOP  | Variable for XEC | Symbol   | Description        | Unit | Range             | value   | Attribute  |
| 0    | 1        | 2        | 3     |                  |          |                    |      |                   | value   |            |
| 10.7 | 138.7    | 266.7    | 394.7 | _Fxxyy_CHn_CTRL  | CTRL.CTY | Select output type | None | 1 : PWM<br>output | 1       | Read/write |

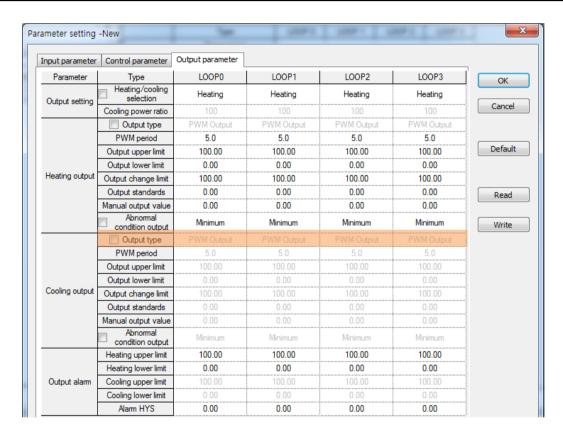

## (2) PWM period settings

This configures the pulse output cycle to be used for PWM output.

The range to be configured is 5(0.5sec)~1200(120.0sec).

| Addre | ess (Dec | imal nu | mber) |                    |         |               |      |                                | Initial |            |
|-------|----------|---------|-------|--------------------|---------|---------------|------|--------------------------------|---------|------------|
| LOOP  | LOOP     | LOOP    | LOOP  | Variable for XEC   | Symbol  | Description   | Unit | Range                          | value   | Attribute  |
| 0     | 1        | 2       | 3     |                    |         |               |      |                                | value   |            |
| 48    | 176      | 304     | 432   | _Fxxyy_CHn_C_PTIME | C_PTIME | PWM<br>period | sec  | 5~1200<br>(0.5~120.0<br>[sec]) | 5.0     | Read/write |

| nput parameter | Control parameter         | Output parameter |            |            |            |         |
|----------------|---------------------------|------------------|------------|------------|------------|---------|
| Parameter      | Туре                      | LOOP0            | LOOP1      | LOOP2      | LOOP3      | ОК      |
| Output setting | Heating/cooling selection | Heating          | Heating    | Heating    | Heating    |         |
|                | Cooling power ratio       | 100              | 100        | 100        | 100        | Cancel  |
|                | Output type               | PWM Output       | PWM Output | PWM Output | PWM Output |         |
|                | PWM period                | 5.0              | 5.0        | 5.0        | 5.0        |         |
|                | Output upper limit        | 100.00           | 100.00     | 100.00     | 100.00     | Default |
|                | Output lower limit        | 0.00             | 0.00       | 0.00       | 0.00       |         |
| Heating output | Output change limit       | 100.00           | 100.00     | 100.00     | 100.00     |         |
|                | Output standards          | 0.00             | 0.00       | 0.00       | 0.00       | Read    |
|                | Manual output value       | 0.00             | 0.00       | 0.00       | 0.00       |         |
|                | Abnomal condition output  | Minimum          | Minimum    | Minimum    | Minimum    | Write   |
| I              | Output type               | PWM Output       | PWM Output | PWM Output | PWM Output |         |
|                | PWM period                |                  |            |            | 5.0        |         |
|                | Output upper limit        | 100.00           | 100.00     | 100.00     | 100.00     |         |
|                | Output lower limit        | 0.00             | 0.00       | 0.00       | 0.00       |         |
| Cooling output | Output change limit       | 100.00           | 100.00     | 100.00     | 100.00     |         |
|                | Output standards          | 0.00             | 0.00       | 0.00       | 0.00       |         |
|                | Manual output value       | 0.00             | 0.00       | 0.00       | 0.00       |         |
|                | Abnomal condition output  | Minimum          | Minimum    | Minimum    | Minimum    |         |
|                | Heating upper limit       | 100.00           | 100.00     | 100.00     | 100.00     |         |
|                | Heating lower limit       | 0.00             | 0.00       | 0.00       | 0.00       |         |
| Output alarm   | Cooling upper limit       | 100.00           | 100.00     | 100.00     | 100.00     |         |
|                | Cooling lower limit       | 0.00             | 0.00       | 0.00       | 0.00       |         |
|                | Alam HYS                  | 0.00             | 0.00       | 0.00       | 0.00       |         |

#### (3) Upper/lower limit of output

The upper/lower limit configuration is the function to limit the upper/lower limit of output against the value entered by a user.

When setting upper/lower limit of output, the value entered by a user is larger than the value set by upper limit of output, then the output value will be the upper limit value of output, and the value entered by a user is smaller than the value set by the lower limit of output, then the output value will be the lower limit value of output.

(a) Output upper limit: Range available for settings is '0.00~100.00'. Actual settings range is 'output lower limit~100.00'.

| Add    | Address (Decimal number) |        | Comple at | Description      |        |                       | Initial |             |        |            |
|--------|--------------------------|--------|-----------|------------------|--------|-----------------------|---------|-------------|--------|------------|
| LOOP 0 | LOOP 1                   | LOOP 2 | LOOP 3    | Variable for XEC | Symbol | Description           | Unit    | Range       | value  | Attribute  |
| 49     | 177                      | 305    | 433       | _Fxxyy_CHn_C_MAX | C_MAX  | output<br>upper limit | %       | 0.00~100.00 | 100.00 | Read/write |

(b) Output lower limit: Range available for settings is '0.00~100.00'. Actual settings range is '0.00~output upper limit'.

| Address (Decimal number) |        | Variable for XEC | Symbol Descripti | Description      | Unit     | Range                 | Initial | Attribute   |       |            |
|--------------------------|--------|------------------|------------------|------------------|----------|-----------------------|---------|-------------|-------|------------|
| LOOP 0                   | LOOP 1 | LOOP 2           | LOOP 3           | Variable for ALC | Syllibol | Description           | Oilit   | Kange       | value | Attribute  |
| 50                       | 178    | 306              | 434              | _Fxxyy_CHn_C_MIN | C_MIN    | output lower<br>limit | %       | 0.00~100.00 | 0.00  | Read/write |

## (4) Output change limited

This is the function to limit the output change volume to protect the operation part by blocking rapid change.

| Address (Decimal number) |        | Variable for XEC Symbol | Description | I Imit                | Banas  | Initial             | Attribute |             |        |            |
|--------------------------|--------|-------------------------|-------------|-----------------------|--------|---------------------|-----------|-------------|--------|------------|
| LOOP 0                   | LOOP 1 | LOOP 2                  | LOOP 3      | Variable for XEC Symb |        | Description         | Unit      | Range       | value  | Attribute  |
| 51                       | 179    | 307                     | 435         | _Fxxyy_CHn_C_DMAX     | C_DMAX | Limit output change | %         | 0.00~100.00 | 100.00 | Read/write |

- (a)Limit output change: The range available for configuration is '0.00~100.00'.
- (b) The parameter settings method is as follows.
- (c) When configuring output change limit, the output value is as follows.

Analogue output value: 100  $\rightarrow$  0

Limit output change: 20

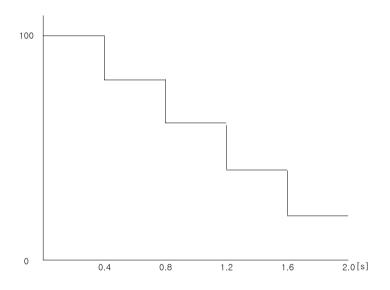

## (5) Output criteria

This configures the criteria of output which will be out even without effort to do it.

It configures the output which stabilizes the system even without control.

| Address (Decimal number) |        | Variable for XEC Symbol | Description | Unit             | Range    | Initial     | Attribute |              |       |            |
|--------------------------|--------|-------------------------|-------------|------------------|----------|-------------|-----------|--------------|-------|------------|
| LOOP 0                   | LOOP 1 | LOOP 2                  | LOOP 3      | Variable for ALC | Syllibol | Description | Oille     | Kange        | value | Attribute  |
| 52                       | 180    | 308                     | 436         | Event Clip C DEE | C DEE    | Output      | %         | -50.00~50.00 | 0     | Read/write |
| 52                       | 160    | 306                     | 306 436     | _Fxxyy_CHn_C_REF | C_REF    | criteria    | 70        | -50.00~50.00 | U     | Reau/wille |

#### (6) Manual output value

The output value is out as the manual output value entered by the user.

In order to make manual output value, set manual from 'automatic/manual' from the module status window.

| Address (Decimal number) |        | Variable for XEC Symbol |        | Description Unit |          | Pango                  | Initial | Attribute   |       |            |
|--------------------------|--------|-------------------------|--------|------------------|----------|------------------------|---------|-------------|-------|------------|
| LOOP 0                   | LOOP 1 | LOOP 2                  | LOOP 3 | Variable for AEC | Syllibol | Description            | Oill    | Range       | value | Attribute  |
| 54                       | 182    | 310                     | 438    | _Fxxyy_CHn_C_MAN | C_MAN    | manual output<br>value | %       | 0.00~100.00 | 0     | Read/write |

(a) manual output value Range: The range available for configuration is '0.00~100.00'.

#### (7) Abnormal status output

Designate the value of output when the temperature controller module has an error.

The abnormal status output configuration can be configured as 'minimum/medium/maximum.'

| Address (Decimal number) |        |        | ber)    | - Variable for XEC Symbol |        | Description     | Unit | Panga                     | Initial | Attribute  |
|--------------------------|--------|--------|---------|---------------------------|--------|-----------------|------|---------------------------|---------|------------|
| LOOP 0                   | LOOP 1 | LOOP 2 | LOOP 3  |                           | Зуньон | Description     | Oill | Range                     | value   | Attribute  |
| 53                       | 181    | 309    | 437     | _Fxxyy_CHn_C_EOUT         | C EOUT | Abnormal output | None | 1 : Minimum<br>2 : Medium | 1       | Read/write |
|                          |        |        | 309 437 |                           | 0_2001 | value           |      | 3 : Maximum               |         |            |

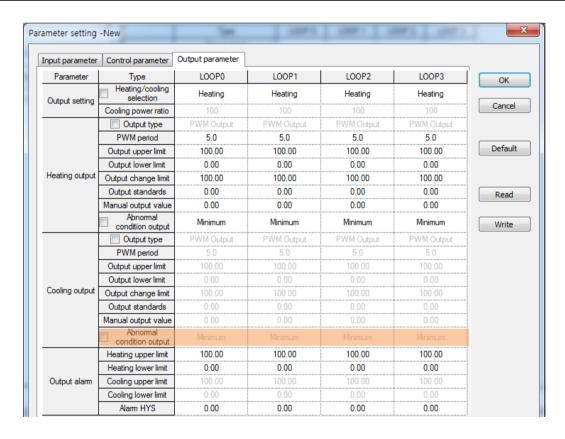

## **6.4 Other Functions**

#### 6.4.1 Alarm function

(1) Input alarm

Input alarm configuration has [upper upper limit], [upper limit], [lower limit], [lower lower limit]. When digital output value strays from the value designated by input alarm settings, the alarm flag is turned on. If the digital output value comes in the designated alarm settings value, then the alarm flag is deleted. Also, the alarm flag release condition can be set up by using [alarm HYS]. As shown in the figure below, the case of setting the input alarm is explained.

| Input paramet | er Control paramet                | er Output parameter |  |  |
|---------------|-----------------------------------|---------------------|--|--|
| Parameter     | Type                              | LOOP0               |  |  |
|               | Input type                        | Pt100: -200 ~ 850   |  |  |
|               | Short circuit                     | Permission          |  |  |
| lanut hann    | Upper limit of<br>effective input | 850.0               |  |  |
| Input type    | Lower limit of<br>effective input | -200.0              |  |  |
|               | Upper limit of scale              | 850.0               |  |  |
|               | Lower limit of scale              | -200.0              |  |  |
|               | Input BIAS                        | 0.0                 |  |  |
| Input process | Average type                      | Weighted average    |  |  |
|               | Average value                     | 0                   |  |  |
|               | High upper limit                  | 850.0               |  |  |
|               | Upper limit                       | 850.0               |  |  |
| Input alam    | Lower limit                       | -200.0              |  |  |
|               | Low lower limit                   | -200.0              |  |  |
|               | Alarm HYS                         | 0.0                 |  |  |

- (a) In case digital output value is 750.0  $^{\circ}$ C  $\rightarrow$  Upper limit flag On
- (b) In case digital output value is 745.0°C → Upper limit flag On (Maintained)
  Since alarm HYS is configured at 10.0 from the example above, the digital output value should be less than 740.0°C to turn off the upper limit flag.
- (c) In case digital output value is -210.0  $^{\circ}$ C  $\rightarrow$  lower limit, lower-lower limit flag On
- (d) In case digital output value is -195 °C → lower limit, lower-lower limit flag On(maintained)
  In the case above, since the alarm HYS is set at 10.0, the digital output value has to be more than -190.0 °C to turn off the lower –lower limit flag.
- (e) In case digital output value is -150  $^{\circ}$ C  $\rightarrow$  lower limit flag On, lower-lower limit flag Off

## 6.4.2 Output alarm

Output alarm settings are a function to make alarm when it strays from the value configured by the user. Output alarm settings do not affect the output value.

In order to set up, enter the setting value of the heating upper limit, heating lower limit, cooling upper limit, cooling lower limit into the output alarm of output parameter window.

In order to put hysteresis on the border of the alarm, you should configure the entering point and escaping point separately.

# **Chapter 7 Software Package (XG-TCON)**

## 7.1 Introduction

## 7.1.1 Features of XG-TCON

- (1) The software package with the functions for the operation and monitoring of the Temperature Controller Module.
- (2) This package provides a function for independent operation of the temperature controller separate from the XG5000.
- (3) Enables fast and easy parameter setting and data monitoring.
- (4) Supports convenient GUI for users to begin temperature control without developing ladder program.
- (5) Each project is provided with 0 ~ 7 bases and 0 ~ 11 slots, for up to 48 module installation and supports edition, monitoring and control simultaneously.
- (6) Diverse messages are provided for easy program edit and testing.

#### 7.1.2 Functions of XG-TCON

In principle, the XG-TCON runs in PC environment. It is an exclusive software package developed for fast and easy operation of temperature controller through communication with the XGK, XGI, XGR or XGB series CPU. Major functions of the XG-TCON are as follows.

- (1) Read/write module parameters
- (2) Edit/save module parameters
- (3) Monitor control data
- (4) Plot control data
- (5) Monitor module status
- (6) Display module operation history

#### 7.1.3 Files Created with XG-TCON

Following files are created in the course of creation and edit of a project by user.

- (1) <filename>.tpj: the project file created by user when saving the project.
- (2) <filename>.tpm: the module file created by user when saving the module.
- (3) <filename>.tpl: the file for the loop created by user when saving the loop.
- (4) <filename>.csv: user-created project is periodically saved. This file is created by selecting [Begin Data Save] in the trend graph.

## 7.2 Main Screen

This Chapter describes the elements, windows, and popup menus in the main screen.

The figure below shows the initial screen of the XG-TCON at opening.

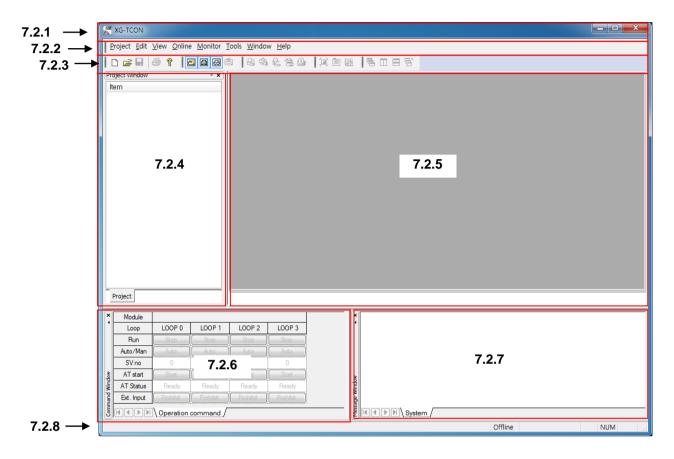

The zones are defined as follows, and described in detail in the respective sectors.

## 7.2.1 Title

Shows the title and name of the active module of the XG-TCON. XG-TCON's title is displayed as follows according to the Windows application;

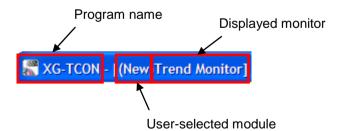

#### 7.2.2 Menu

Basic menus are provided for convenient program operation.

Selecting the menu, following commands will appear. The commands can be executed with mouse or keyboard. Some commands support short-cut key or tool for simple selection.

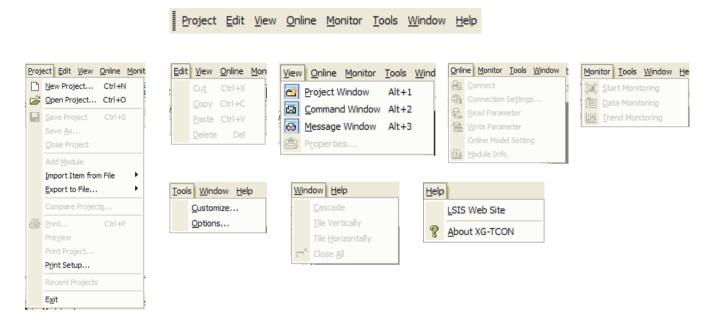

#### (1) Project

The Project menu supports the functions for creating project and printing.

- (a) New Project (tool bar)Opens [New Project] dialog.
- (b) Open Project (tool bar)

  Opens [Open] dialog. Past projects saved in memory device can be retrieved.
- (c) Save Project (tool bar)

  Saves present project. If not project is open, or after saving, this menu is disabled.
- (d) Save As Opens [Save As] dialog. The present project is maintained and a copy is saved under different project name.
- (e) Close Project

Closes present project. This menu is disabled if no project is open. If the present project has not been saved, the dialog [XG-TCON: project window will be closed. Will you save the project?] will appear.

## **Chap. 7 Software Package (XG-TCON)**

#### (f) Add Module

Opens [Add Module] dialog. Create a new module in the project. If currently in connection, this menu is disabled.

#### (g) Read Item from File

Placing cursor on this menu will activate 5 selections of Module / Loop 0 / Loop 1 / Loop 2 / Loop 3, and all these 5 items open respective [Open] dialog. File extensions are tpm / tpl / tpl /

#### (h) Save Item in File (tool bar)

[Save As] dialog will open. Disabled if no project is open, and the current project window will save the selected modules and parameters under different name. When saving modules, all the modules and parameters are saved in a .tpm file. When saving a loop, the parameter setting of the loop is saved in a .tpl file.

#### (i) Compare Projects

Opens [Compare Project] dialog. Compares the present project in the screen and a saved project. Disabled if no project is open.

## (j) Print (tool bar)

Opens [Print] dialog supported in the Windows. Data monitor and trend monitor can be printed. Disabled if no monitor is in the main screen.

#### (k) Print Preview

Opens [Print Preview] window. Print previews for data monitor and trend monitor can be checked before printing. Disabled if no monitor is in the main screen.

## (I) Print Project

Opens [Print project] dialog for printing project data. Disabled if not project is open.

## (m) Setup Printer

Opens [Setup Printer] dialog. Supports the printer setting dialog of the Windows OS.

## (n) Exit

Exits from XG-TCON. If the present project has not been saved, [XG-TCON: project window will be closed. Will you save it?] dialog appears.

## (2) Edit

## (a) Cut

Cut can be executed when 2 or more modules have been registered. Cut modules can be pasted into other projects.

#### (b) Copy

The modules registered in the parameter can be copied. All the parameters of the module are copied into other projects or modules.

#### (c) Paste

Enabled after Copy or Cut command has been executed. Copied or cut module can be pasted. Disabled if Coy or Cut command has not been executed. When trying to paste to a module, following dialog appears for confirmation.

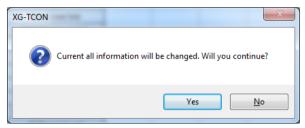

#### (d) Delete

When 2 or more modules have been set up in the project, and the modules or parameters to be deleted are selected, this menu is enabled. Disabled if the project is selected or there is only one module.

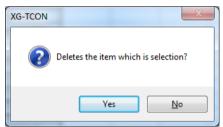

#### (3) View

(a) Project Window (tool bar)

Enable or Disable of project window can be selected.

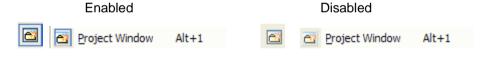

(b) Command Window (tool bar)

Enable or Disable of command window can be selected.

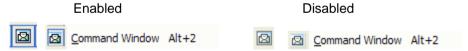

(c) Message Window (tool bar)

Enable or Disable of message window can be selected.

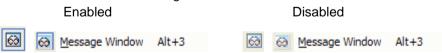

(d) Register Information (tool bar)

Opens [Register Information] or [Setting] dialog for the project, module, or parameter selected by the user.

## Chap. 7 Software Package (XG-TCON)

#### (4) Online

#### (a) Connect/Disconnect (tool bar)

Connects the XG-TCON and user-defined PLC. When disconnected, 'Connect' is displayed and of connected, 'Disconnect' will appear. If click this while in connection, [Connect] dialog will appear, and if clicked while in disconnect, the connection is isolated.

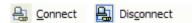

#### (b) Connection Setting (tool bar)

Same as the [Connection Setting] dialog of the XG5000.

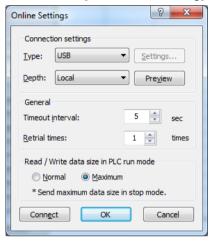

## (c) Read (tool bar)

Reads the parameter data stored in the present temperature controller module.

## (d) Write (tool bar)

Saves the present parameter data in the temperature controller module.

## (e) Online Module Setting (tool bar)

Search the existing (installed) modules and register them in the XG-TCON. All the existing data are deleted, and the data read from the present module is displayed on the parameter window of the newly registered module.

## (f) Module Information (tool bar)

Opens [Module Information] dialog.

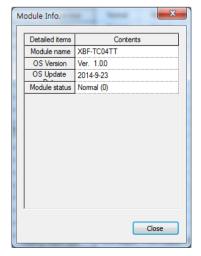

#### (5) Monitor

#### (a) Start Monitoring/Stop Monitoring (tool bar)

When not in monitoring, "Start Monitoring" is displayed, and when in monitoring, "Stop Monitoring" is displayed. These two buttons are toggle switches, and if Start Monitoring is clicked, monitoring begins, and vice versa.

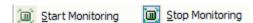

## (b) Data Monitoring (tool bar)

Enabled when the XG-TCON is in connection with a PLC. The data monitor window of the focused module appears in the main screen.

#### (c) Trend Monitoring (tool bar)

Enabled when the XG-TCON is in connection with a PLC. The trend monitor window of the focused module appears in the main screen.

#### (6) Tools

#### (a) User Defined

[Use Defined Tool] dialog opens to allow user to define tools or commands.

#### (b) Options

[Option] dialog opens to allow user to edit XG-TCON environment.

## (7) Window

#### (a) Cascade Arrangement (tool bar)

The active windows in the main screen are arranged in cascade form.

## (b) Horizontal Arrangement (tool bar)

The active windows in the main screen are arranged horizontally.

### (c) Vertical Arrangement (tool bar)

The active windows in the main screen are arranged vertically.

## (d) Close All (tool bar)

All the active monitoring windows in the main screen are closed.

## (8) Help

## (a) LSIS website

Runs Internet browser and access to www.lsis.com.

## (b) About XG-TCON (tool bar)

Opens [XG-TCON Information] dialog.

## **7.2.3 Tool Bar**

Frequently used menus can be selected easily.

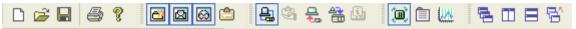

Frequently used menus of XG-TCON are provided with short-cut icons in the same shapes as the tool bar in the XG5000.

| Icon     | Menu                            | Icon | Menu                  | Icon | Menu                      |
|----------|---------------------------------|------|-----------------------|------|---------------------------|
|          | New Project                     |      | Register Information  | TIM. | Trend Monitoring          |
| <b>A</b> | Open Project                    |      | Connect/Disconnect    |      | Cascade<br>Arrangement    |
|          | Save Project                    | 8    | Set-up Connection     |      | Vertical<br>Arrangement   |
|          | Print                           | ₽.   | Read                  |      | Horizontal<br>Arrangement |
| 8        | XG-TCON<br>Information          | 普    | Write                 | Ó    | Close All                 |
|          | Project Window                  |      | Module Information    |      |                           |
|          | Module Status<br>Window         |      | Start/stop Monitoring |      |                           |
| 63       | Module Status History<br>Window |      | Data Monitoring       |      |                           |

## 7.2.4 Project Window

(1) Popup Menu

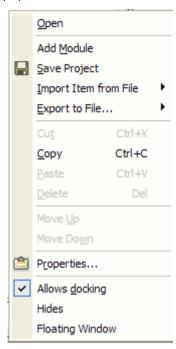

## (a) Add Module

Opens [Add Module] dialog in which module name, base and slot setting and description can be edited. Disabled while in connected.

(b) Save Project Saves project.

# (c) Read Items from File

Reads modules (\*.tpm) or parameters (\*.tpl).

# (d) Save Items in File Saves module (\*.tpm) or parameter (\*.tpl).

# (e) Cut

Cuts off modules.

## (f) Copy

Copies modules

## (g) Paste

Cut or copied modules can be pasted. When pasting to a project, a module having the existing data is created. However, when pasting to a module, existing parameter information is overwritten.

## **Chap. 7 Software Package (XG-TCON)**

- (h) Delete
- (i) Move up Moves the module up at the project window
- (j) Move down Moves the module down at the project window.
- (k) Register Information Opens [Project Register Information] dialog in which project name and description can be edited.
- Usable for window movement or docking with another window. To enable docking, the checkbox must be checked.
- (m) Hide Hides project window.
- (n) Floating Window Changes project window into a window. In this state, docking is disabled.

#### 7.2.5 Main Screen

In the main screen, user can display windows for monitoring or plotting data.

The main screen is where user can open data monitoring and trend monitoring windows. Each module can have one data monitoring window and one trend monitoring window. Multiple modules may open multiple data and trend monitoring windows in the main screen. When working with multiple windows, a window can be selected with the tab on the bottom screen. Each tab and title bar has respective module name. When the project is closed, the main screen is empty. The context menu (right mouse button click) in the main screen is as follows.

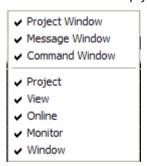

#### (1) Data Monitoring Window

This window shows major operating information of XG-TCON, and read-only is allowed. When a new project is created, this window has empty columns, and reads and displays module state at Start Monitoring command. The variables in this window are indicated in black or red if the memory value is 0 or non-zero, respectively. Exceptionally, sensor input, heating output, and cooling output variables are indicated in blue when normal or in red when erroneous.

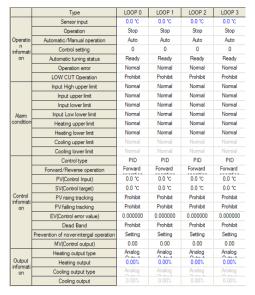

## (a) Data Monitor Popup Window

The context menu which appears in the Data Monitoring window by clicking mouse right button is shown below. Active menus are checked and disabled menus are unchecked. Enable/Disable is toggled by selecting. At first appearance, 4 loops, operation information, alarm status, control information, and output information are all checked.

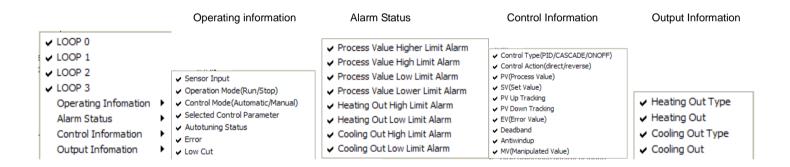

## (2) Trend Monitoring Window

Trend monitoring window shows operation data in graphic display. The PV(IN), SV, HOUT and COUT of each loop can be easily registered.

## Chap. 7 Software Package (XG-TCON)

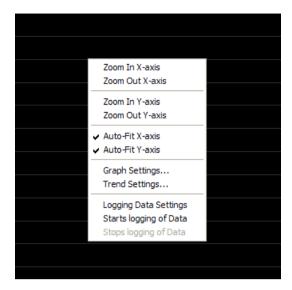

The context menu items in the Trend Monitoring window are as follows.

(a) Zoom in X-axis

X-axis is zoomed in. Disabled at the maximum magnification.

(b) Zoom out X-axis

X-axis is zoomed out. Disabled at the minimum magnification.

(c) Zoom in Y-axis

Y-axis is zoomed in. Disabled at the maximum magnification.

(d) Zoom out Y-axis

Y-axis is zoomed out. Disabled at the minimum magnification.

(e) Auto Fit X-axis

Zoom in to the maximum magnification of the X value to be displayed in the screen.

(f) Auto Fit Y-axis

Zoom in to the maximum magnification of the Y value to be displayed in the screen.

(g) Graph Setting

Opens [Graph Setting] dialog.

(h) Trend Setting

Opens [Trend Setting] dialog.

(i) Logging Data Settings

Opens [Data Save Setting] dialog.

(j) Starts Logging of data

Begins saving data. "Being saved..." message is displayed at top trend screen during the saving. This menu is disabled during saving operation.

(k) Stop Logging of data

Stops data saving operation. Enabled during data saving operation only.

#### Note Logging data Data is stored in \*.cvs file supported by Excel program. The data storage format is as shown below. 0\_PV msec 0\_HOUT 2 3 500 1000 1000 200 300 1000 2000 4 1000 100

#### 7.2.6 Command Window

This window monitors Loop operation and support existing settings.

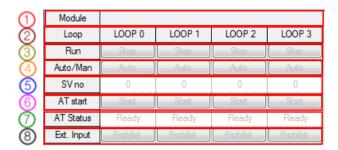

(1) Module

Shows the information of the module selected by the user.

(2) Loop

Shows LOOP0 ~ 4.

(3) Operation

The button to run the operation of the Loop. Toggles Start/Stop by clicking.

(4) Auto/Manual

Toggle button for automatic and manual outputs. In manual output mode, the value entered in the control parameter by the user is outputted.

(5) Control Set

Support six control coefficient from 0 to 5.

(6) Auto Tuning

Starts auto tuning of the Loop. Toggles start/stop by clicking.

(7) Tuning Condition

Shows present tuning condition. When auto tuning is stopped, zero (preparation) step is displayed. During operation, one of the steps from 1 to 8 is displayed, where the 8<sup>th</sup> step is displayed with 'Completed.'

(8) External Input

This button allows external inputs. Toggles Allow or Prohibit by clicking.

## 7.2.7 Message Window

Various statuses of the XG-TCON are informed with messages.

```
2009/12/14 14:18:01 PLC Disconnect
2009/12/14 14:18:28 PLC Connect
2009/12/14 14:18:52 <New> Starting of Read parameter from module
2009/12/14 14:18:53 <New> Success of Read parameter from module
2009/12/14 14:24:05 Start Monitoring
2009/12/14 14:24:47 <New> Start manual output of loop0
2009/12/14 14:24:48 <New> Start automatic control of loop0
2009/12/14 14:25:05 <New> Permit external input of loop0
2009/12/14 14:31:36 PLC Disconnect
2009/12/14 14:39:37 PLC Connect
2009/12/14 14:40:01 PLC Disconnect
System
```

Shows the history of the statues changes of all the modules registered in the project. Up to 2,000 items can be displayed, classified by module. Context menu is shown below.

## **Chap. 7 Software Package (XG-TCON)**

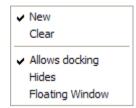

## (1) New, New1 (check/uncheck)

New and New1 are the names of the modules registered by the user. Check/uncheck in the check box shows or hides the module name from the history window.

## (2) Delete

Disabled if there is not history in the module status history window, or enabled if there in. Deletes all the history from the module status history window.

#### (3) Allow Docking

Usable for window movement or docking with another window. Enabled if checked, or disabled if unchecked.

#### (4) Hide

Hides the project window.

#### (5) Floating Window

Changes the project window to window pane. In this state, Allow Docking menu is disabled.

## 7.2.8 Status Bar

Shows online status of the module and brief description of menu.

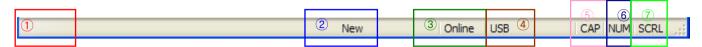

The status bars shows followings.

- (1) Maintains 'Ready' during operation. Shows information on the tool bar on which the cursor is placed.
- (2) Show the name of the module presently selected.
- (3) Shows current communication status. 'Online' when connected with PLC, or 'Offline' when disconnected.
- (4) Shows the current connection method.
- (5) Toggles Caps Lock key.
- (6) Toggles Num Lock key.
- (7) Toggles Scroll Lock key.

#### **Screen Components** 7.3.

This Chapter describes the dialog boxes which appear by menu selection.

## 7.3.1 New Project Dialog

This dialog box is for creating new projects with project name as the folder and file names. Created a new folder with the project name and create project file under the name of [Project Name].tpj.

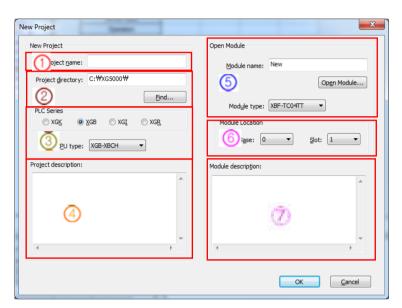

(1) Project Name

Project name can be entered. 100 characters can be entered in the module, except special characters (\ /: \* ? " < > |).

(2) Project Location

The initial value of project location can be modified in the "Default folder for creating new projects' of [Tools] → [Option], or designated a folder using [Find(F)] menu. Unless for a special purpose, project name will be used as the folder name.

(3) PLC series

You can select PLC series and CPU type.

(4) Project Description

Project description can be entered with up to 30,000 characters. [ENTER] changes lines, and horizontal and vertical scroll bars are provided.

(5) Register Existing Module

[Module Name] enables user to create a module name with up to 100 characters. [Open] enables opening previously stored modules.

(6) Module Location

Module location can be designated using base and slot numbers.

(7) Module Description

Same as the Project Description.

## 7.3.2 Open Project

This dialog is used for opening the project files, module files, or parameter files previously stored. When the [Open Project] menu is selected from project and tool bar, the project files with .tpj extension only can be opened. If [Read Items from File'] is selected, \*.tpm or \*.tpl files can be opened.

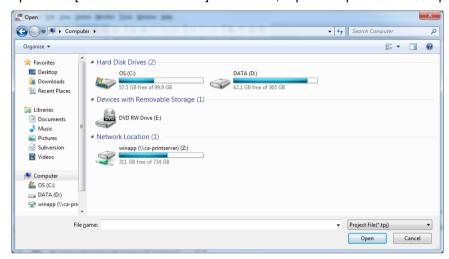

## 7.3.3 Save As

Save presently open project under different name. New folder can be designated with [Find(F)] menu. Project name and location can be defined with up to 100 characters. Special characters (\ /: \*? " < > |) are not supported.

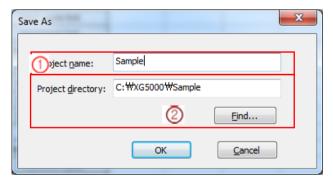

- (1) Project Name
  - Enter the new name of the project to be saved with.
- (2) Project Location

Enter the location of the project to be stored under a different name, or select desired folder with [Find(F)]. If the checkbox before the [Change project name too], the name of the project to be stored will be changed too. If unchecked, the present project name is maintained.

## 7.3.4 Add Module

Modules can be added to [New Project] or [Previously Saved Project].

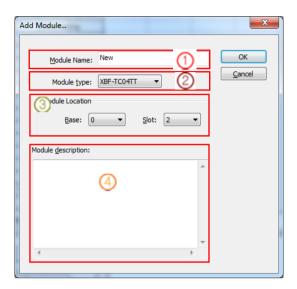

(1) Module Name

User can name the module with up to 100 characters.

(2) Module Type

Type of the module to be added is defined.

(3) Module Location

Module can be located by base and slot numbers.

(4) Module Description

Module can be described with up to 30,000 characters.

[ENTER] changes text lines.

## 7.3.5 Compare Projects

Compares the present project with another and shows the result. [Open Project] button calls Open dialog with which user can open another project. When another project is opened, [Compare] button will be activated. Click this button to compare the projects and display the results in the [Module Status History] window.

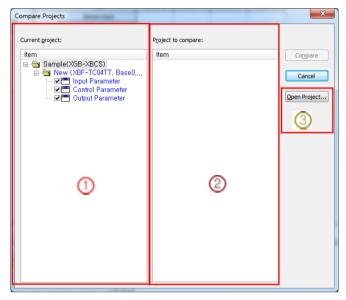

(1) Current Project

The project presently opened in the XG-TCON.

- (2) Project to be compared
  - The project opened for comparison.
- (3) Open File

Click this [Open Project] button to open the project for comparison.

#### 7.3.6 Print Preview Window

[Print Preview] changes the XG-TCON screen to print preview screen. This window is in accordance with that of the Windows OS. Select Print to start printing, select [Next Page] to go to the next page, or [Prev Page] to go back to the previous page. [Two Pages] shows 2 pages in the same screen. [Zoom In/Out] shows enlarged or reduced image. [Close] returns to the XG-TCON screen.

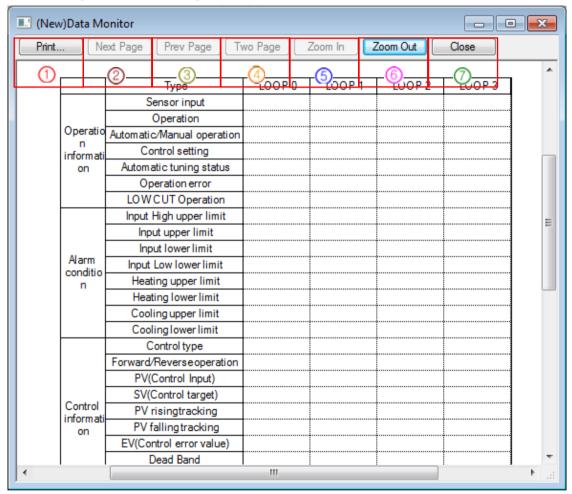

(1) Print

Shows print dialog.

- (2) Next
  - Go to the next page.
- (3) Previous
  - Go to the previous page.
- (4) 2 Pages
  - Shows 2 pages in the same screen.
- (5) Zoom-in
  - Zoom in the print preview image.
- (6) Zoom out
  - Zoom out the print preview image.
- (7) Close
  - Shows print dialog.

# 7.3.7 Print Project

This function enables printing the desired items of the project. Select (check) the desired items and click Print button to start printing.

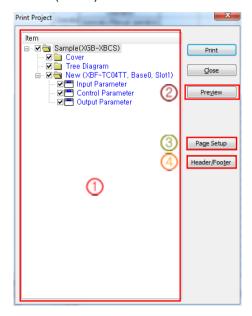

(1) Items

Items can be selected for printing by checking the check boxes.

- (2) Print Preview
  - Same as the [3.8 Print Preview Window].
- (3) Page Setting

Print page options can be defined.

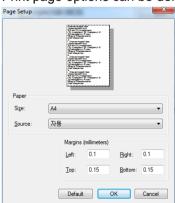

(4) Header/Footer

Header and footer options can be defined.

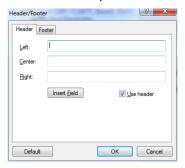

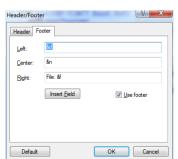

## 7.3.8 Parameter Register Information

This dialog box is for parameter setting. Input/control/output parameters can be entered by selecting respective tab. Parameter variables are indicated in black for default values. Blue for other than default values, or red for error.

#### (1) Parameter Common

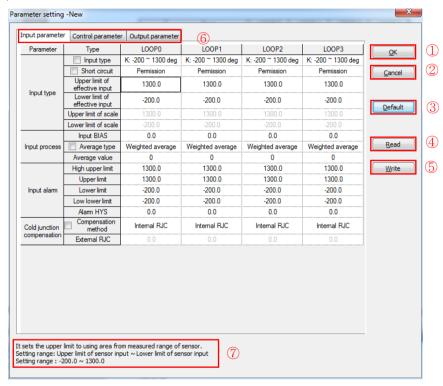

#### (a) Confirm

Applies the settings in the parameter dialog to the project

#### (b) Cancel

Cancels all the changes made in the dialog and return to the previous step

#### (c) Default Setting

Initializes all the settings in the dialog

## (d) Read

Reads the parameters of the respective module and display them in the parameter window (supported during connection only)

## (e) Write

Transmits the changes made in the parameter window to the module (supported during connection only)

## (f) Tab

Select input, output or output parameter tab to open the respective window

## (g) Parameter Description

Describes the variable briefly.

# (2) Input Parameters Parameter setting -New

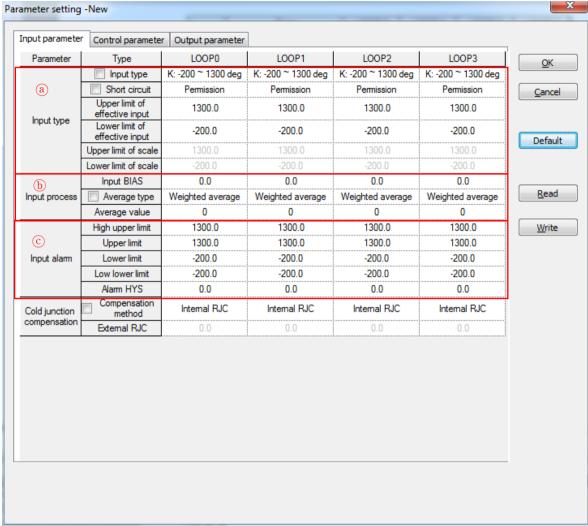

## (a) Input Types

## 1) Input Types

## <XBF-TC04TT>

| Туре | Min.   | Max.   |
|------|--------|--------|
| K    | -200.0 | 1300.0 |
| K(2) | 0.0    | 500.0  |
| J    | -200.0 | 1200.0 |
| J(2) | 0.0    | 500.0  |
| Т    | -200.0 | 400.0  |

## <XBF-TC04TT>

| Туре   | Min.   | Max.  |
|--------|--------|-------|
| PT100  | -200.0 | 850.0 |
| JPT100 | -200.0 | 600.0 |

## 2) Open Line

If enabled, the sensor is opened physically and treated as an error. If disabled, even real line open will not be treated as open nor error.

## **Chap. 7 Software Package (XG-TCON)**

#### 3) Effective Input Upper Limit

An INT type, defining the upper limit of the applicable range of the sensor measurement. This limit should be between the maximum to minimum input of the sensor, and higher than the Effective Input Lower Limit.

#### 4) Effective Input Lower Limit

An INT type, defining the lower limit of the applicable range of the sensor measurement. This limit should be between the maximum to minimum input of the sensor, and lower than the Effective Input Upper Limit.

#### 5) Scale Upper Limit

An INT type. For temperature type, same as the effective input upper limit, and set up the upper limit in the voltage and current input scale. Setting range is 'Scale Upper Limit > Lower Limit + 30000' within -30000 ~ 30000.

#### 6) Scale Lower Limit

An INT type. For temperature type, same as the effective input lower limit, and set up the lower limit in the voltage and current input scale. Setting range is 'Scale Lower Limit < Upper Limit - 30000' within -30000 ~ 30000.

#### 7) Scale Decimal Point

Used only for voltage and current, to set up the decimal point of the upper and lower limits of scale, within the range of  $0(x1) \sim 4(x0.0001)$ .

#### (b) Process Input

## 1) Root Square

Extract the square root of the input. If the input value is a minus, the minus sign will be applied the same.

### 2) Low Cut

A USINT type, which can be entered only when square root is allowed. After extracting the square root, the value less than the LOW CUT% of the entire input range is treated as zero input. Setting range is  $0(0\%) \sim 50(5.0\%)$ .

## 3) Input Bias

An INT type, which sets bias to input values. Setting range is less than the entire input range within -30000 ~ 30000.

## 4) Average Type

Sets up the type of the averaging filter applied to input values. The types include weighted and moving average.

#### 5) Average Value

A USINT type, which sets up the constant for the averaging filter. Setting range is (Weighted Average: 0(0%) ~99(99%), Moving Average 0(0 times) ~ 99(99 times)).

#### (c) Input Alarm

#### 1) Average Value

A USINT type, which sets up the factor for the averaging filter. Setting range is (Weighted Average:  $0(0\%) \sim 99(99\%)$ , Moving Average  $0(0 \text{ times}) \sim 99(99 \text{ times})$ ).

## 2) Up-Upper Limit

An INT type, which sets input up-upper limit alarm value to apply input alarm HYS. The setting range is between the lower to upper limit of scale within input range and above the low-lower and lower limit.

#### 3) Upper limit

An INT type, which sets input upper limit alarm value to apply input alarm HYS. The setting range is between the lower to upper limit of scale within input range and above the low-lower and lower limit.

#### 4) Lower Limit

An INT type, which sets input lower limit alarm value to apply input alarm HYS. The setting range is between the lower to upper limit of scale within input range and below the up-upper and upper limit.

## 5) Low-Lower Limit

An INT type, which sets input low-lower limit alarm value to apply input alarm HYS. The setting range is between the lower to upper limit of scale within input range and below the up-upper and upper limit.

## 6) Alarm HYS

A USINT type, which sets the hysteresis to be used commonly for the 4 input alarms (up-upper, upper, lower, low-lower limits). Setting range is between [Scale Upper Limit] - [Scale Lower Limit].

# Chap. 7 Software Package (XG-TCON)

#### Parameter setting -New Input parameter Control parameter Output parameter LOOP1 LOOP2 LOOP3 Type LOOP0 0.0 0.0 0.0 0.0 Autotuning of SV (a) AT start Autotuning of HYS 0.0 0.0 0.0 0.0 Cancel SV Upper limit 1300.0 1300.0 1300.0 1300.0 SV Lower limit -200.0 -200.0 -200.0 -200.0 Target setting PV Rising tracking 0.0 0.0 0.0 0.0 <u>D</u>efault PV Falling tracking 0.0 0.0 0.0 0.0 PID PID PID Control type PID On/Off control HYS Forward/Reverse Read Forward operation Forward operation Forward operation Forward operation division Dead Band 0.0 0.0 0.0 0.0 <u>W</u>rite Antiwindup Setting Setting Setting Setting Control setting Prevent the shock Pemission Permission Pemission Permission operation changing Proportional ΕV ΕV ΕV EV Differentia PV PV operation source -200.0 -200.0 -200.0 -200.0 SV(Set value) (d) Ts(Control period) 0.000 0.000 0.000 Control Kp(Proportional coefficients) 0.000 coefficient Ti(Integral coefficients) 0.000 0.000 0.000 Td(Differential coefficients) 0.000 0.000 0.000 0.000 0 Control BIAS

#### (3) Control Parameter

## (a) Auto Tuning

## 1) Auto Tuning SV

An INT type, which sets up the SV value for use in Auto Tuning. By setting different value from SV, overshoot in Auto Tuning can be prevented. Setting range is between the Effective Input Upper Limit ~ Effective Input Lower Limit.

## Auto Tuning HYS

A USINT type, which sets up the hysteresis to be applied in Auto Tuning. Setting range is between the 'SV Upper Limit ~ SV lower Limit.'

### (b) Target Setting

## 1) SV Upper Limit

An INT type, which sets up the upper limit of the SV[Control Target]. Setting range is between the Effective Input Upper Limit ~ Effective Input Lower Limit and same or less than the SV Lower Limit.

#### 2) SV Lower Limit

An INT type, which sets p the lower limit of the SV[Control Target]. Setting range is between the Effective Input Upper Limit ~ Effective Input Lower Limit and same or less than the SV Upper Limit.

#### 3) PV Rise Tracking

A USINT type, which sets the SV as the current (PV + PV Rise Tracking) when SV has large difference from PV. Disables if the setting value is 0. Setting range is between Scale Upper Limit and Scale Lower Limit.

#### 4) PV Fall Tracking

A USINT type, which sets the SV as the current (PV - PV Rise Tracking) when SV has large difference from PV. Disables if the setting value is 0. Setting range is between Scale Upper Limit and Scale Lower Limit.

#### (c) Control Setting

#### 1) Control Type

Select PID or On-Off control.

#### 2) ON/OFF Control HYS

A USINT type, which sets the hysteresis for use in ON-OFF type control. Setting range is between Scale Upper Limit and Scale Lower Limit.

#### 3) Normal-Reverse Classification

Normal operation is defines as the system where heating output has to be increased to raise the PV, and the reverse operation is defines as the system where heating output has to be increased to lower the PV.

## 4) Blind Sector (Dead Zone)

A USINT type, which sets up the upper-lower SV blind sector (dead zone) radius. Setting range is between Input Upper Limit and Input Lower Limit.

#### 5) Anti Reset Wind-up

Prevents overshoot with anti reset wind up which may be caused by starting up, disturbance, or sudden change of SV.

### 6) Shockproof Manual-to-Auto Change

Protects drive gear by mitigating impact in changing from manual to automatic operation.

## 7) Proportional Operation Source

Selects the source for use in proportional operation. If PV is set up as the proportional operation source, anti reset wind up function may fail. If the function fail, block the function.

## 8) Differential Operation Source

Selects the source for use in differential operation. If PV is set up as the differential operation source, smoother result can be obtained.

### (d) Control Coefficients

## 1) SV[Control Target]

An INT type, which sets up the desired control target value. Setting range is between SV Upper Limit and SV Lower Limit.

#### 2) Ts[Control Period]

Sets up operation period. However, if set to 0, it is recognized as 1(200msec). Setting range is  $1(200\text{msec}) \sim 65535(13107\text{sec})$  or 0(200msec).

# Chap. 7 Software Package (XG-TCON)

#### 3) Kp[Proportional Coefficient]

A REAL(float) type, which sets up proportional coefficient. Setting range is 0.0 ~ 100.0 and negative numbers cannot be entered.

#### 4) Ti[Integral Coefficient]

A REAL(float) type, which sets up the coefficient of integration. Can be set up with any real number. Integration speed is proportional to this coefficient. Recommended setting range is 0(0.0) ~ 500(50.) and negative numbers cannot be entered.

## 5) Td[Differential Coefficient]

A REAL(float) type, which sets up the differential coefficient. Can be set up with any real number. Setting range is 0.0 ~ 0.1.

### 6) Control BIAS

An INT type, which sets up the bias to the load side transmit MV after control operation. Setting range is -1000 ~ 1000.

## (4) Output Parameters

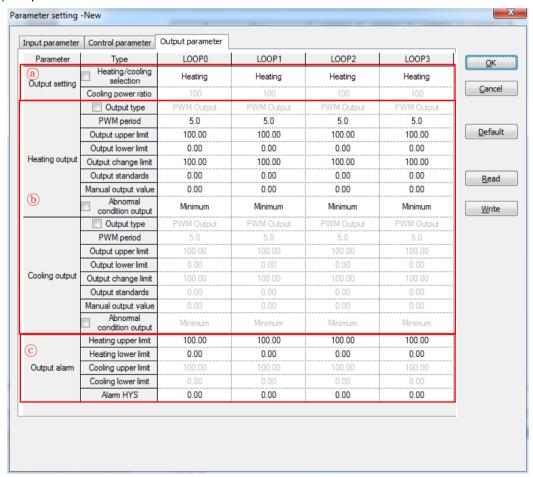

#### (a) Output Setting

#### 1) Heating Cooling Selection

Sets up the operation of the heating output terminal, cooling output terminal, and heating/cooling output terminal.

#### 2) Cooing Output Ratio

A USINT type, which sets up the cooling output creation ratio to heating output. Setting range is  $0(0\%) \sim 100(100\%)$ .

### (b) Heating/Cooling Output

#### 1) Output Type

Sets up the output type of the Heating/Cooling output terminal. PWM setting will provide pulse output.

#### 2) PWM Period

A USINT type, which sets up the pulse output period used in PWM output. Setting range is 5(0.5sec) ~ 1200(120.0sec).

#### 3) Output Upper Limit

An INT type, which sets up the upper limit value of heating/cooling output. Setting range is  $0 \sim 100$  for PWM, above output lower limit.

#### 4) Output Lower Limit

An INT type, which sets up the lower limit value of heating/cooling output. Setting range is  $0 \sim 100$  for PWM, below output upper limit.

### 5) Output Variation Rate Limit

A USINT type, which sets up the allowable range of per period rise and fall of heating/cooling output. Setting range is  $0 \sim 100$  for PWM, above the lower limit of heating output.

#### 6) Output Reference

An INT type, which adjusts the reference of the heating/cooling output. Setting range is  $-5000(-50.00) \sim 5000(50.00)$ .

## 7) Manual Output Value

An INT type, which sets up the output value of heating/cooling in manual mode.

## 8) Abnormal Condition Output

Sets up the output value under abnormal condition. Minimum, Median or Maximum can be selected.

## (c) Output Alarm

#### 1) Heating Upper Limit

An INT type, which sets up the upper limit of heating output. Setting range is  $0(0.00) \sim 100(100.00)$ .

#### 2) Heating Lower Limit

An INT type, which sets up the lower limit of heating output. Setting range is  $0(0.00) \sim 100(100.00)$ .

#### 3) Cooling Upper Limit

An INT type, which sets up the upper limit of cooling output. Setting range is 0(0.00) ~ 100(100.00).

#### 4) Cooling Lower Limit

An INT type, which sets up the lower limit of cooling output. Setting range is 0(0.00) ~ 100(100.00).

## **Chap. 7 Software Package (XG-TCON)**

#### 5) Alarm HYS

A USINT type, which sets up the hysteresis used for heating and cooling alarm. Setting range is  $0(0.00) \sim 100(100.00)$ .

## 7.3.9 Connection Setting

User can set up connection between PLC and XG-TCON in this dialog box.

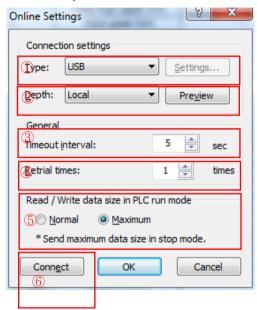

## (1) Connection Method

Sets up connection method with PLC. RS-232C, USB, Ethernet, and Modem connection are supported. If using the remote Ethernet or Modem, it can caused slowdowns. The tree connection methods except the USB need further setting by selecting [Setting].

#### (2) Connection Steps

Sets up connection steps with PLC, which can be local, remote 1 step, or remote 2 steps. Select [View] to see the image of the connection step.

#### (3) Timeout at Communication Failure

Timeout is triggered if communication with PLC fails to be resumed within the set up time.

#### (4) Number of Retrials at Communication Failure

Sets up the number of retrials at communication failure with PLC.

#### (5) Read/Write Data Size in Run Mode

Sets up the size of the data transmission frame. This option applies only when the PLC operation is in RUN mode. In other modes, data is transmitted at the largest frame size.

## 7.3.10 Customize

This function enables to created new tool bar, or show or hide tool bar.

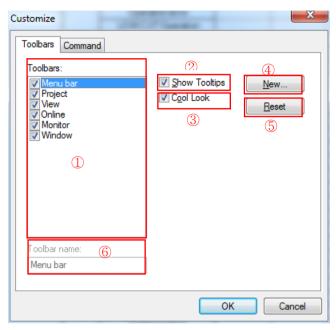

## (1) Tools (tool bar)

Checking/unchecking the check box in front of the items shows/hides the respective item.

## (2) Show Tool Tip

If checked, name of the tool bar will be displayed when mouse cursor is placed on the tool bar registered in the menu.

### (3) Cool Type

If checked, the boundary between tool bars is displayed.

#### (4) New Tools

Creates new tool bars.

### (5) Reset

After modifying tool bar, clicking Reset will initialize the tool bars.

If mouse cursor is placed on the tool bar created with [New Tools], [Reset] will be changed to [Delete], selecting which will delete the new tool bar.

## (6) Tool Bar Name

Shows the name of the selected tool bar. If the tool bar created with [New Tools] is selected, its name can be changed here.

## 7.3.11 Option Dialog

Basic options of project can be set up in this dialog.

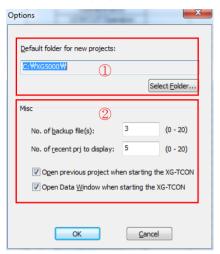

(1) Default Folder for Newly Created Project

Designates the default folder which will be created in addition to the new project. User cannot enter the folder name, but use [Find] menu to designate it.

## (2) Others

[No. of Backup Files]: number of backup files can be set up.

[Show Recent Project Files]: number of the files to be indicated for the recent project can be defined.

[Open Previous Project at Start-up]: if checked, the previous project is opened at starting up the XG-TCON.

[Open Data Monitoring Window at Start-up]: if checked, data monitoring window is activated when new project is created.

## 7.3.12 Graph Setting

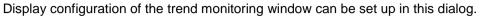

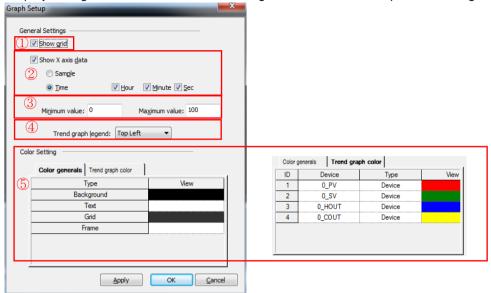

- (1) Show Grid Show/hide grid of the trend monitoring screen.
- (2) Show X-axis Data
  Show/hide X-axis data, and X-axis data can be displayed by the No. of samples or time.
- (3) Min., Max. Graph Value

  Minimum and maximum values of the Y-axis in the graph for zoom in/out can be set up.
- (4) Trend Graph Index Position

  The default position of the trend graph index is top left screen, which can be changed.
- (5) Color Setting
  Using the graph color general and trend graph color tab, graph or trend graph color can be selected.

## 7.3.13 Trend Setting

Trend monitoring operation can be set up in this dialog.

The PV(IN), SV, HOUT, and COUT of each loop can be easily registered, or view in graphs by selecting with check marks.

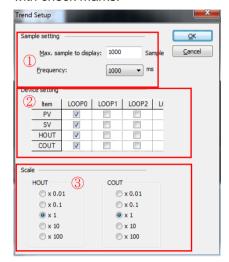

### (1) Sample Setting

Maximum number of the samples indicated on the X-axis and the monitoring cycle can be set up. No. of samples is between 10 ~ 65535, and the cycle can be 200ms, 300ms, 400ms, 500ms, 1000ms, 2000ms, 3000ms, 4000ms, or 5000ms.

## (2) Register Devices

The devices shown in the trend graph can be selected.

## (3) Magnificent

The magnificent of HOUT and COUT can be set up. The HOUT and COUT are zoomed in/out regardless of the graph setting.

## 7.3.14 Logging Data Setting

The location and point of time at which the data sampled from trend monitor are saved in a file.

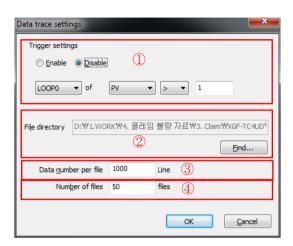

## (1) Auto Start-up Condition

Sets up automatic starting conditions. If [Prohibit] is selected, auto start-up condition is saved without writing. If [Apply] is selected, automatic saving begins if the conditions are the same as those of the respective loop.

## (2) File Location

Specifies the location (folder) for data saving using [Find] menu. The default folder is the folder where the present project is stored.

#### (3) No. of Data per File

Specifies number of data to be saved in a file, from minimum one line to maximum 10,000 lines.

### (4) No. of Files for Continuous Saving

Specifies the number of files for saving, from minimum one to maximum 100.

# Chap. 7 Software Package (XG-TCON)

## 7.3.15 Error Code

- The software package provides following error codes.

| Error | Description of Error                                      | RUN_LED      |
|-------|-----------------------------------------------------------|--------------|
| 10    | ASIC internal register initialization error               | 0.2s flicker |
| 11    | ASIC internal RAM read/write error                        | 0.2s flicker |
| 12    | ASIC internal register read/write error                   | 0.2s flicker |
| 20    | Backup memory checksum error                              | 0.2s flicker |
| 30    | Overtime in access from module to refresh write area      | 0.2s flicker |
| 31    | Address error in access from module to refresh write area | 0.2s flicker |
| 32    | Overtime in access from module to refresh read area       | 0.2s flicker |
| 33    | Address error in access from module to refresh read area  | 0.2s flicker |
| 40    | PLC CPU error                                             | 1s flicker   |
| 50    | Parameter setting range excess error                      | 1s flicker   |
| 60    | AD converter H/W error                                    | 1s flicker   |
| 90    | Input line open                                           | 1s flicker   |
| 100   | Input type setting error                                  | 1s flicker   |
| 101   | Effective input upper limit setting error                 | 1s flicker   |
| 102   | Effective input lower limit setting error                 | 1s flicker   |
| 111   | Input BIAS setting error                                  | 1s flicker   |
| 112   | Average setting error                                     | 1s flicker   |
| 120   | Input alarm up-upper limit setting error                  | 1s flicker   |
| 121   | Input alarm upper limit setting error                     | 1s flicker   |
| 122   | Input alarm lower limit setting error                     | 1s flicker   |
| 123   | Input alarm low-lower limit setting error                 | 1s flicker   |
| 124   | Alarm HYS setting error                                   | 1s flicker   |
| 200   | Auto Tuning SV setting error                              | 1s flicker   |
| 201   | Auto Tuning HYS setting error                             | 1s flicker   |

| Error Code | Description of Error                         | RUN_LED    |
|------------|----------------------------------------------|------------|
| 210        | SV upper limit setting error                 | 1s flicker |
| 211        | SV lower limit setting error                 | 1s flicker |
| 212        | PV rise tracking setting error               | 1s flicker |
| 223        | PV fall tracking setting error               | 1s flicker |
| 220        | Control type setting error                   | 1s flicker |
| 221        | ON/OFF control HYS setting error             | 1s flicker |
| 222        | Blind sector (dad zone) setting error        | 1s flicker |
| 240+10n    | SV(control target) setting error             | 1s flicker |
| 241+10n    | Kp(P-coefficient) setting error              | 1s flicker |
| 242+10n    | Ti(I-coefficient) setting error              | 1s flicker |
| 243+10n    | Td(D-coefficient) setting error              | 1s flicker |
| 244+10n    | Control bias setting error                   | 1s flicker |
| 230        | Control coefficient setting error            | 1s flicker |
| 310        | Heating output PWM cycle setting error       | 1s flicker |
| 311        | Heating output upper limit setting error     | 1s flicker |
| 312        | Heating output lower limit setting error     | 1s flicker |
| 313        | Heating output variation limit setting error | 1s flicker |
| 314        | Heating output reference setting error       | 1s flicker |
| 315        | Heating output manual value setting error    | 1s flicker |
| 316        | Heating output abnormal output setting error | 1s flicker |
| 320        | Cooling output PWM cycle setting error       | 1s flicker |
| 321        | Cooling output upper limit setting error     | 1s flicker |
| 322        | Cooling output lower limit setting error     | 1s flicker |
| 323        | Cooling output variation limit setting error | 1s flicker |
| 324        | Cooling output reference setting error       | 1s flicker |
| 325        | Cooling output manual value setting error    | 1s flicker |
| 326        | Cooling output abnormal output setting error | 1s flicker |
| 330        | Heating upper limit setting error            | 1s flicker |
| 331        | Heating lower limit setting error            | 1s flicker |
| 332        | Cooling upper limit setting error            | 1s flicker |
| 333        | Cooling lower limit setting error            | 1s flicker |
| 334        | Alarm HYS setting error                      | 1s flicker |

<sup>\*</sup> n stands for the control coefficient

# **Chapter 8 Programming (for XBC)**

# 8.1 Pre-operation Setting-up Procedure

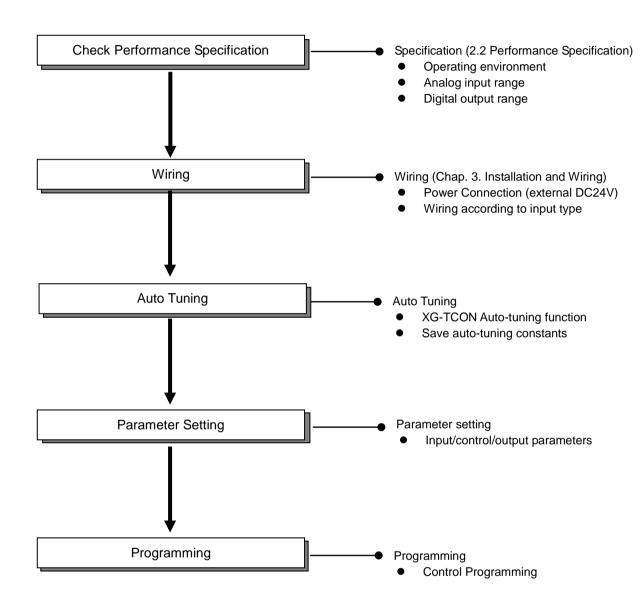

# 8.2 Sample Program

- Below is a sample program for temperature control with a temperature controller mounted in slot #2.

## 8.2.1 Auto Tuning

- This section describes auto tuning method.
- (1) In the XG-TCON software window, select [Connect] after creating a new project.

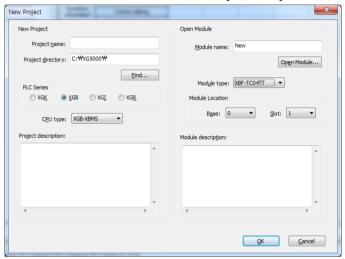

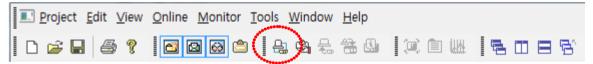

(2) In the project window, select Input Parameter to call parameter setting window shown below.

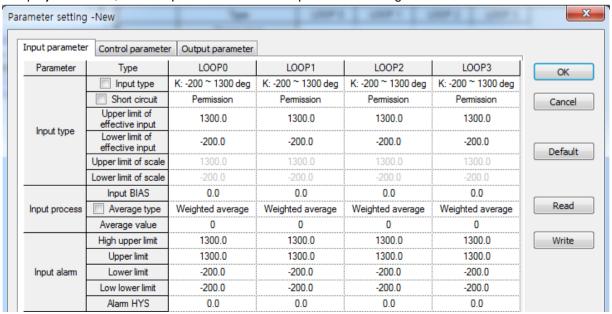

- (3) In the parameter setting window, set up input and output types. Select Write button to save the parameter setting in the temperature controller.
- (4) In the operation reference window in bottom left, select the operation of the respective loop and select Start Auto Tuning.

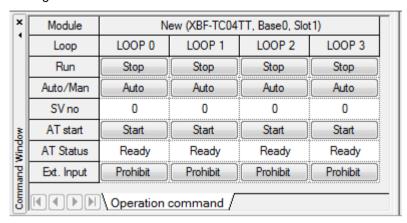

(5) When "Completed" appears in the tuning section, open the #2 parameter setting window and select Write button to save the auto tuning constants in the temperature controller.

## 8.2.2 Temperature Control Program

 Below is an exemplary system where, the temperature of the temperature control chamber is measured with the T-type thermocouple connected to loop 0, and perform heating/cooling output control to maintain the temperature in the chamber at 200 ℃±10 ℃.

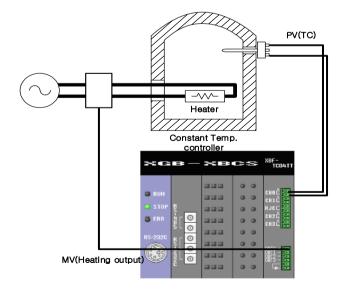

## (1) Input Parameter Setting

- Select T-type of the thermocouple for the input type of the LOOP0.

| Input paramete | Control paramete                  | Output parameter    |  |
|----------------|-----------------------------------|---------------------|--|
| Parameter      | Туре                              | LOOP0               |  |
|                | Input type                        | T: -200 ~ 400 deg ▼ |  |
|                | Short circuit                     | Permission          |  |
| land the same  | Upper limit of<br>effective input | 400.0               |  |
| Input type     | Lower limit of<br>effective input | -200.0              |  |
|                | Upper limit of scale              | 400.0               |  |
|                | Lower limit of scale              | -200.0              |  |

## (2) Control Parameter Setting

- Set the dead band to  $100(10.0^{\circ}\text{C})$
- Set the SV (control target) to 2000(200.0  $^{\circ}\text{C})$
- Set the Kp (proportional coefficient) to 1000(1.000)
- Set the Ti (integral coefficient) to 1000(1.000)
- When using auto tuning, set up with the value detected by auto tuning

| Input parameter | Control parameter Outpu                                |         | ıt parameter      |
|-----------------|--------------------------------------------------------|---------|-------------------|
| Parameter       | Туре                                                   |         | LOOP0             |
| AT start        | Autotuning of S\                                       | /       | 0.0               |
| Alstart         | Autotuning of HY                                       | S       | 0.0               |
|                 | SV Upper limit                                         |         | 400.0             |
| Target setting  | SV Lower limit                                         |         | -200.0            |
| rarget setting  | PV Rising trackin                                      | g       | 0.0               |
|                 | PV Falling trackin                                     | g       | 0.0               |
|                 | Control type                                           |         | PID               |
|                 | On/Off control HY                                      | 'S      | 0.0               |
|                 | Forward/Reverse division                               |         | Forward operation |
|                 | Dead Band                                              |         | 10.0              |
| Control setting | Antiwindup                                             |         | Setting           |
| Control Setting | Prevent the shock<br>from manual<br>operation changing |         | Permission        |
|                 | Proportional operation source                          |         | EV                |
|                 | Differential operation source                          | ce      | PV                |
|                 | SV(Set value)                                          |         | 200.0             |
|                 | Ts(Control period                                      | )       | 0                 |
| Control         | Kp(Proportional coeffic                                | cients) | 1.000             |
| coefficient     | Ti(Integral coefficients)                              |         | 1.000             |
| 0 🔻             | Td(Differential coeffic                                | ients)  | 0.000             |
|                 | Control BIAS                                           |         | 0                 |

## (3) Output Parameter Setting

- In the output setting, select Heating.

| Input parameter   Control parameter |                | Output parameter          |         |         |         |         |
|-------------------------------------|----------------|---------------------------|---------|---------|---------|---------|
|                                     | Parameter      | Туре                      | LOOP0   | LOOP1   | LOOP2   | LOOP3   |
|                                     | Output setting | Heating/cooling selection | Heating | Heating | Heating | Heating |

## (4) Operation

- Select Connect from online menu, and select Write in the (3) Parameter Setting Window.

| Input parameter | Control paramete                  | r Output parameter |                    |                    |                    |          |
|-----------------|-----------------------------------|--------------------|--------------------|--------------------|--------------------|----------|
| Parameter       | Туре                              | LOOP0              | LOOP1              | LOOP2              | LOOP3              | ОК       |
|                 | Input type                        | T: -200 ~ 400 deg  | K: -200 ~ 1300 deg | K: -200 ~ 1300 deg | K: -200 ~ 1300 deg | <u> </u> |
|                 | Short circuit                     | Permission         | Permission         | Permission         | Permission         | Cancel   |
| land the same   | Upper limit of<br>effective input | 400.0              | 1300.0             | 1300.0             | 1300.0             |          |
| Input type      | Lower limit of<br>effective input | -200.0             | -200.0             | -200.0             | -200.0             | Default  |
|                 | Upper limit of scale              | 400.0              | 1300.0             | 1300.0             | 1300.0             | Derdare  |
|                 | Lower limit of scale              | -200.0             | -200.0             | -200.0             | -200.0             |          |
|                 | Input BIAS                        | 0.0                | 0.0                | 0.0                | 0.0                |          |
| Input process   | Average type                      | Weighted average   | Weighted average   | Weighted average   | Weighted average   | Read     |
|                 | Average value                     | 0                  | 0                  | 0                  | 0                  | *******  |
|                 | High upper limit                  | 400.0              | 1300.0             | 1300.0             | 1300.0             | Write    |
|                 | Upper limit                       | 400.0              | 1300.0             | 1300.0             | 1300.0             | ******   |

- After writing, select Stop of loop0 from the operation command in the module state window to change to the operation state.

| Module     | New (XBF-TC04TT, Base0, Slot1) |          |          |          |  |
|------------|--------------------------------|----------|----------|----------|--|
| Loop       | LOOP 0                         | LOOP 1   | LOOP 2   | LOOP 3   |  |
| Run        | Stop                           | Stop     | Stop     | Stop     |  |
| Auto/Man   | Auto                           | Auto     | Auto     | Auto     |  |
| SV no      | 0                              | 0        | 0        | 0        |  |
| AT start   | Start                          | Start    | Start    | Start    |  |
| AT Status  | Ready                          | Ready    | Ready    | Ready    |  |
| Ext. Input | Prohibit                       | Prohibit | Prohibit | Prohibit |  |

- The temperature controller will provide cooling output (Ch 1) when the present temperature exceeds 200  $^{\circ}$ C, or heating output (Ch 0) when the present temperature is below 200  $^{\circ}$ C.

# Chap. 8 Programming (for XBC)

## (5) Data Monitor

- Select [Monitor]-[Data Monitor] to check control status.

|                          | Туре                       | LOOP 0     | LOOP 1     | LOOP 2     | LOOP 3     |
|--------------------------|----------------------------|------------|------------|------------|------------|
|                          | Sensor input               | 0.0 ℃      | 0.0 ℃      | 0.0 ℃      | 0.0 ℃      |
|                          | Operation                  | Stop       | Stop       | Stop       | Stop       |
|                          | Automatic/Manual operation | Auto       | Auto       | Auto       | Auto       |
| Operation<br>information | Control setting            | 0          | 0          | 0          | 0          |
| a a consideration        | Automatic tuning status    | Ready      | Ready      | Ready      | Ready      |
|                          | Operation error            | Nomal      | Nomal      | Nomal      | Nomal      |
|                          | LOW CUT Operation          | -          | -          | -          | -          |
|                          | Input High upper limit     | Nomal      | Nomal      | Nomal      | Nomal      |
|                          | Input upper limit          | Nomal      | Nomal      | Nomal      | Nomal      |
|                          | Input lower limit          | Nomal      | Nomal      | Nomal      | Nomal      |
| Alarm                    | Input Low lower limit      | Nomal      | Nomal      | Nomal      | Nomal      |
| condition                | Heating upper limit        | Nomal      | Nomal      | Nomal      | Nomal      |
|                          | Heating lower limit        | Nomal      | Nomal      | Nomal      | Nomal      |
|                          | Cooling upper limit        | Normal     | Normal     | Normal     | Normal     |
|                          | Cooling lower limit        | Normal     | Nomal      | Normal     | Normal     |
|                          | Control type               | PID        | PID        | PID        | PID        |
|                          | Forward/Reverse operation  | Forward    | Forward    | Forward    | Forward    |
|                          | PV(Control Input)          | 0.0 ℃      | 0.0 ℃      | 0.0 ℃      | 0.0 ℃      |
|                          | SV(Control target)         | 0.0 ℃      | 0.0 ℃      | 0.0 ℃      | 0.0 ℃      |
| Control                  | PV rising tracking         | Prohibit   | Prohibit   | Prohibit   | Prohibit   |
| information              | PV falling tracking        | Prohibit   | Prohibit   | Prohibit   | Prohibit   |
|                          | EV(Control error value)    | 0.000000   | 0.000000   | 0.000000   | 0.000000   |
|                          | Dead Band                  | Prohibit   | Prohibit   | Prohibit   | Prohibit   |
|                          | Antiwindup                 | Setting    | Setting    | Setting    | Setting    |
|                          | MV(Control output)         | 0.00       | 0.00       | 0.00       | 0.00       |
|                          | Heating output type        | PWM Output | PWM Output | PWM Output | PWM Output |
| Output                   | Heating output             | 0.00%      | 0.00%      | 0.00%      | 0.00%      |
| information              | Cooling output type        | PWM Output |            | PWM Output | PWM Output |
|                          | Cooling output             | 0.00%      | 0.00%      | 0.00%      | 0.00%      |

# 8.2.3 Sample Program using PUT/GET Command

- Below is an exemplary program to change parameters using PUT/GET command.
- The U device contacts and description required for using PUT/GET command are as follows.

| Device | Name          | Cumbal Nama                                                                                                  | Description                         |  |  |  |
|--------|---------------|----------------------------------------------------------------------------------------------------|-------------------------------------|--|--|--|
| Word   | Bit           | Symbol Name                                                                                                  | Description                         |  |  |  |
| U00.01 | U00.01.0      | _00_WR_ING                                                                                                   | Parameter being saved (writing)     |  |  |  |
|        | -             | rea which shows backup operation of the module. tive bit is On, the module data is being written for saving. |                                     |  |  |  |
|        | U00.01.8      | _00_RD_ING                                                                                                   | Parameter being retrieved (reading) |  |  |  |
|        | Read only a   | rea which shows backup operation of the module.                                                              |                                     |  |  |  |
|        | If the respec | ctive bit is ON, the module data is being retrieved.                                                         |                                     |  |  |  |
| U00.30 | U00.30.0      | _00_WRITE                                                                                                    | Parameter save command (write)      |  |  |  |
|        | U00.30.8      | _00_READ                                                                                                    | Parameter restore command (read)    |  |  |  |

# **Chap. 8 Programming (for XBC)**

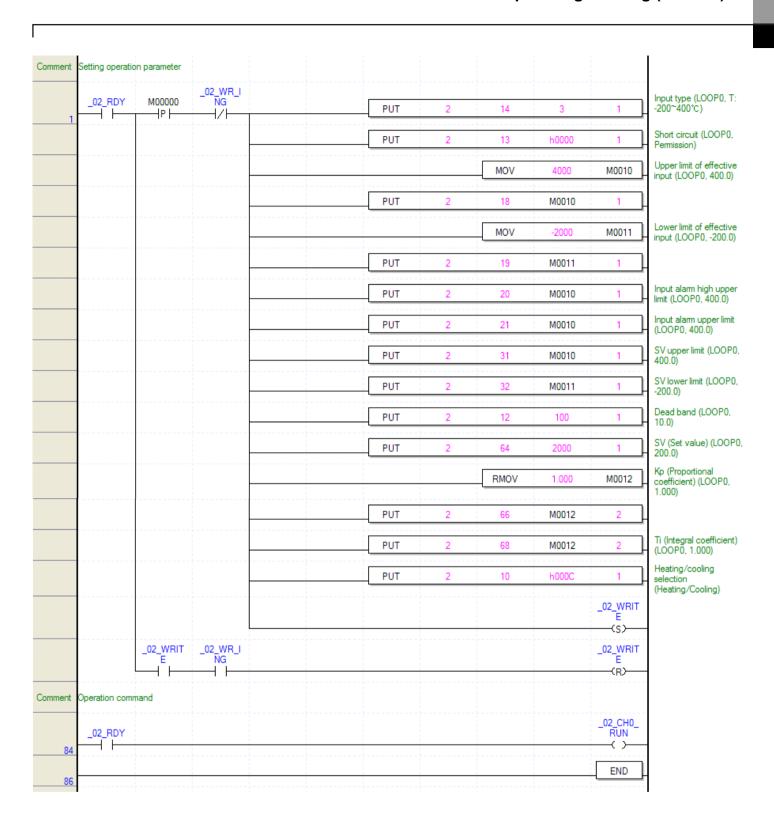

# **Chapter 9 Programming (for XEC)**

# 9.1 Pre-operation Setting-up Procedure

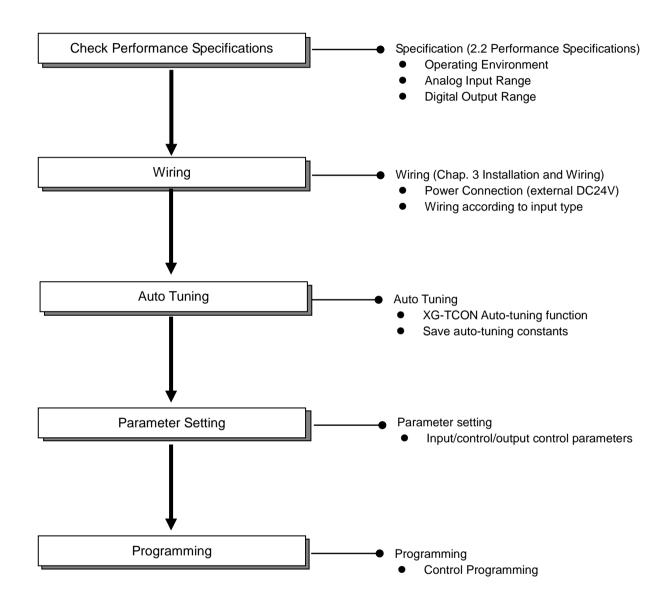

# 9.2 Sample Program

- Below is a sample program for temperature control with a temperature controller mounted in slot #2.

## 9.2.1 Auto Tuning

- This section describes auto tuning method.
- (1) In the XG-TCON software window, select [Connect] after creating a new project.

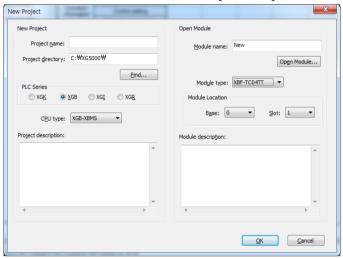

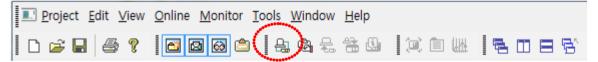

(2) In the project window, select Input Parameter to call parameter setting window shown below.

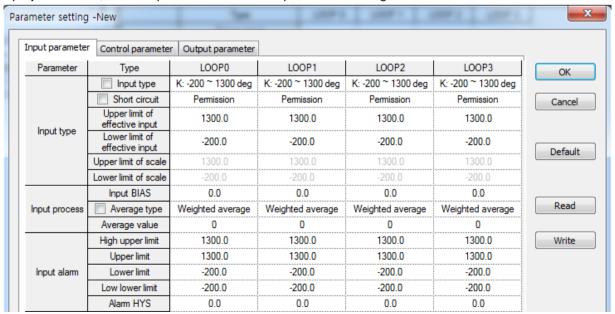

- (3) In the parameter setting window, set up input and output types. Select Write button to save the parameter setting in the temperature controller.
- (4) In the operation reference window in bottom left, select the operation of the respective loop and select Start Auto Tuning.

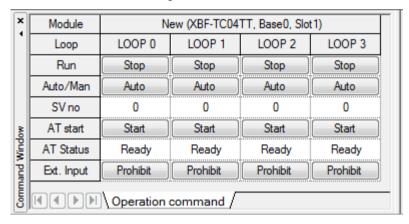

(5) When "Completed" appears in the tuning section, open the #2 parameter setting window and select Write button to save the auto tuning constants in the temperature controller.

## 9.2.2 Temperature Control Program

- Below is an exemplary system where, the temperature of the temperature control chamber is measured with the Pt100 type RTD connected to loop 0, and perform heating/cooling output control to maintain the temperature in the chamber at  $200\,\text{C} \pm 10\,\text{C}$ .

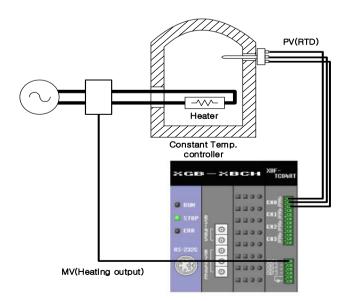

# **Chap. 9 Programming (for XEC)**

## (1) Input Parameter Setting

- Select Pt100type for the input type of the LOOP0.

| Input paramete | Control paramete                  | Output parameter  |  |
|----------------|-----------------------------------|-------------------|--|
| Parameter      | Туре                              | LOOP0             |  |
|                | Input type                        | Pt100: -200 ~ 850 |  |
|                | Short circuit                     | Permission        |  |
| land the same  | Upper limit of<br>effective input | 850.0             |  |
| Input type     | Lower limit of<br>effective input | -200.0            |  |
|                | Upper limit of scale              | 850.0             |  |
|                | Lower limit of scale              | -200.0            |  |

## (2) Control Parameter Setting

- Set the deadband to 100(10.0°C)
- Set the SV (control target) to 2000(200.0℃)
- Set the Kp (proportional coefficient) to 1000(1.000)
- Set the Ti (integral coefficient) to 1000(1.000)
- When using auto tuning, set up with the value detected by auto tuning

| Input parameter | Control parameter Outp                           | ıt parameter      |  |
|-----------------|--------------------------------------------------|-------------------|--|
| Parameter       | Туре                                             | LOOP0             |  |
| AT              | Autotuning of SV                                 | 0.0               |  |
| AT start        | Autotuning of HYS                                | 0.0               |  |
|                 | SV Upper limit                                   | 850.0             |  |
| T               | SV Lower limit                                   | -200.0            |  |
| Target setting  | PV Rising tracking                               | 0.0               |  |
|                 | PV Falling tracking                              | 0.0               |  |
|                 | Control type                                     | PID               |  |
|                 | On/Off control HYS                               | 0.0               |  |
|                 | Forward/Reverse division                         | Forward operation |  |
|                 | Dead Band                                        | 10.0              |  |
| Control setting | Antiwindup                                       | Setting           |  |
| Control setting | Prevent the shock from manual operation changing | Permission        |  |
|                 | Proportional operation source                    | EV                |  |
|                 | Differential operation source                    | PV                |  |
|                 | SV(Set value)                                    | 200.0             |  |
|                 | Ts(Control period)                               | 0                 |  |
| Control         | Kp(Proportional coefficients)                    | 1.000             |  |
| coefficient     | Ti(Integral coefficients)                        | 1.000             |  |
| 0 🔻             | Td(Differential coefficients)                    | 0.000             |  |
|                 | Control BIAS                                     | 0                 |  |

## (3) Output Parameter Setting

- In the output setting, select Heating

| Input parameter   Control parameter      |                     | Output parameter |         |         |         |
|------------------------------------------|---------------------|------------------|---------|---------|---------|
| Parameter Type                           |                     | LOOP0            | LOOP1   | LOOP2   | LOOP3   |
| Output setting Heating/cooling selection |                     | Heating          | Heating | Heating | Heating |
|                                          | Cooling power ratio | 100              | 100     | 100     | 100     |

## (4) Operation

- Select Connect from online menu, and select Write in the (3) Parameter Setting Window.

| input paramete | Control paramete                  | r Output parameter |                   |                   |                   |         |
|----------------|-----------------------------------|--------------------|-------------------|-------------------|-------------------|---------|
| Parameter      | Туре                              | LOOP0              | LOOP1             | LOOP2             | LOOP3             | ОК      |
|                | Input type                        | Pt100: -200 ~ 850  | Pt100: -200 ~ 850 | Pt100: -200 ~ 850 | Pt100: -200 ~ 850 | Oit     |
|                | Short circuit                     | Permission         | Permission        | Permission        | Permission        | Cancel  |
|                | Upper limit of<br>effective input | 850.0              | 850.0             | 850.0             | 850.0             |         |
| Input type     | Lower limit of<br>effective input | -200.0             | -200.0            | -200.0            | -200.0            | Default |
|                | Upper limit of scale              | 850.0              | 850.0             | 850.0             | 850.0             | Deldat  |
|                | Lower limit of scale              | -200.0             | -200.0            | -200.0            | -200.0            |         |
|                | Input BIAS                        | 0.0                | 0.0               | 0.0               | 0.0               |         |
| Input process  | Average type                      | Weighted average   | Weighted average  | Weighted average  | Weighted average  | Read    |
|                | Average value                     | 0                  | 0                 | 0                 | 0                 |         |
|                | High upper limit                  | 850.0              | 850.0             | 850.0             | 850.0             | Write   |
|                | Upper limit                       | 850.0              | 850.0             | 850.0             | 850 0             | *****   |

- After writing, select Stop of loop0 from the operation command in the module state window to change to the operation state.

| Module     |          |          |          |          |
|------------|----------|----------|----------|----------|
| Loop       | LOOP 0   | LOOP 1   | LOOP 2   | LOOP 3   |
| Run        | Stop     | Stop     | Stop     | Stop     |
| Auto/Man   | Auto     | Auto     | Auto     | Auto     |
| SV no      | 0        | 0        | 0        | 0        |
| AT start   | Start    | Start    | Start    | Start    |
| AT Status  | Ready    | Ready    | Ready    | Ready    |
| Ext. Input | Prohibit | Prohibit | Prohibit | Prohibit |

- The temperature controller will provide cooling output (Ch 1) when the present temperature exceeds  $200\,^\circ\!\!\!\!\!\!^\circ$ , or heating output (Ch 0) when the present temperature is below  $200\,^\circ\!\!\!\!\!^\circ$ .

# Chap. 9 Programming (for XEC)

# (5) Data Monitor

- Select [Monitor]-[Data Monitor] to check control status.

|                                         | Туре                       | LOOP 0     | LOOP 1     | LOOP 2     | LOOP 3     |
|-----------------------------------------|----------------------------|------------|------------|------------|------------|
|                                         | Sensor input               | 0.0 ℃      | 0.0 ℃      | 0.0 ℃      | 0.0 ℃      |
|                                         | Operation                  | Stop       | Stop       | Stop       | Stop       |
|                                         | Automatic/Manual operation | Auto       | Auto       | Auto       | Auto       |
| Operation information                   | Control setting            | 0          | 0          | 0          | 0          |
| - I I O I I I I I I I I I I I I I I I I | Automatic tuning status    | Ready      | Ready      | Ready      | Ready      |
|                                         | Operation error            | Nomal      | Nomal      | Nomal      | Nomal      |
|                                         | LOW CUT Operation          | -          | -          | -          | -          |
|                                         | Input High upper limit     | Nomal      | Nomal      | Nomal      | Nomal      |
|                                         | Input upper limit          | Nomal      | Nomal      | Nomal      | Nomal      |
|                                         | Input lower limit          | Nomal      | Nomal      | Nomal      | Nomal      |
| Alam                                    | Input Low lower limit      | Nomal      | Nomal      | Nomal      | Nomal      |
| condition                               | Heating upper limit        | Nomal      | Nomal      | Nomal      | Nomal      |
|                                         | Heating lower limit        | Nomal      | Nomal      | Nomal      | Nomal      |
|                                         | Cooling upper limit        | Nomal      | Nomal      | Nomal      | Nomal      |
|                                         | Cooling lower limit        | Nomal      | Nomal      | Normal     | Nomal      |
|                                         | Control type               | PID        | PID        | PID        | PID        |
|                                         | Forward/Reverse operation  | Forward    | Forward    | Forward    | Forward    |
|                                         | PV(Control Input)          | 0.0 ℃      | 0.0 ℃      | 0.0 ℃      | 0.0 ℃      |
|                                         | SV(Control target)         | 0.0 ℃      | 0.0 °C     | 0.0 °C     | 0.0 ℃      |
| Control                                 | PV rising tracking         | Prohibit   | Prohibit   | Prohibit   | Prohibit   |
| information                             | PV falling tracking        | Prohibit   | Prohibit   | Prohibit   | Prohibit   |
|                                         | EV(Control error value)    | 0.000000   | 0.000000   | 0.000000   | 0.000000   |
|                                         | Dead Band                  | Prohibit   | Prohibit   | Prohibit   | Prohibit   |
|                                         | Antiwindup                 | Setting    | Setting    | Setting    | Setting    |
|                                         | MV(Control output)         | 0.00       | 0.00       | 0.00       | 0.00       |
|                                         | Heating output type        | PWM Output | PWM Output | PWM Output | PWM Output |
| Output                                  | Heating output             | 0.00%      | 0.00%      | 0.00%      | 0.00%      |
| information                             | Cooling output type        | PWM Output | PWM Output | PWM Output | PWM Output |
|                                         | Cooling output             | 0.00%      | 0.00%      | 0.00%      | 0.00%      |

# 9.2.3 Sample Program

| 00.000  | ALU IO       | 00 110 1110 |      | INST                 |       | NST1                  |
|---------|--------------|-------------|------|----------------------|-------|-----------------------|
| _02_RDV | жмх∪<br>—— Р | _02_WR_ING  |      | PUT_WORD<br>REQ DONE |       | PUT_WORD<br>REQ DONE- |
|         |              |             | 0    | -BASE STAT-          | 0     | -BASE STAT-           |
|         |              |             | 2    | SLOT                 | 2     | -SLOT                 |
|         |              |             | 14   | -MADDR               | 13    | -MADDR                |
|         |              |             | 13   | -DATA                | 16#0  | -DATA                 |
|         |              |             |      | L INST3              |       | INST4                 |
|         |              | _           |      | PUT_INT<br>REQ DONE  |       | PUT_INT<br>REQ DONE-  |
|         |              |             | 0    | -BASE STAT-          | 0     | -BASE STAT-           |
|         |              | <br>        | 2    | SLOT                 | 2     | SLOT                  |
|         |              |             | 18   | -MADDR               | 19    | -MADDR                |
|         |              |             | 8500 | -DATA                | -2000 | -DATA                 |
|         |              | -           |      | LINST5               |       | INST6                 |
|         |              | _           |      | PUT_INT<br>REQ DONE  |       | PUT_INT<br>REQ DONE-  |
|         |              |             | 0    | -BASE STAT-          | 0     | -BASE STAT-           |
|         |              |             | 2    | -SLOT                | 2     | -SLOT                 |
|         |              |             | 20   | -MADDR               | 21    | -MADDR                |
|         |              |             | 8500 | -DATA                | 8500  | -DATA                 |
|         |              |             |      |                      |       |                       |

# **Chap. 9 Programming (for XEC)**

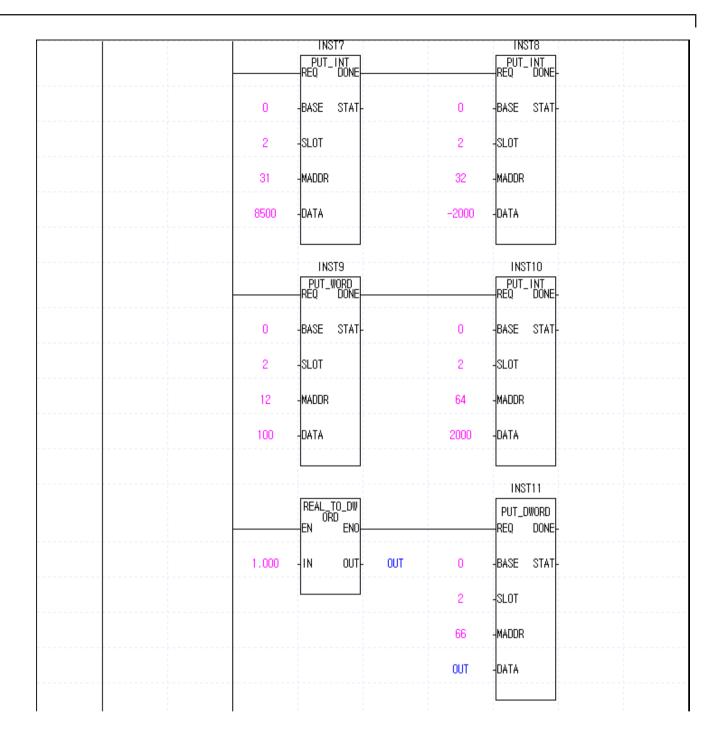

# **Chap. 9 Programming (for XEC)**

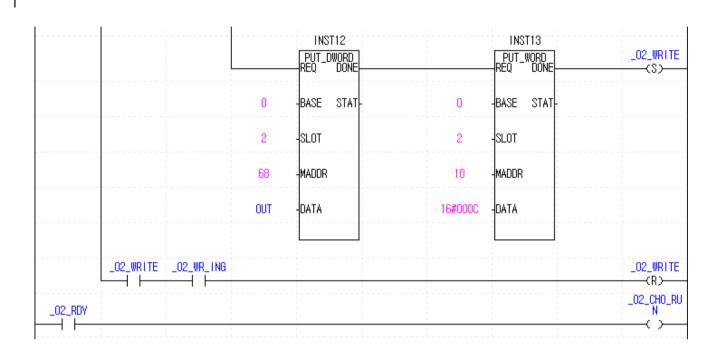

# **Chapter 10 Diagnosis**

# 10.1 Error Code

| Error code | Description of Error                                      | RUN_LED      |
|------------|-----------------------------------------------------------|--------------|
| 10         | ASIC internal register initialization error               | 0.2s flicker |
| 11         | ASIC internal RAM read/write error                        | 0.2s flicker |
| 12         | ASIC internal register read/write error                   | 0.2s flicker |
| 20         | Backup memory checksum error                              | 0.2s flicker |
| 30         | Overtime in access from module to refresh write area      | 0.2s flicker |
| 31         | Address error in access from module to refresh write area | 0.2s flicker |
| 32         | Overtime in access from module to refresh read area       | 0.2s flicker |
| 33         | Address error in access from module to refresh read area  | 0.2s flicker |
| 40         | PLC CPU error                                             | 1s flicker   |
| 50         | Parameter setting range excess error                      | 1s flicker   |
| 60         | AD converter H/W error                                    | 1s flicker   |
| 90         | Input line open                                           | 1s flicker   |
| 100        | Input type setting error                                  | 1s flicker   |
| 101        | Effective input upper limit setting error                 | 1s flicker   |
| 102        | Effective input lower limit setting error                 | 1s flicker   |
| 111        | Input BIAS setting error                                  | 1s flicker   |
| 112        | Average setting error                                     | 1s flicker   |
| 120        | Input alarm up-upper limit setting error                  | 1s flicker   |
| 121        | Input alarm upper limit setting error                     | 1s flicker   |
| 122        | Input alarm lower limit setting error                     | 1s flicker   |
| 123        | Input alarm low-lower limit setting error                 | 1s flicker   |
| 124        | Alarm HYS setting error                                   | 1s flicker   |
| 200        | Auto Tuning SV setting error                              | 1s flicker   |
| 201        | Auto Tuning HYS setting error                             | 1s flicker   |

[Table 10.1 Error code]

# Chap. 10 Diagnosis

| Error Code | Description of Error                         | RUN_LED    |
|------------|----------------------------------------------|------------|
| 210        | SV upper limit setting error                 | 1s flicker |
| 211        | SV lower limit setting error                 | 1s flicker |
| 212        | PV rise tracking setting error               | 1s flicker |
| 223        | PV fall tracking setting error               | 1s flicker |
| 220        | Control type setting error                   | 1s flicker |
| 221        | ON/OFF control HYS setting error             | 1s flicker |
| 222        | Blind sector (dad zone) setting error        | 1s flicker |
| 240+10n    | SV(control target) setting error             | 1s flicker |
| 241+10n    | Kp(P-coefficient) setting error              | 1s flicker |
| 242+10n    | Ti(I-coefficient) setting error              | 1s flicker |
| 243+10n    | Td(D-coefficient) setting error              | 1s flicker |
| 244+10n    | Control bias setting error                   | 1s flicker |
| 230        | Control coefficient setting error            | 1s flicker |
| 310        | Heating output PWM cycle setting error       | 1s flicker |
| 311        | Heating output upper limit setting error     | 1s flicker |
| 312        | Heating output lower limit setting error     | 1s flicker |
| 313        | Heating output variation limit setting error | 1s flicker |
| 314        | Heating output reference setting error       | 1s flicker |
| 315        | Heating output manual value setting error    | 1s flicker |
| 316        | Heating output abnormal output setting error | 1s flicker |
| 320        | Cooling output PWM cycle setting error       | 1s flicker |
| 321        | Cooling output upper limit setting error     | 1s flicker |
| 322        | Cooling output lower limit setting error     | 1s flicker |
| 323        | Cooling output variation limit setting error | 1s flicker |
| 324        | Cooling output reference setting error       | 1s flicker |
| 325        | Cooling output manual value setting error    | 1s flicker |
| 326        | Cooling output abnormal output setting error | 1s flicker |
| 330        | Heating upper limit setting error            | 1s flicker |
| 331        | Heating lower limit setting error            | 1s flicker |
| 332        | Cooling upper limit setting error            | 1s flicker |
| 333        | Cooling lower limit setting error            | 1s flicker |
| 334        | Alarm HYS setting error                      | 1s flicker |

<sup>\*</sup> n stands for the loop number.

# 10.2 Diagnosis

# 10.2.1 RUN LED is OFF

| Checklist                                                  | Action                                                                                                    |
|------------------------------------------------------------|----------------------------------------------------------------------------------------------------|
| Is the temperature module correctly installed in the base? | Install temperature module correctly in the base.                                                          |
| Does the power module have sufficient capacity?            | Calculate power consumption rates of the modules and review system constitution.                           |
| Mew, replaced temperature module works correctly.          | Turn power ON and OFF again. If the problem persists, the module may have problem. Contact nearest dealer. |

# 10.2.2 ALM LED is ON

| Checklist                                         | Action                                                       |
|---------------------------------------------------|--------------------------------------------------------------|
| Does the input value exceed the value entered in  | In the temperature controller module software package, check |
| the input alarm?                                  | [Alarm Status] to take countermeasures.                      |
| Does the output value exceed the value entered in | In the temperature controller module software package, check |
| the output alarm?                                 | [Alarm Status] to take countermeasures.                      |

# 10.2.3 RUN LED flashes at 1 second intervals

| Checklist                                           | Action                                                             |
|-----------------------------------------------------|--------------------------------------------------------------------|
| Is there any parameter setting out of the allowable | In the temperature controller module software package, check       |
| range?                                              | error code in the [Operation Error] of the [Operation Information] |
| range:                                              | to take countermeasures.                                           |

# 10.2.4 A/D Converted value is not changed

| Checklist                                                                      | Action                                            |
|--------------------------------------------------------------------------------|---------------------------------------------------|
| Is the loop whose A/D conversion value was not changed was set to [Operation]? | If it is set to [Stop], change it to [Operation]. |
| Is the loop input terminal wiring correct?                                     | See 3.2 for correct wiring.                       |

# 10.2.5 The digital output is not in relation with the analog input value.

| Checklist                                          | Action                                                  |  |
|----------------------------------------------------|---------------------------------------------------------|--|
| Are the types of the analog inputs to the loops in | Check the applied input types. Correct it if passessery |  |
| accordance with the designated types?              | Check the analog input types. Correct it if necessary.  |  |
| Is the loop input terminal wiring correct?         | See 3.2 for correct wiring.                             |  |
| Does the environment provide noise?                | Process with weighted average method or moving average  |  |
| Does the environment provide hoise:                | method.                                                 |  |

## 10.2.6 Out of Control.

| Checklist                                             | Action                                                            |
|-------------------------------------------------------|-------------------------------------------------------------------|
| Is the loop set in [Operation]?                       | If it is set to [Stop], change it to [Operation].                 |
| Is the designated [Control Type] appropriate?         | Of the [PID] or [ON/OFF], check that desired control type is set  |
| is the designated [control type] appropriate:         | up.                                                               |
| Are the PID [control coefficients] appropriately set  | If the set up control coefficient is inappropriate, calculate the |
| up?                                                   | coefficient through [Auto Tuning].                                |
| le the wiring of the central cutnut terminal correct? | See 3.2.2 to check that heating/cooling output terminals are      |
| Is the wiring of the control output terminal correct? | correctly connected with respective line.                         |

# 10.2.7 Checking Temperature Controller Module Status with Software Package

Using the [Module Information] function of the software package, name, OS version, date of OS, and status of the module can be checked.

- (1) Procedure
  - [Online] → [Module Information]
- (2) Module Information
  - (a) Module Name: shows the information of the present module.
  - (b) OS version: shows the OS version of the temperature controller module.
  - (c) OS date: shows the date of the OS release of the temperature controller module.
  - (e) Module status: shows present error code. (see Table 9.1 for error codes)

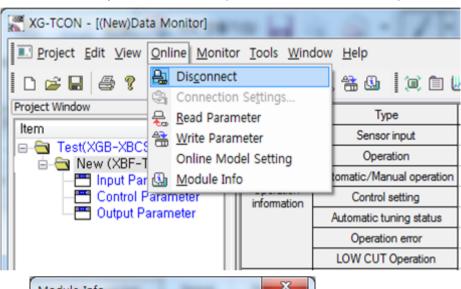

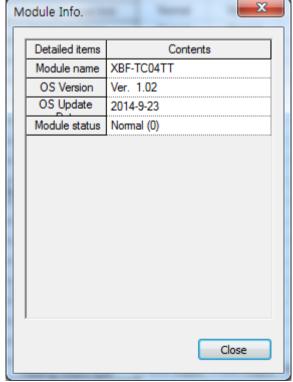

# **Appendix 1 Terminology**

Describes terminologies used in this manual

## Terminology related with control

- Channel and loop: Temperature controller module is having 4 inputs and 4 outputs and IO's unit is called a channel. A loop means one PID operation and IO related with that PID operation. A loop is composed of one PID, one input and one output. Since Temperature controller module supports 4 channels of input and output and 4 PID operations, up to 4 loops are available.
- Input and PV: Input is a signal coming from Thermocouple or RTD sensor. Current temperature is changed into an electrical signal by sensor and this signal flows into the module. And then that changes into a number through A/D conversion. Temperature controller module takes the A/D converted number and executes PID operation with that number. So the process converting a temperature into a number is input process. The final number is called PV (Process Value)
- SV (Set-point Value): SV means a number indicating a target temperature. This value is A/D converted value of target temperature like above PV
- EV (Error Value): EV means difference between PV and SV. If EV is big, that means it will take long time for PV to reach SV value. And if EV is small, that means PV is similar with SV. And if EV is 0, that means PV is same as SV.
- Control cycle Ts: It means a cycle refreshing control output through an input and PID operation in the loop.
- Proportional coefficient Kp and P operation: Kp is first coefficient of PID operation. It affects all operations, P operation, I operation and D operation. P operation outputs the EV multiplied by Kp.
- Integral coefficient Ti and I operation: Ti is second coefficient of PID and affects I operation. When I operation, integral calculus is executed. At this time, since PLC is a digital device, discrete integral is executed. It makes the increment by dividing a change of EV with Ti and multiplying Kp. So the smaller Ti is and the larger Kp, the larger I operation results.
- Differential coefficient Td and D operation: Td is third coefficient of PID and affects D operation. D operation yields a result by multiplying Td and Kp to a change of EV. This value, when PV is rising, reduces output and when PV is falling, increases output. This causes high stability of the system. D operation acts reversely with P, I operation. So excessive Td value can disturb the entire operation
- Output and MV, control BIAS: MV is result of PID operation and is yielded by adding P operation, I operation, D operation and control BIAS value together. MV is changed into output through some process (Max Min limit and change limit) and output is changed into time and drives output TR. The above SV and PV use same temperature value but MV is a signal transmitted to a heater and it has different unit with SV and PV.
- Auto-tuning SV and auto-tuning HYS: When using auto-tuning, you can another SV. But generally, auto-tuning SV is same as SV. When auto-tuning, it outputs maximum value and determines whether PV exceeds the auto-tuning SV. At this time, if there is a noise, it makes that hard. To solve this problem, when rising, it compares PV with [Auto-tuning SV+Auto-tuning HYS] and when falling, it compares PV with [Auto-tuning Auto-tuning HYS]
- SV upper/lower limit: When SV changes frequently, it is used to prevent from invalid input.

## **Appendix**

- PV rising/falling tracking: When EV is large, to prevent excessive output, it limits SV value used in operation to [PV+PV rising tracking] ~ [PV-PV falling tracking].
- Control type: PID or ON/OFF control available
- ON/OFF control and HYS: ON/OFF control (based on heating output) turns the TR on when PV is smaller than SV and turns the TR off when PV is larger than SV. At this time, to ignore variation of PV by sensor noise, you can set HYS value. When PV's rising, it compares PV with [SV+ON/OFF HYS] and when falling, it compares PV with [SV-ON/FF HYS]
- Forward/reversion division: The system where if output increases, PV increase is defined as forward action system. Reverse system is defined as reverse action system
- Deadband (DB): If PV comes in SV± DB range, it considers EV is 0
- Anti-windup: If EV is large with one direction, integral result increases excessively, which causes it takes long time to recover integral result when entering stable status. If you set anti-windup, it stops integral operation for a while under proportional operation saturation condition (When EV is quite large)
- No impulse manual escape: when automatic/manual conversion, if manual operation changes into automatic operation, since there is no accumulated integral result, it may cause impulse. If you use "No impulse manual escape", Temperature controller module saves the integral result at the manual operation and uses that integral result when escaping from the manual mode.

## Terminology related with output

- Heating/cooling selection: selects output type by heating or cooling system. In case of forward action, heating output operates to increase MV when heating is needed and cooling output operates to increase MV when cooling is needed. For [Heating] and [Cooling], it outputs through the output channel which is same as each loop number.
- Cooling output ratio: in case characteristic of cooling system is quite different with that of heating system, you cane set the ration of heating to output.
- PWM cycle: in case output is PWM type, it specified a change cycle of output. This cycle is different with control cycle (Ts) and means total time of rising + falling PWM signal
- Output upper/lower limit: it is used to specify the range of output.
- Output change limit: you can set a limit on the output varying every control cycle.
- Output reference: You can set the output BIAS. This value is added to output value.
- Manual output value: when changing into a manual operation mode, this value is outputted through output channel
- Abnormal condition output: when PLC and the module are abnormal, this value is outputted.
- Output alarm: if heating/cooling output value is larger than the upper limit or smaller than the lower limit, alarm bit will be set. Upper limit alarm is canceled when output is falling under the output alarm value HYS value and lower limit alarm is canceled when output is rising over output alarm value + HYS value.

## **Appendix**

## Terminology related with input

- Input type: K, J, T type sensors are available to use for XBF-TC04TT module. And Pt100, jPt100 are available to use for XBF-TC04RT module. And it can get an external input. The external input means taking a digital value in the PLC as input. Put the input value in the U area and select [Ext. input] at the command window.
- Disconnection detection: detects the disconnection of input sensor
- Effective input upper/lower limit: when you want to use specific section of sensor range, you can set effective input upper/lower limit
- Scale upper/lower limit: this function is available when you set the input type as voltage or current in the XGF-TC4UD, you can scale the converted value of input signal.
- Input BIAS: When sensor reference is not correct, you can correct it through software.
- Average: if you set the averaging type and averaging value, average of input is used for operation
- Input alarm: if input value is larger than upper limit (or high upper limit) or smaller than lower limit (or low lower limit), alarm bit will be set. Upper limit alarm is canceled when input is falling under input alarm value HYS and lower limit alarm is canceled when input is rising over input alarm value + HYS

# **Appendix 2 Dimension**

## 1) Dimension of XBF-TC04TT

Unit: mm

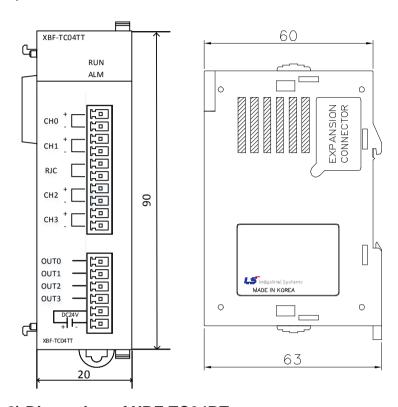

# 2) Dimension of XBF-TC04RT

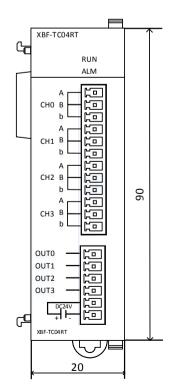

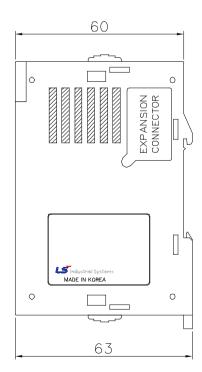

## Warranty

#### 1. Warranty Period

The product you purchased will be guaranteed for 18 months from the date of manufacturing.

#### 2. Scope of Warranty

Any trouble or defect occurring for the above-mentioned period will be partially replaced or repaired. However, please note the following cases will be excluded from the scope of warranty.

- (1) Any trouble attributable to unreasonable condition, environment or handling otherwise specified in the manual,
- (2) Any trouble attributable to others' products,
- (3) If the product is modified or repaired in any other place not designated by the company,
- (4) Due to unintended purposes
- (5) Owing to the reasons unexpected at the level of the contemporary science and technology when delivered.
- (6) Not attributable to the company; for instance, natural disasters or fire
- 3. Since the above warranty is limited to PLC unit only, make sure to use the product considering the safety for system configuration or applications.

# **Environmental Policy**

LSIS Co., Ltd supports and observes the environmental policy as below.

# Environmental Management LSIS considers the environmental preservation as the preferential management subject and every staff of LSIS use the reasonable endeavors for the pleasurably environmental preservation of the earth. About Disposal LSIS' PLC unit is designed to protect the environment. For the disposal, separate aluminum, iron and synthetic resin (cover) from the product as they are reusable.

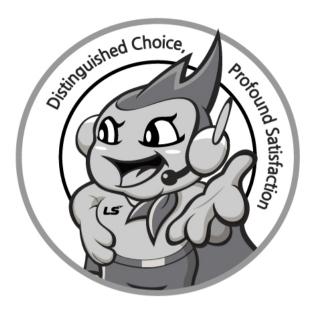

# www.lsis.com

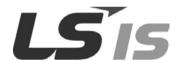

#### ■ HEAD OFFICE

LS Tower, 127, LS-ro, Dongan-gu, Anyang-si, Gyeonggi-Do, 431-848, Korea Tel : (82-2)2034-4870/Fax : 82-2-2034-4648 E-mail : cshwang@lsis.biz

- -Southeast Asia +82-2-2034-4888 cshwang@lsis.com (Charles Hwang)
- -Europe +82-2-2034-4676 sukyong@lsis.com (Brian Choi)
- -Turkey/Israel/CIS +82-2-2034-4879 dkimc@lsis.com (Daniel Kim)
- -Oceania +82-2-2034-4394 kacho@lsis.com (Kendra Cho)
- -North/Latin America +82-2-2034-4286 hkchung@lsis.com (Hank Raul Chung)
- -Southwest Asia/Africa +82-2-2034-4467 myleed@lsis.com (Henry Lee)
- -Middle East +971-4-886-5360 khchoi1@lsis.com (Lambert Choi)

#### ■ LSIS(Shanghai) Co., Ltd. /CHINA

32nd Room 1~4, 32/F, Great Wall Building, No.3000 North Zhongshan Road, Putuo District, Shanghai, P.R. China

Tel: 86-21-5237-9977(609) Fax: 86-21-5237-7189

#### ■ LSIS(Dalian) Co., Ltd. /CHINA

No. 15, Liaohexi 3-Road, Economic and Technical Development zone, Dalian, P.R. China

Tel: 86-411-8731-7542 Fax: 86-411-8730-7560 E-Mail: dskim@lsis.com

#### ■ LSIS(Wuxi) Co., Ltd./CHINA

102-A, National High & New Tech Industrial Development Area, Wuxi, Jiangsu, P.R. China

Tel: 86-510-8534-6666 Fax: 86-510-8534-4078 E-Mail: sojin@lsis.com

#### ■ LS Hukai Electric(Hubei) Co., Ltd./CHINA

No. 100, Tanjiahe Road, Dianjun District, Yichang City, Hubei Province, P.R. China Tel : 86-717-667-7536 Fax : 86-717-667-7222 E-Mail : jaewoongh@lsis.com

#### ■ LS-VINA Industrial Systems Co., Ltd./VIETNAM

Room 1311, 13th, M3-M4 Building 91 Nguyen Chi Thanh street, Hanoi, Vietnam Tel : 84-4-6275-8055 Fax : 86-21-5237-7189

#### ■ LSIS(ME) FZE/U.A.E.

LOB 19-205, JAFZA View Tower, Jebel Ali Free Zone, Dubai, United Arab Emirates Tel : 971-4-886-5360 Fax : 971-4-886-5361 E-Mail : shunlee@lsis.com

#### ■ LSIS Europe B.V./NETHERLANDS

1st. Floor, Tupolevlaan 48, 1119NZ,Schiphol-Rijk, The Netherlands Tel: 31-20-654-1420 Fax: 31-20-654-1429 E-Mail: htha@lsis.com

#### ■ LSIS Japan Co., Ltd./JAPAN

16th, Higashi-Kan, Akasaka Twin Tower, 2-17-22, Akasaka, Minato-ku, Tokyo, Japan Tel : 81-3-3582-9128 Fax : 81-3-3582-2667 E-Mail : jschuna@lsis.com

#### ■ LSIS USA Inc./U.S.A

2000 Millbrook Drive, Lincolnshire, Chicago, IL 60069, United States of America Tel : 847-941-8240 Fax : 847-941-8259 E-Mail : ybleeb@lsis.com

#### ■ LSIS Gurgaon Office/INDIA

109 First Floor, Park Central, Sector-30, Gurgaon- 122 002, Haryana, India Tel: +0091-124-493-0070 Fax: 91-1244-930-066 E-Mail: hwyim@lsis.com

LSIS constantly endeavors to improve its product so that information in this manual is subject to change without notice.

© LSIS Co., Ltd. 2015 All Rights Reserved.

2015.01